# **Matematikken bag pensionssystemet hos PFA og Edlund**

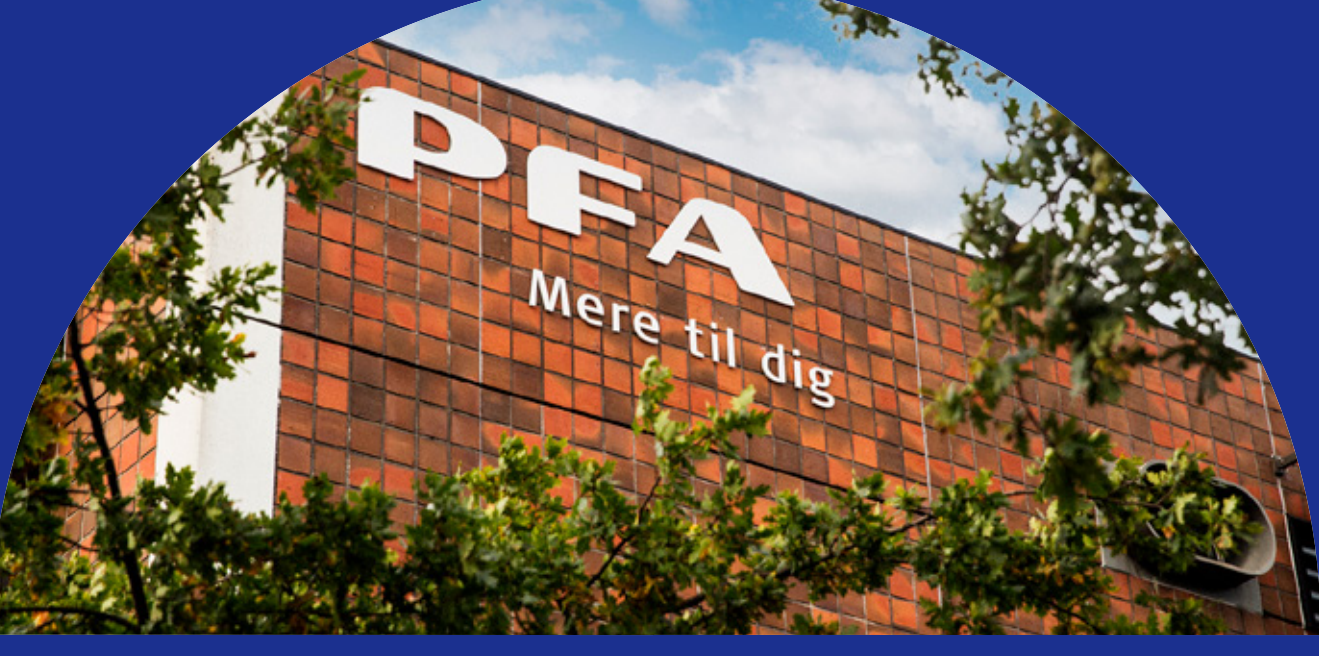

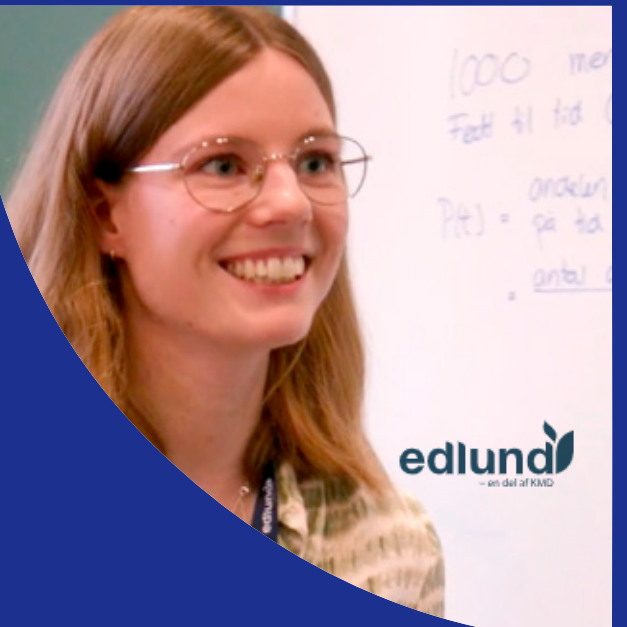

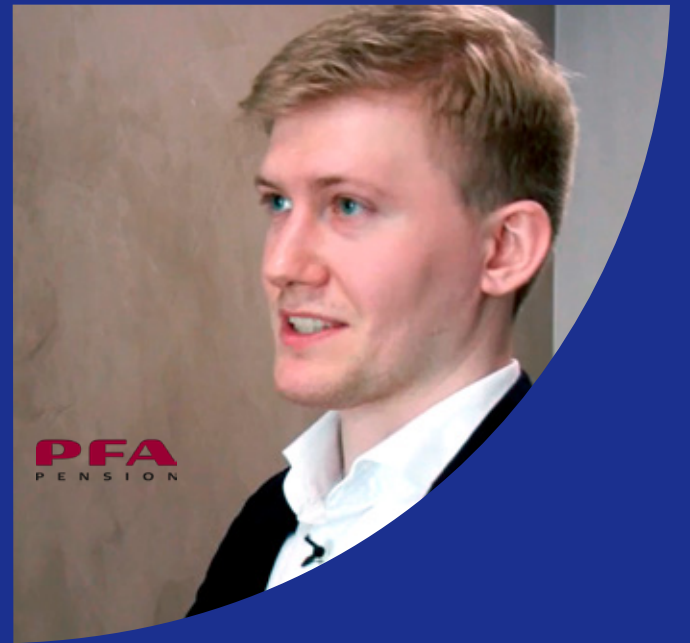

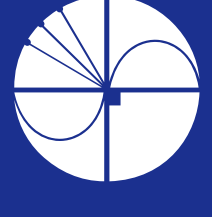

**UNDERVISNINGS OG PROJEKTMATERIALER TIL FILMEN MADS LETH (RED.), MARTIN LYHNE HANSEN OG OLAV LYNDRUP** matematik<br>i arbejde

# **Matematikken bag pensionssystemet hos PFA og Edlund**

# Undervisnings og Projektmaterialer til filmen

Mads Leth (red.), Martin Lyhne Hansen og Olav Lyndrup

© 2020 Konceptet: *Træk virksomhederne ind i undervisningen* tilhører forfatterne til lærebogssystemet *Hvad er matematik*? Bjørn Grøn, Bodil Bruun og Olav Lyndrup.

© 2023 undervisningsmaterialer til filmen *Matematikken bag pensionssystemet hos PFA og Edlund* er produceret af *HEM – Produktion og Formidling*.

Grafisk koncept: Ulla Korgaard, Designeriet.

Filmene og de tilhørende projektmaterialer hostes af Lindhardt og Ringhof / Praxis på websitet: [Træk virksomhederne ind i undervisningen \(praxis.dk\)](https://lru.praxis.dk/Lru/microsites/virksomhederiundervisningen/)

Filmene og de tilhørende projektmaterialer kan frit downloades og anvendes til selvstudium og i undervisningen. Hverken film eller projektmaterialer må gøres til genstand for kommerciel udnyttelse. Henvendelser om materialerne kan rettes til Bjørn Grøn: [bjgro1@gmail.com.](mailto:bjgro1@gmail.com)

**Undervisningsmaterialer til filmen** *Matematikken bag pensionssystemet hos PFA og Edlund*  Forfattere: Mads Leth (red.), Martin Lyhne Hansen og Olav Lyndrup

Vi har forsøgt at finde eventuelle rettighedsindehavere, som kan tilkomme honorar i henhold til loven om ophavsret. Skulle der mod forventning være rettighedsindehavere, som måtte have krav på vederlag, vil dette blive håndteret, som om der var indgået en aftale.

Projektet *Træk virksomhederne ind i undervisningen* er forankret på Rysensteen Gymnasium. Film og tilhørende materialer er produceret med støtte fra Novo Nordisk Fonden

## **Indholdsfortegnelse**

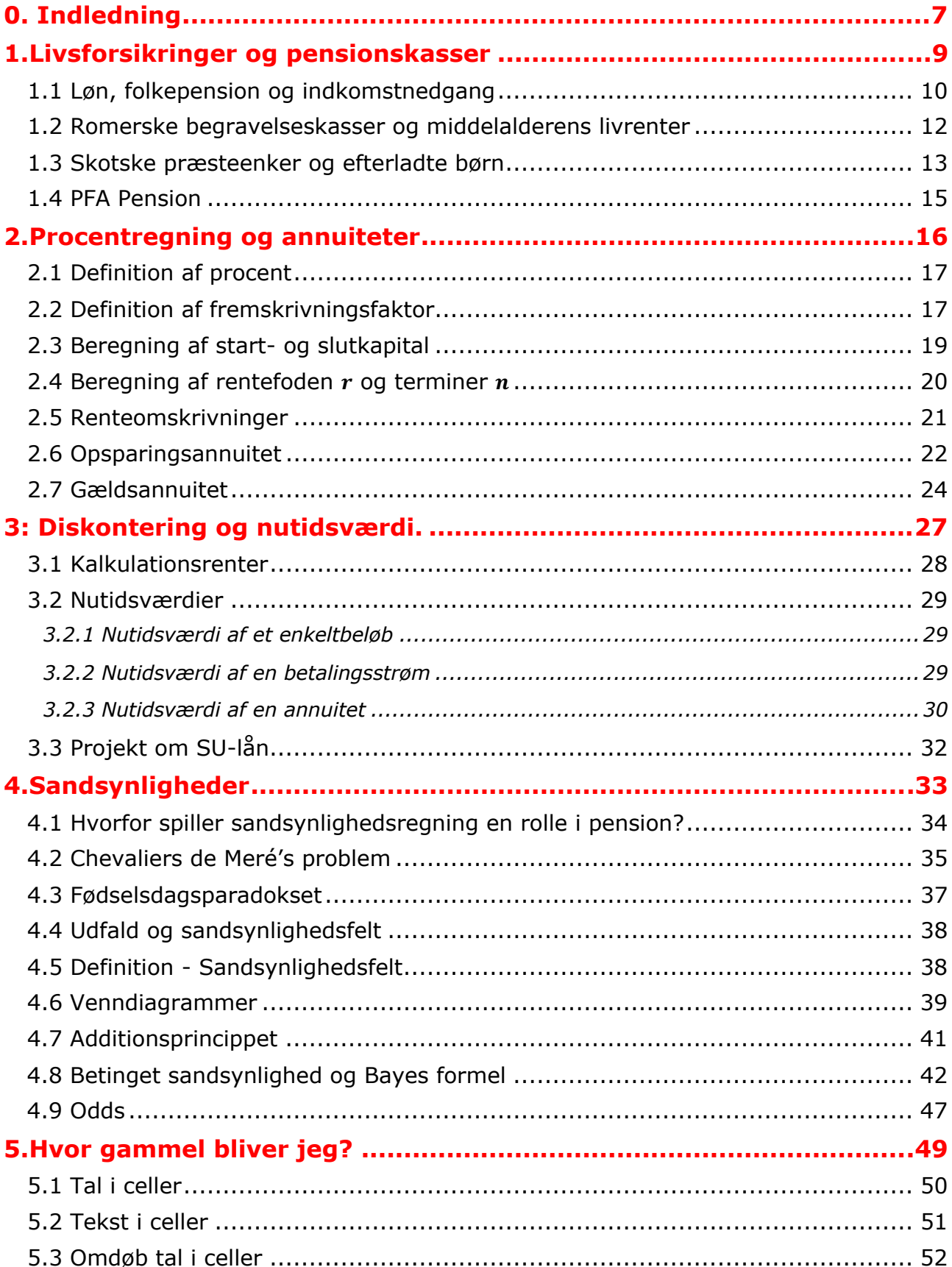

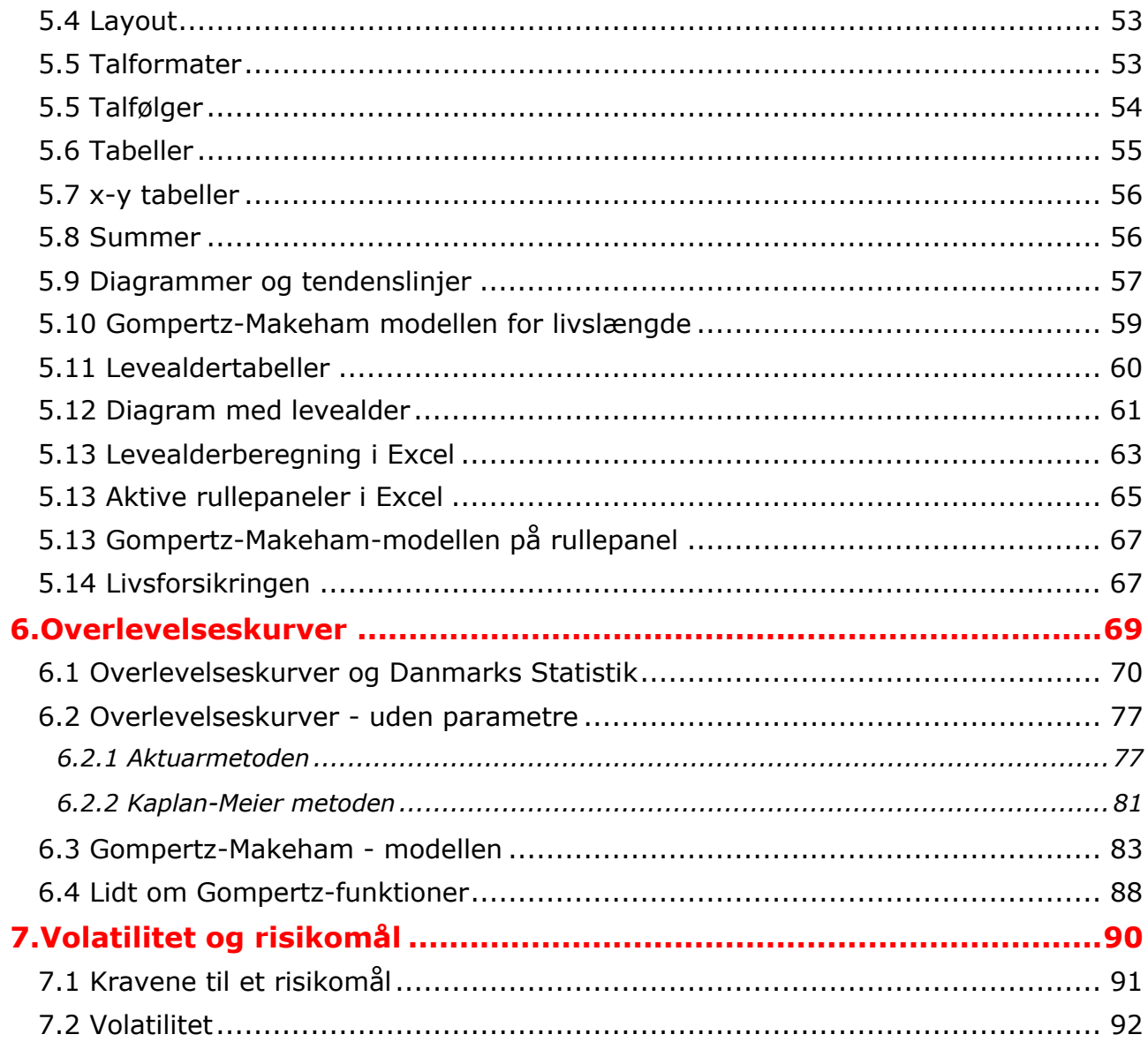

## <span id="page-6-0"></span>**0. Indledning**

I projektet *Træk virksomhederne ind i undervisningen* vil der blive produceret 12 film med tilhørende undervisningsmaterialer til hver film. Det foreliggende er skrevet i tilknytning til filmen *Matematikken bag pensionssystemet hos PFA og Edlund.* Der er tydelige referencer i hvert kapitel til, hvilke elementer fra filmen vi her dykker ned i. Men materialet kan sagtens anvendes uafhængigt af filmen, så man behøver ikke have filmen kørende, mens man arbejder med de matematiske problemer.

Materialet er opdelt i en række kapitler, der kan gennemgås hver for sig. Det enkelte kapitel bygger således ikke på de foregående. Med symboler er det markeret, at dette kapitel eller afsnit kan man arbejde med, når man er på pågældende niveau. Man kan naturligvis også have glæde af at se et stof på nye måder, selv om man selv nu befinder på et lidt højere niveau. Og man kan prøve at udfordre sig selv ved at gå i krig med et emne og øvelser, der er markeret til et højere niveau end ens eget. Niveauerne er markeret med symbolerne:

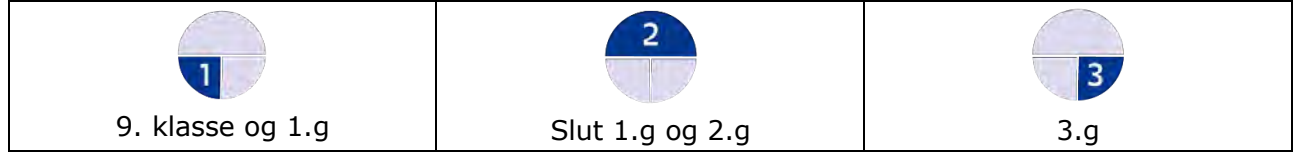

En stor del af emnerne er med i de pågældende niveauers læreplaner / curriculum. Men de behandles givetvis her med en anden vinkel – og det kan være en fordel i læringsprocessen at se emner belyst og anvendt på forskellige måder.

Data, der arbejdes med i øvelser og projekter, downloades i *Excel-format*, og derfor gøres der i materialerne en del ud af, at eleverne bliver fortrolige med Excel. Hele første del af kapitel 5, *Hvor gammel bliver jeg* er således viet til en introduktion til excel. Hvis det er dagligdag for eleverne, så spring blot sådanne afsnit over og brug dem som opslag.

Gå selv på opdagelse: Du vil finde mange forslag til mindre projekter som afleveringsopgaver, til SRP'er og til at eleverne kan arbejde eksperimenterende med stoffet.

Der vil være emner, som vil forekomme udfordrende også for elever i 3.g. Det kan være:

- dele af kapitel 4, *Sandsynlighedsregning* , eksempelvis betingede sandsynligheder eller regning med odds.
- Det kan være beregning på overlevelseskurver uden parametre, i kapitel 6, hvor datamaterialet er i slægt med de virkelige data, man har adgang til i forsikringsselskaberne – eller i medicinalindustrien – hvori der altid indgår censurerede data.
- Det kan være kapitel 7 om risiko og volatilitet

Men sådanne emner kan måske inspirere til studieretningsprojekter.

Film og materialer er til fri download og anvendelse i undervisning og selvstudier. Bliver undervisningsmaterialet downloadet og dele af det kopieret, skal der angives kilde. Forkortelsen HEM står for lærebogssystemet: *Hvad er matematik*? Fra HEM's website: [Hvad er matematik - LRU.dk \(praxis.dk\)](https://lru.praxis.dk/Lru/microsites/hvadermatematik/index.html) kan der bla. frit hentes mange projekter. Vi vil meget gerne have feedback med kommentarer og forslag der kan forbedre de kommende samlinger af undervisningsmaterialer.

*Film og undervisningsmaterialer produceres med støtte fra Novo Nordisk Fonden*

# <span id="page-8-0"></span>**1. Livsforsikringer og pensionskasser**

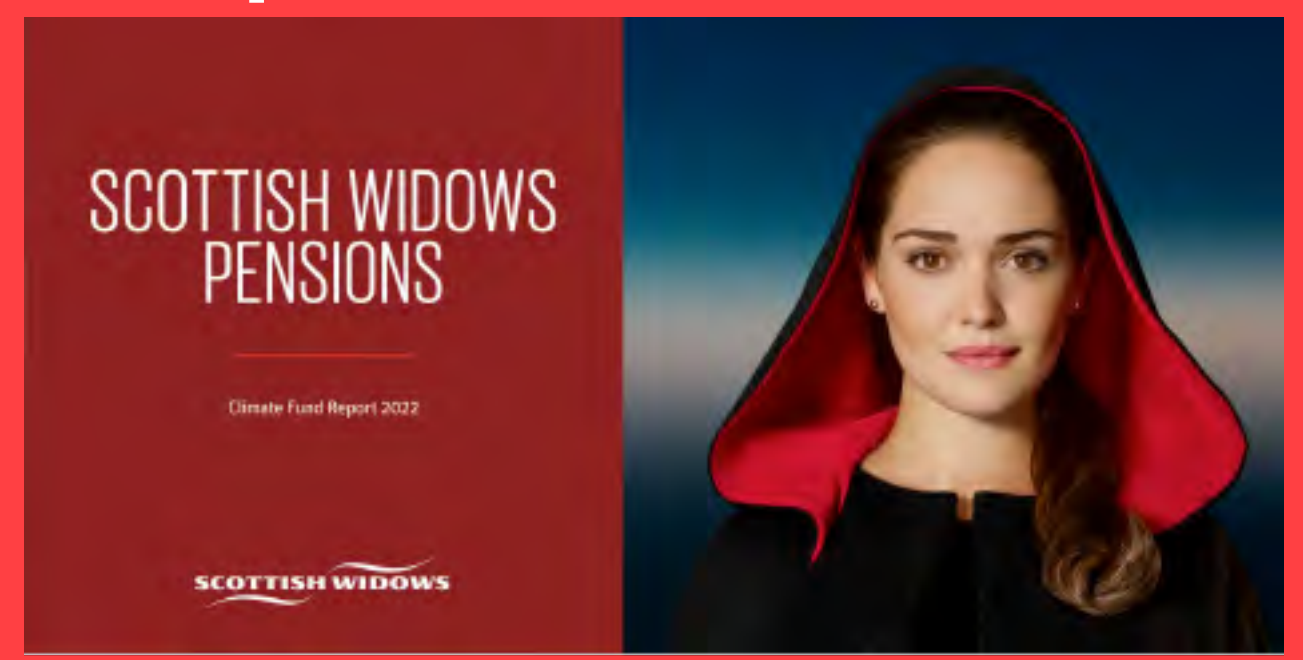

Det moderne pensionssystem har rødder langt tilbage. Man behøver ikke hjælp fra matematikken til at indse, at pludselige begivenheder som sygdom og død, kan ændre de økonomiske vilkår dramatisk. Men hvordan man sikrer sig, det kan matematikken være med til at give svar på. I dette kapitel fortæller vi bl.a. om de romerske begravelseskasser og de skotske præsteenkers pensionsfond.

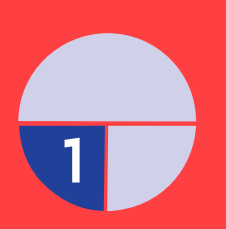

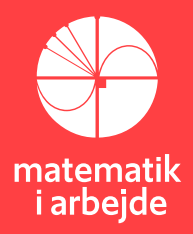

## **1. Livsforsikringer og pensionskasser**

## <span id="page-9-0"></span>**1.1 Løn, folkepension og indkomstnedgang**

Danmark er et velfærdssamfund, hvilket blandt andet betyder, at en lang række ydelser er gratis for borgerne – f.eks. inden for sundhed (lægehjælp og hospitalsbesøg) samt uddannelse (grundskole, gymnasium og videregående uddannelser). Desuden stiller det offentlige i velfærdssamfundet overførselsindkomster til rådighed for nogle borgere. Det drejer sig eksempelvis om kontanthjælp, dagpenge, SU og folkepension. Alle disse velfærdsydelser finansieres af skatter og forskellige former for afgifter.

Pensionsalderen i Danmark var i 2022 oppe på 67 år, men folketinget vedtog helt tilbage i 2006 i "Velfærdsaftalen", at folkepensionsalderen skulle stige i takt med, at befolkningens middellevetid også steg. Modellen for forventede folkepensionsaldre er angivet i tabellen nedenfor. Tallene i tabellen fra 2040 og frem viser den forventede udvikling i den gennem-snitlige levetid for en 60-årig. Skønnet er foretaget af Danmarks Statistik i maj 2020.

| Folkepensionsalderen<br>forhøjes med virkning fra<br>1. januar til: | Folkepensionsalder: | Folkepensionsalder<br>gældende for personer<br>med følgende<br>fødselsår: |
|---------------------------------------------------------------------|---------------------|---------------------------------------------------------------------------|
| 2020                                                                | 66                  | 1. juli 1954-                                                             |
| 2021                                                                | 66,5                | 1. januar 1955-                                                           |
| 2022                                                                | 67                  | 1. juli 1955-                                                             |
| 2030                                                                | 68                  | 1. januar 1963-                                                           |
| 2035                                                                | 69                  | 1. januar 1967-                                                           |
| 2040*                                                               | 70                  | 1. januar 1971-                                                           |
| 2045*                                                               | 71                  | 1. januar 1975-                                                           |
| 2050*                                                               | 72                  | 1. januar 1979-                                                           |
| 2055*                                                               | 72,5                | 1. januar 1983-                                                           |
| 2060*                                                               | 73                  | 1. juli 1987-                                                             |
| 2065*                                                               | 73.5                | 1. januar 1992-                                                           |
| 2070*                                                               | 74                  | 1. juli 1996-                                                             |

\*Folkepensionsalderen fra 2040 er et skøn og skal først vedtages af Folketinget i 2025.

*Figur 1:"Pensionsaldre i Danmark" fra "Styrelsen for Arbejdsmarked og Rekruttering"1*

## **Øvelse 1.1**

Gå ind på Danmarks Statistiks hjemmeside: [https://www.dst.dk/da/Statistik/emner/bor](https://www.dst.dk/da/Statistik/emner/borgere/befolkning/middellevetid)[gere/befolkning/middellevetid](https://www.dst.dk/da/Statistik/emner/borgere/befolkning/middellevetid)

- a) Hvordan har middellevetiden for en 0-årig ændret sig i Danmark siden 1960'erne?
- b) Hvorfor tror du, middellevetiden har ændret sig?
- c) Hvad betyder mon begrebet "middelrestlevetid", der benyttes på hjemmesiden?
- d) I hvilket år kan du selv forvente at gå på pension?

*<sup>1</sup> [https://star.dk/ydelser/pension-og-efterloen/folkepension-tidlig-pension-foertidspension-og-seniorpen](https://star.dk/ydelser/pension-og-efterloen/folkepension-tidlig-pension-foertidspension-og-seniorpension/folkepension/folkepensionsalderen-nu-og-fremover/)[sion/folkepension/folkepensionsalderen-nu-og-fremover/](https://star.dk/ydelser/pension-og-efterloen/folkepension-tidlig-pension-foertidspension-og-seniorpension/folkepension/folkepensionsalderen-nu-og-fremover/)*

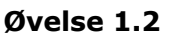

Af tabellen i Figur 1 ovenfor fremgår, at den forventede pensionsalder i Danmark i 2040 vil være 70 år, hvilket faktisk er rekordhøjt på verdensplan. På grafen på Figur 2 herunder kan du se den forventede pensionsalder i 2040 for en række forskellige lande.

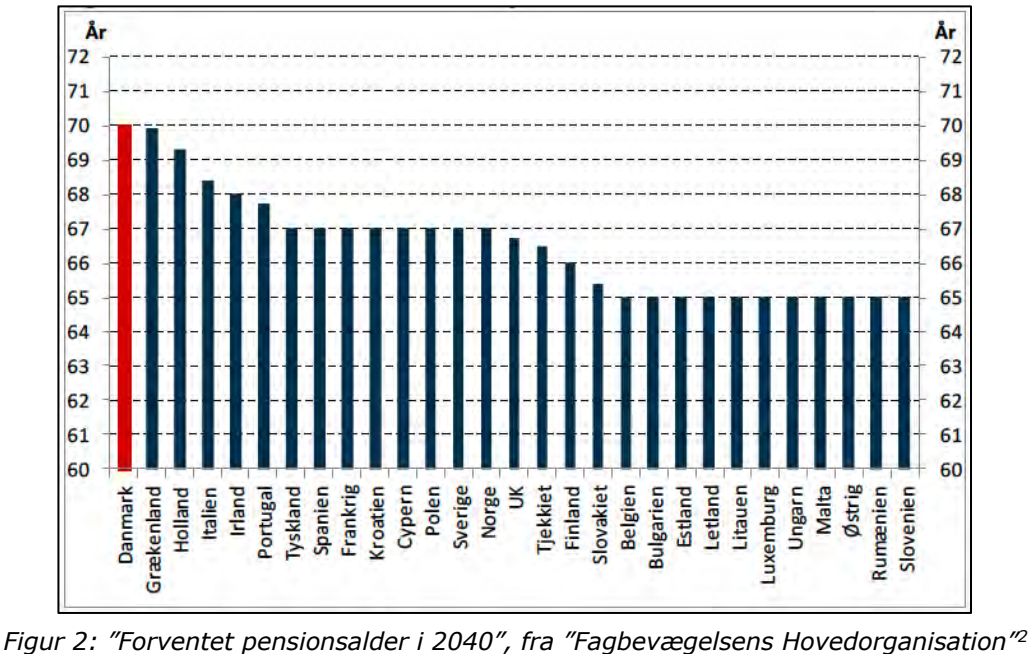

- 
- a) Hvorfor tror du, at pensionsalderen varierer i de forskellige lande?
- b) Er der nogen "tendens" at spore i de forventede pensionsaldre på tværs af lande?

I de fleste lande – herunder også i Danmark – er den månedlige ydelse i folkepensionen dog ikke lige så høj som den gennemsnitlige lønindkomst. I Danmark er folkepensionen sammensat af et grundbeløb og et pensionstillæg. I 2023 er grundbeløbet 6.694 kr. kroner om måneden, og pensionstillægget udgør mellem ca. 4000 kroner og 8000 kroner om måneden afhængigt af, om man bor sammen med en partner eller er enlig. Der skal betales skat af både grundbeløbet og pensionstillægget, så de nævnte beløb er altså før skat<sup>3</sup>.

## **Øvelse 1.3**

- a) Undersøg på internettet, hvad en gennemsnitlig lønmodtager i Danmark får i månedsløn før skat.
- b) Sammenlign med satserne for folkepension ovenfor. Hvor meget kan et gennemsnitligt "ægtepar", der går på folkepension samtidigt forvente at gå ned i indkomst?
- c) Hvor meget kan en enlig, der går på folkepension forvente at gå ned i indkomst?
- d) Hvilke udfordringer er forbundet med en sådan "indkomstnedgang" ?

<sup>2</sup> <https://fho.dk/wp-content/uploads/lo/2017/03/dansk-pensionsalder-i-internationalt-perspektiv.pdf>

<sup>3</sup> <https://www.borger.dk/pension-og-efterloen/Folkepension-oversigt/naar-du-er-paa-folkepension>

## <span id="page-11-0"></span>**1.2 Romerske begravelseskasser og middelalderens livrenter**

Tanken om pension og indkomstforsikring til ældre borgere er ikke ny. Allerede tilbage i Romerriget havde man forsikringsordninger i form af såkaldte "begravelseskasser", der fungerede på den måde, at man skulle betale et stort "indmeldelsesgebyr" til begravelses-kassen samt et lille månedligt bidrag. Hvis man døde, fik ens efterladte så til gengæld udbetalt et relativt stort engangsbeløb.

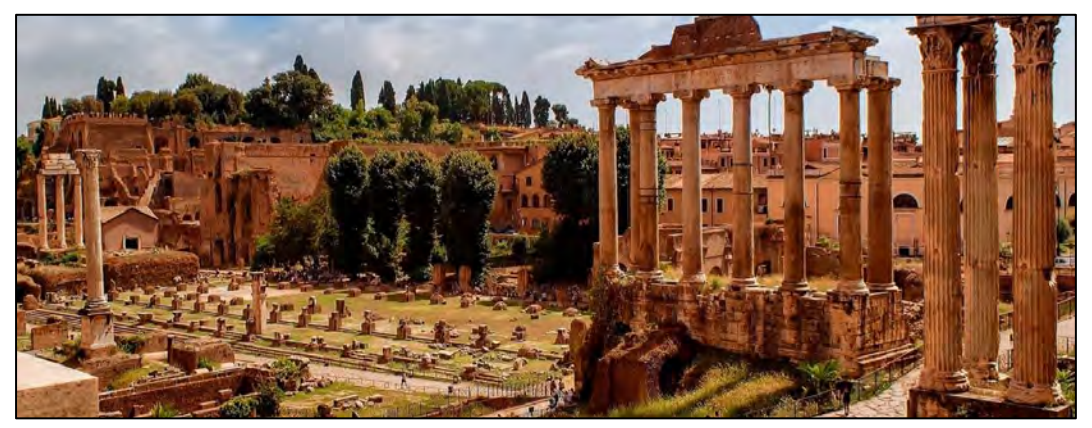

*Forum Romanum – det antikke Roms centrum*

En romersk begravelseskasse i byen Lanuvium havde i år 133 følgende vedtægter4:

## *"Indledning:*

*Du, der vil indtræde som medlem af denne forening, læs først vedtægterne og meld dig derefter ind, så du ikke bagefter klager eller efterlader en strid til dine arvinger.*

## *§1:*

*Den, som vil indtræde som medlem i denne forening, skal indbetale en kapital på 100 sestertier og give en krukke vin. Derefter skal han hver måned betale 1¼ sestertier.*

## *§2:*

*Den, som forsømmer at aflægge sin afgift i seks på hinanden følgende måneder og siden træffes af den menneskelige skæbne, ham skal der ikke beregnes begravelsespenge.*

## §3:

*Hvis noget medlem af vor forening dør, og han har betalt sine forpligtelser, udbetales der af kassen 300 sestertier.*

## *§6:*

*For den, som af en eller anden grund berøver sig selv livet, skal intet udbetales."*

<sup>&</sup>lt;sup>4</sup> Eksemplet er hentet fra bogen: "Livsforsikringsmatematik" af Frank Cederbye og Niels Lehde Pedersen, Forsikringshøjskolens Forlag 1997"

## **Øvelse 1.4**

- a) Hvilke betingelser skal man opfylde for at være med i den romerske "begravelseskasse"?
- b) En romersk borger melder sig ind i "begravelseskassen" ved at betale indmeldelses-gebyret og det månedlige bidrag i 10 år. Hvor mange sestertier har personen indbetalt i alt?
- c) Hvor længe skal en borger være medlem af begravelseskassen, før han/hun har indbetalt flere sestertier end der bliver udbetalt i tilfælde af personens død?
- d) Tror du begravelseskassen kørte med overskud eller underskud? Begrund svaret.
- e) Hvorfor indeholder vedtægterne for begravelseskassen mon en "selvmordsklausul"?

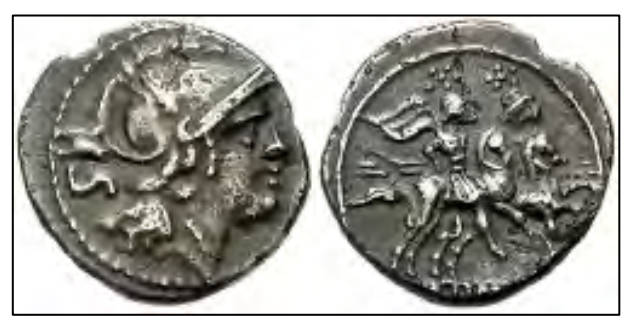

*Romerske sestertier fra ca. 211 f.Kr.*

Op gennem middelalderen var salg af såkaldte livrenter meget almindeligt – også i Danmark. En livrente var en form for livsvarig pension, som man købte ved at betale et stort engangsbeløb, hvorefter man fik udbetalt et mindre månedligt beløb resten af livet. På den måde kom de personer, der levede i kort tid til at betale for dem, der levede i lang tid. Den danske stat manglede penge, og man forsøgte gennem salg af livrenterne at tjene penge til statskassen. Nogen god forretning for staten blev det dog næppe, da det oftest var unge, velhavende mennesker, der købte livrenterne. Et af problemerne var, at engangsbeløbet, man skulle indbetale, ofte var mere eller mindre tilfældigt opstillet. Det var ikke matematisk fastlagt, og man havde hverken oversigter over middellevetider eller dødeligheder.

## <span id="page-12-0"></span>**1.3 Skotske præsteenker og efterladte børn**

Et andet tidligt forsøg i verdenshistorien på at fastlægge middellevetider og dødeligheder på matematisk vis fandt sted i Skotland i 1740'erne. I bogen "Sapiens" af den israelske forfatter Yuval Harari kan man bl.a. læse følgende beretning:

*"I 1744 besluttede to presbyterianske præster i Skotland, Alexander Webster og Robert Wallace at oprette en fond til livsforsikring, som kunne udbetale pension til enker og efterladte børn af afdøde præster. De foreslog, at hver af deres kirkers præster skulle betale en lille del af deres indkomst til fonden, som ville investere pengene. Hvis en præst døde, ville hans enke modtage et afkast af fondens overskud. På den måde kunne hun leve komfortabelt resten af sit liv. Men for at bestemme, hvor meget præsterne skulle betale, så fonden havde tilstrækkeligt med penge til at leve op til sine forpligtelser, måtte Webster og Wallace være i stand til at forudsige, hvor mange præster der ville dø hvert år, hvor mange enker og børn de ville efterlade, og hvor mange år enkerne ville overleve deres mænd."*

"*Så de [Webster og Wallace] kontaktede en professor i matematik fra University of Edinburgh, Colin Maclaurin. De tre mænd indsamlede data om folks levetid og brugte dem til at* 

*beregne, hvor mange præster der sandsynligvis ville gå bort hvert år. Deres arbejde byggede på flere nyere gennembrud inden for statistik og sandsynlighedsregning. Et af disse var Jakob Bernoullis Lov om Store Tal. Bernoulli havde kodificeret princippet om, at mens det kunne være vanskeligt med sikkerhed at forudsige en enkelt begivenhed, såsom en bestemt persons død, var det muligt med stor præcision at forudsige det gennemsnitlige resultat af mange ensliggende begivenheder*."5

I denne historie fra 1700-tallets Skotland får vi faktisk et første indblik i, at pensions-matematik uundgåeligt hænger sammen med sandsynlighedsregning. De Store Tals Lov af Jakob Bernoulli, som omtales i eksemplet ovenfor, omtaler Anna også i film nummer to om pensionsmatematik. For eksempel vises følgende graf i filmen:

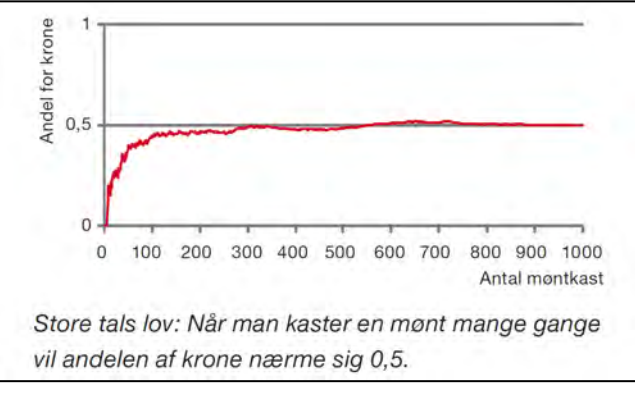

*Figur 3: De store tals lov*

## **Øvelse 1.5**

- a) Forklar hvad grafen på *Figur 3* viser. Hvorfor nærmer andelen af krone sig 0,5? Hvorfor er andelen af krone ikke 0,5 i starten?
- b) Hvad siger De Store Tals Lov om antal øjne ved kast med en terning? Hvad er den forventede værdi?
- c) Tegn et eksempel på en graf, der illustrerer De Store Tals Lov for antal øjne ved kast med en terning.

På baggrund af bl.a. Bernoullis arbejde med De Store Tals Lov samt en stor mængde statistisk data kunne Webster, Wallace og Maclaurin fastlægge en passende forsikringspræmie, og pensionskassen for skotske præsteenker blev en bragende succes, og den dag i dag er fonden *Scottish Widows* faktisk et af verdens største pensionsselskaber.

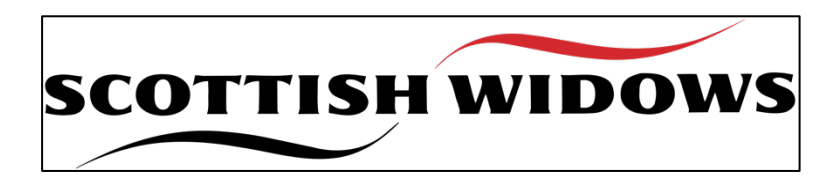

<sup>5</sup> Yuval Noah Harari: "Sapiens – en kort historie om menneskeheden", Lindhardt og Ringhof, 2017

## **Øvelse 1.6**

I starten af den første film hører vi, at Casper overvejer at "investere" sin arv i skrabelodder eller måske Lotto-kuponer. I Lotto spiller han på de samme tal uge efter uge, for han mener, sandsynligheden for gevinst dermed på en eller anden måde bliver større.

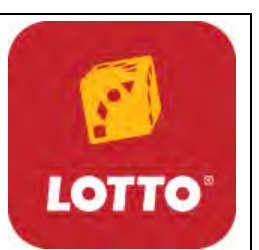

- a) Hvorfor har Casper ikke ret i, at sandsynligheden bliver større ved at benytte den fremgangsmåde?
- b) Men måske har Casper alligevel fat i et eller andet? Hvad har hans argumentation med de store tals lov at gøre?

## <span id="page-14-0"></span>**1.4 PFA Pension**

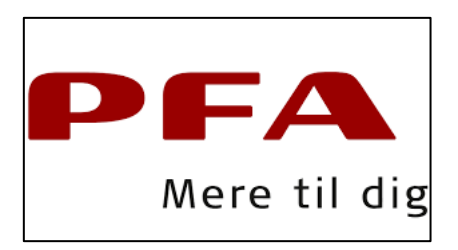

I dag er PFA pension, som Oliver fra den første film arbejder for, Danmarks største pensionsselskab. Selskabet forvalter investeringsmidler for over 600 milliarder kroner og har ca. 1200 medarbejdere. Hovedkontoret ligger i Nordhavn i København.

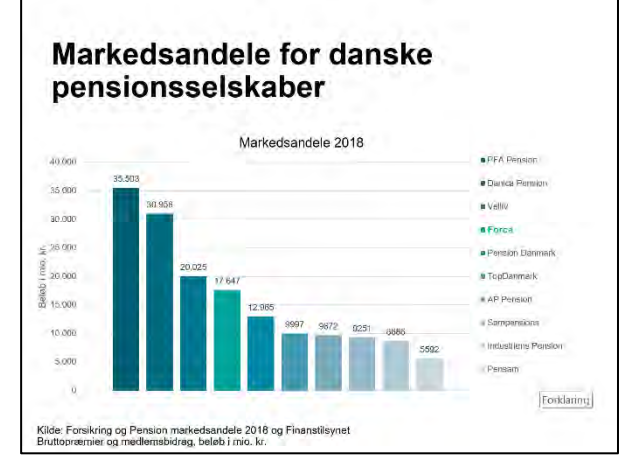

*Figur 4: Danske pensionsselskabers markedsandele 2018*

## **Øvelse 1.6**

Undersøg på internettet følgende om PFA Pension:

- a) Hvad står PFA egentlig for? Hvornår blev PFA grundlagt?
- b) Hvor mange kunder har selskabet?
- c) Hvor stor er PFA's egenkapital og KundeKapital? Og hvad er forskellen mon på de to?
- d) Hvad er PFA's vigtigste investeringsobjekt i dag?

# <span id="page-15-0"></span>**2. Procentregning og annuiteter**

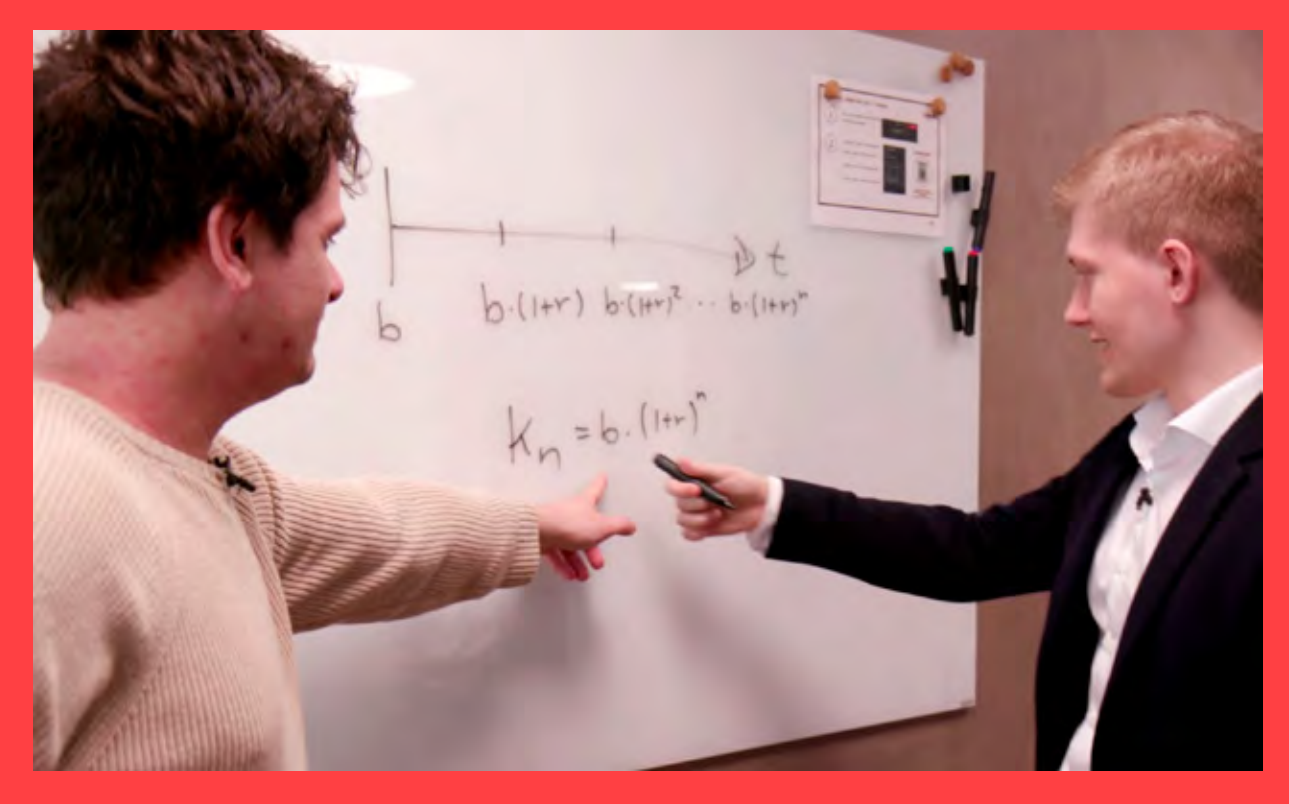

Alting bygger på procentregning indenfor pensionsmatematikken. I filmen forklarer Oliver om begrebet "renters rente", og om hvordan der er udviklet rimeligt enkle formler, der kan håndtere spørgsmål som – hvad vokser min opsparing til i løbet af fx 38 år, hvis renten er 5,5%

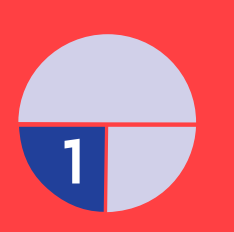

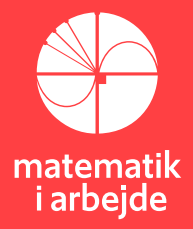

## **2. Procentregning og annuiteter**

Procentregning bruges ofte til at angive vækst, dvs. hvor meget en størrelse er vokset eller aftaget. Lad os starte med en definition:

## <span id="page-16-0"></span>**2.1 Definition af procent**

```
Procent betyder "hundrededel", hvilket vil sige: 1\% = \frac{1}{100} = 0.01
```
## **Eksempel:**

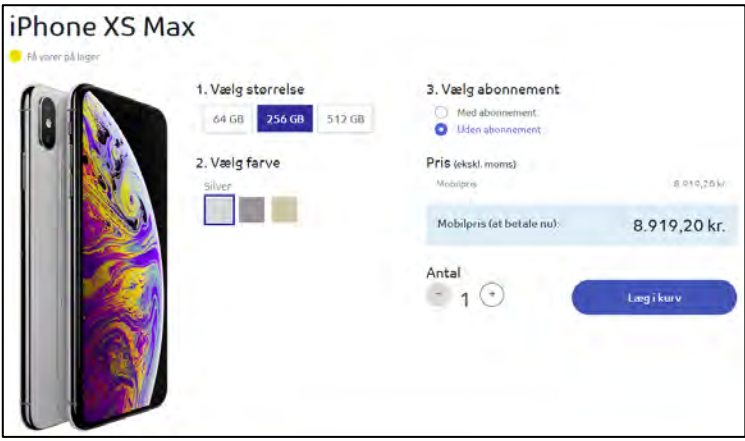

Prisen på mobiltelefonen ovenfor er uden moms. Hvordan beregner vi prisen med moms (25%)? Det gøres således:

 $8919,20 kr \cdot 1,25 = 11149 kr$ 

## **Øvelse 2.1**

- a) På en webshop koster en "iPhone 14 Pro Max" 9199 kr. uden moms. Hvad er prisen med moms?
- b) I samme webshop koster en "iPhone 14 Max" 10499 kr. med moms. Hvad er prisen uden moms?

## <span id="page-16-1"></span>**2.2 Definition af fremskrivningsfaktor**

Fremskrivningsfaktoren (1 + r) er den faktor, man skal gange med for at lægge r (%) til en størrelse. Hvis en størrelse vokser, er fremskrivningsfaktoren større end 1, og hvis en størrelse falder, er fremskrivningsfaktoren et tal mellem 0 og 1.

Et par eksempler:

## **Eksempel**

En vares pris stiger med 11%. derved bliver fremskrivningsfaktoren:  $(1 + 0.11) = 1.11$ .

En anden vare sælges med 33% rabat. Fremskrivningsfaktoren er:  $(1 - 0.33) = 0.67$ .

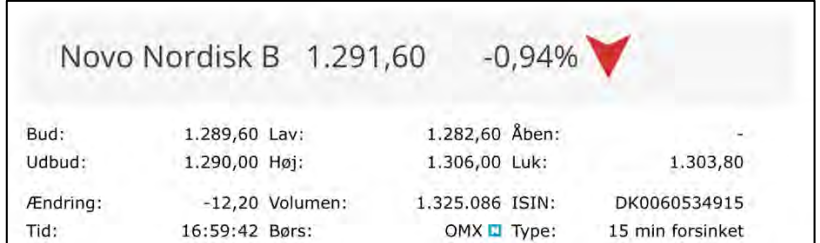

**Eksempel** Novo Nordisk B A/S aktie torsdag d. 24/08-2023

Ovenfor fremgår, at Novo-aktien onsdag d. 23/08-2023 lukkede i (sidst blev handlet) ved prisen 1303,80 kr. Torsdag den 24/8-2023 var prisen faldet med 0,94% til 1291,60 kr. Regnestykket er altså:

 $1303,80 \text{ kr} \cdot (1 - 0.0094) = 1291,544 \text{ kr}$ 

Aktieprisen faldt med 1303,80  $kr - 1291,544$   $kr = 12,256$   $kr$ , hvilket igen svarer til:

 $\frac{12,20 \text{ } kr}{1303,80 \text{ } kr} = 0,0094 = 0,94\%$ 

**Eksempel**

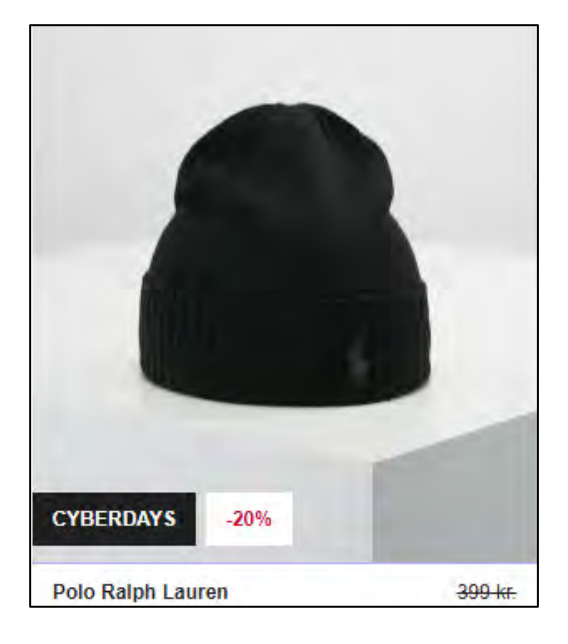

Hvad skal jeg give for huen? Rabatten er 20%, så fremskrivningsfaktoren bliver: 1 − 0,20 = 0,80, og prisen må være: 399  $kr \cdot 0.80 = 319,20 kr$ .

## **Øvelse 2.2**

I 2021 (OK21) blev det aftalt, at lønnen skulle stige med 3,1 % over 3 år. En gennemsnitsløn var i 2021 på 420.000 kr. årligt.

- a) Bestem vækstraten og fremskrivningsfaktoren.
- b) Beregn, hvor meget gennemsnitslønnen var i 2024.

**Øvelse 2.3** I en reklame fremgår det, at man kan spare 15% på en Samsøe cap. Capen koster normalt 249 kr.

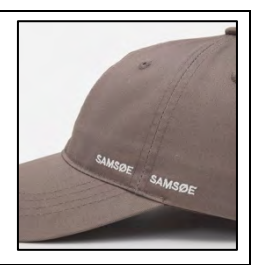

- a) Bestem vækstraten og fremskrivningsfaktoren.
- b) Bestem den nye pris på capen.

## <span id="page-18-0"></span>**2.3 Beregning af start- og slutkapital**

Når en størrelse vokser (eller aftager) med en fast procentdel hver termin, benytter man sig af renteformlen også kaldet kapitalfremskrivningsformlen:

**Renteformlen**  $K_n = K_0 \cdot (1+r)^n$ 

 $K_n$  er slutkapital  $K_0$  er startkapital  $n$  er antal terminer  $r$  er vækstraten også kaldet rentefoden  $1 + r$  er fremskrivningsfaktoren

## **Eksempel**

Jeg indsætter 500 kr. på en konto i banken, den giver 2% i rente om året. Hvor meget står der på kontoen efter 5 år?

Vi bruger renteformlen:  $K_n = K_0 \cdot (1 + r)^n$  og kender alle størrelser på nær  $K_n$ :  $K_n = 500 \cdot (1 + 0.02)^5 = 552.0404$  kr.

**Øvelse 2.4** Isoler  $K_0$  i renteformlen.

## **Eksempel**

Efter tre år har jeg på en anden konto 773,80 kr. Her er renten 1,5 % om året. Hvor meget satte jeg oprindeligt ind på kontoen? Her er  $\emph{K}_{\rm{0}}$  den ubekendte, så vi bruger svaret fra Øvelse 2.4:  $K_0 = \frac{K_n}{(1+r)^n} = \frac{773,80}{(1+0,015)^3} = 739,998$  kr.

## **Øvelse 2.5**

En person køber et kunstværk til 100.000 kr. og forventer at prisen stiger med 2% p.a.

- a) Bestem værdien af kunstværket efter 1 år
- b) Bestem værdien af kunstværket efter 10 år

**Øvelse 2.6** Renteformlen kan, som nævnt, også benyttes, hvis en størrelse falder pr. termin. Værdien af en cykel vurderes af forsikringsselskaber til at falde med 10 % om året.

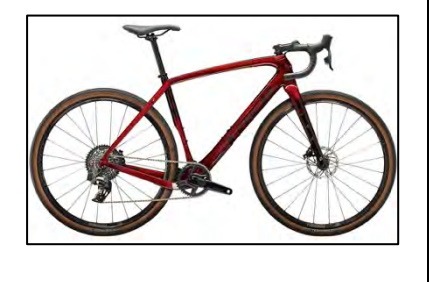

a) En cykel koster 12000 kr. Hvor meget er den ifølge forsikringsselskabet værd efter 6 år?

## <span id="page-19-0"></span>**2.4 Beregning af rentefoden** *r* og terminer *n*

Rentefoden *r* og antal terminer *n* kan også isoleres i renteformlen.

**Rentefoden** 

$$
r = \sqrt[n]{\frac{K_n}{K_0}} - 1
$$

## **Eksempel**

På en konto indsatte jeg 2000 kr., og efter 4 år var beløbet vokset til 2216,25 kr. Hvor stor var rentefoden?

$$
r = \sqrt[n]{\frac{K_n}{K_0}} - 1 = \sqrt[4]{\frac{221625}{2000}} - 1 = 0.02599959 = 2.6\%
$$

**Terminer** 

$$
n = \frac{\log\left(\frac{K_n}{K_0}\right)}{\log(1+r)}
$$

## **Eksempel**

På en konto indsætter jeg 1450 kr. Rentefoden er på 3,1% pr. år. Hvor lang tid skal der gå, før der står mindst 2900 kr.?

$$
n = \frac{\log\left(\frac{K_n}{K_0}\right)}{\log(1+r)} = \frac{\log\left(\frac{2900}{1450}\right)}{\log(1+0.031)} = 22,704
$$

Der skal altså gå 23 år. 22 år er lige præcis ikke nok.

## **Øvelse 2.7**

En person køber aktier for 4000 kr. Efter 3 år er aktierne 5470 kr. værd.

- a) Bestem renten pr. år i perioden
- b) Bestem den årlige vækstrate

## **Øvelse 2.8**

En person sætter 4000 kr. ind på en konto i banken. Efter 3 år står der 3650 kr.

a) Bestem vækstraten pr. år i perioden

#### **Øvelse 2.9**

En aktiebeholdning vokser fra 20000 kr. til 34000 kr. med en årlig vækstrate på 5 %. a) Hvor mange terminer tager det?

## <span id="page-20-0"></span>**2.5 Renteomskrivninger**

Normalt angives renter pr. år (p.a. eller *pro anno*). Sammenhængen mellem månedlig rente  $(r_{m\text{åned}})$  og årlig rente  $(r_{\text{År}})$  er angivet i følgende formel:

Generelt gælder det at :

$$
(1 + r_{m\text{åned}})^{12} = 1 + r_{\text{år}}
$$

$$
(1 + r_1)^n = 1 + r_n
$$

Hvis man ønsker at bestemme den månedlige rente  $(r_{måned})$  gøres det på følgende måde:

$$
(1 + r_{m\text{åned}})^{12} = 1 + r_{\text{ar}}
$$

Man tager den 12. rod på begge sider af lighedstegnet:

$$
1 + r_{m\text{åned}} = \sqrt[12]{1 + r_{\text{ar}}}
$$

Man trækker 1 fra på begge sider af lighedstegnet:

$$
r_{\text{måned}} = \sqrt[12]{1 + r_{\text{ar}}}-1
$$

Bemærk, at −1 er udenfor rodtegnet.

#### **Eksempel**

 $r_{\rm{a}} = 3\%$  $r_{m\text{åned}} = \sqrt[12]{1 + r_{\text{àr}}}-1 = \sqrt[12]{1 + 0.03} - 1 = 0.00246627 = 0.25\%$  $r_{m\text{å}$  ned = 0,1%

$$
r_{\text{ar}} = (1 + r_{\text{måned}})^{12} - 1 = (1 + 0.001)^{12} - 1 = 0.01206622 = 1.2\%
$$

#### **Øvelse 2.10**

Lad  $r_{\text{ar}} = 2\%$ a) Bestem den månedlige rente  $r_{m\text{åned}}$ 

## **Øvelse 2.11**

Lad  $r_{m\text{å}$   $net$  = 3% a) Bestem den årlige rente  $r_{\text{ar}}$ 

## <span id="page-21-0"></span>**2.6 Opsparingsannuitet**

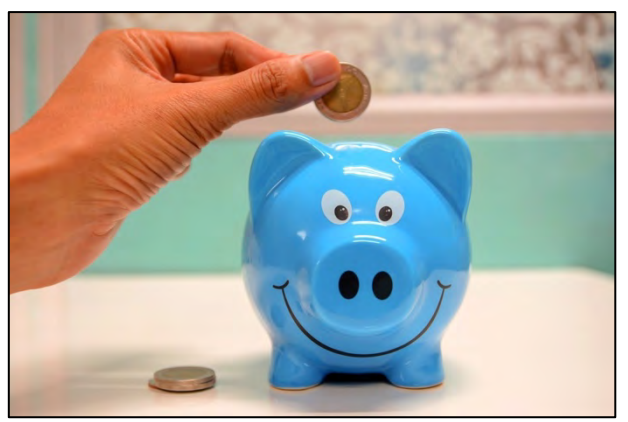

Når man sparer penge op, hvor man indsætter et fast beløb hver termin (f.eks. hver måned), kan man ikke længere bruge kapitalfremskrivningsformlen. En sådan konto kaldes for en annuitetsopsparing.

Lad os kalde det faste beløb, der hver termin indsættes for  $b$ . Renten der tilskrives kontoen, kalder vi for r. Efter 2. termin vil det beløb, vi indsatte, være vokset til  $b \cdot (1 + r)$ .

Vi indsætter samtidig endnu engang  $b$ , så efter 3. termin (og anden indbetaling) står der:  $A_2 = b + b \cdot (1 + r)$  på kontoen.

Efter 3. termin vil b være vokset til  $b \cdot (1 + r)$  og  $b \cdot (1 + r)$  til  $b \cdot (1 + r)^2$ , derfor står der nu:  $A_3 = b + b \cdot (1 + r) + b \cdot (1 + r)^2$  på kontoen.

Efter n'te termin vil der derfor stå:

 $A_n = b + b \cdot (1 + r) + b \cdot (1 + r)^2 + \dots + b \cdot (1 + r)^{n-2} + b \cdot (1 + r)^{n-1}$  på kontoen.

Den sidste udregning ovenfor er lidt besværlig, fordi kan indeholde mange led, hvis *n* er tilpas stor. Men heldigvis gælder følgende sætning:

## **Sætning**

Hvis der hver termin indsættes et fast beløb  $b$  på en konto, hvor renten er  $r$ , så vil det samlede beløb på kontoen efter n'te indbetaling være:

$$
A_n = b \cdot \frac{(1+r)^n - 1}{r}
$$

Resultatet kaldes for formlen for opsparingsannuitet.

#### **Bevis**

Efter *n* terminer er saldoen altså:

$$
A_n = b + b \cdot (1 + r) + \dots + b \cdot (1 + r)^{n-2} + b \cdot (1 + r)^{n-1} \tag{*}
$$

Nu ganges med  $(1 + r)$  på begge sider af lighedstegnet (det ses på højresiden ved at potenserne er blevet én større):

 $A_n \cdot (1+r) = b \cdot (1+r) + b \cdot (1+r)^2 + \dots + b \cdot (1+r)^{n-1} + b \cdot (1+r)^n$ 

Som kan omskrives til (overvej selv hvorfor):

$$
A_n + A_n \cdot r = b \cdot (1+r) + b \cdot (1+r)^2 + \dots + b \cdot (1+r)^{n-1} + b \cdot (1+r)^n \quad (**)
$$

Nu trækkes ligningen (\*) fra ligningen (\*\*):

```
(A_n + A_n \cdot r) - A_n = (b \cdot (1+r) + b \cdot (1+r)^2 + \dots + b \cdot (1+r)^{n-1} + b \cdot (1+r)^n) - (b+b \cdot (1+r) + \dots + b \cdot (1+r)^{n-2} + b \cdot (1+r)^{n-1})
```
Og vi får:

$$
A_n \cdot r = b \cdot (1+r)^n - b
$$

 $b$  sættes udenfor en parentes på højresiden:

$$
A_n \cdot r = b \cdot ((1+r)^n - 1)
$$

Så divideres der med  $r$  på begge sider af lighedstegnet, og beviset er fuldendt:

$$
A_n = \frac{b \cdot ((1+r)^n - 1)}{r} = b \cdot \frac{(1+r)^n - 1}{r}
$$

#### **Eksempel**

Hvis vi indbetaler 200 kr. på en konto med en rente på 0,5% om året, vil der efter tredje indbetaling stå:

$$
A_3 = b \cdot \frac{(1+r)^{n} - 1}{r} = 200 \cdot \frac{(1+0.005)^3 - 1}{0.005} = 603.005
$$
 kr.

#### **Øvelse 2.12**

Lad  $b = 500$  kr. og  $r = 1\%$  p.a.

a) Bestem hvor meget der står på kontoen efter anden indbetaling.

b) Bestem hvor meget der står på kontoen efter 12 indbetalinger

#### **Eksempel**

En familie vil spare 150.000 kr. op til sommerferie om 4 år (48 måneder), kontoen har en årlig rente på 3%. Hvor meget skal de indsætte på kontoen om måneden?

For at anvende annuitetsopsparingsformlen skal renten først omregnes til månedlig rente.

$$
r_{\text{måned}} = \sqrt[12]{1 + r_{\text{ar}}} - 1 = \sqrt[12]{1 + 0.03} - 1 = 0.00246627 = 0.25\%
$$

Nu kan vi anvende annuitetsopsparingsformlen:

$$
A_n = b \cdot \frac{(1+r)^n - 1}{r}
$$

Vi kender  $A_n$ ,  $r$  og  $n$  og skal blot beregne  $b$ . Her har vi anvendt WordMat:

$$
150000 = b \cdot \frac{(1 + 0.00246627)^{48} - 1}{0.00246627}
$$

$$
1
$$
 *Ligningen loses for b vha. WordMat.*

 $b = 2947,526$ 

Familien skal altså indsætte 2947,53 kr. om måneden i 4 år

#### **Øvelse 2.13**

En elev skal spare 10.000 kr. op til studieturen om 2 år. Kontoen har en årlig rente på 2%.

- a) Bestem den månedlige rente
- b) Hvor meget skal eleven indsætte på kontoen hver måned for at nå målet om 10.000 kr.

## <span id="page-23-0"></span>**2.7 Gældsannuitet**

Når man skal købe hus/lejlighed eller bil, har man sjældent pengene sparet op på forhånd, og derfor låner man ofte pengene. Denne type af lån kaldes et annuitetslån. Her tilskrives renten hver termin, og man afbetaler med et fast beløb hver termin. Der gælder følgende sætning for en sådan gældsannuitet:

#### **Sætning**

Hvis en gæld af størrelsen G, med en fast rente på  $r$  betales tilbage på  $n$  terminer med en fast ydelse på  $y$  kroner pr. termin, gælder følgende sammenhæng:

$$
y = G \cdot \frac{r}{1 - (1 + r)^{-n}}
$$

Resultatet kaldes for formlen for gældsannuitet.

#### **Bevis**

Hvis man ikke havde lånt penge ud, ville beløbet være vokset til  $G \cdot (1 + r)^n$ . Dette beløb skal svare til det, du kan spare op ved en annuitetsopsparing  $b \cdot \frac{(1+r)^n-1}{r}$ . Når man så skal betale tilbage, bruger man betegnelsen  $y$  (ydelse) fremfor  $b$ . Derfor har vi nu følgende lighed:

$$
G \cdot (1+r)^n = y \cdot \frac{(1+r)^n - 1}{r}
$$

Nu ganges der med  $r$  på begge sider af lighedstegnet:

$$
G\cdot (1+r)^n\cdot r=y\cdot ((1+r)^n-1)
$$

Der divideres med  $(1 + r)^n - 1$  på begge sider af lighedstegnet:

$$
\frac{G \cdot (1+r)^n \cdot r}{(1+r)^n - 1} = y
$$

Der forkortes med  $(1 + r)^n$ :

$$
y = \frac{\frac{(G \cdot (1+r)^n \cdot r)}{(1+r)^n}}{\frac{(1+r)^n - 1}{(1+r)^n}}
$$

Hvilket giver:

$$
y = \frac{G \cdot r}{\frac{(1+r)^n}{(1+r)^n} - \frac{1}{(1+r)^n}}
$$

Som kan forkortes til:

$$
y = \frac{G \cdot r}{1 - \frac{1}{(1+r)^n}}
$$

Ved hjælp af potensregnereglen  $a^{-n} = \frac{1}{a^n}$  får man til slut:

$$
y = \frac{G \cdot r}{1 - (1 + r)^{-n}} = G \cdot \frac{r}{1 - (1 + r)^{-n}}
$$

hvilket skulle vises.

#### **Eksempel**

Hvis man vil købe en bil til 300.000 kr., ligger renten på 4% p.a. Et billån løber typisk over 6 år, så hvor meget skal man betale om måneden?

Først skal man omskrive den årlige rente til månedlig:

$$
r_{\text{måned}} = \sqrt[12]{1 + r_{\text{ar}}} - 1 = \sqrt[12]{1 + 0.04} - 1 = 0.00327374
$$
  
= 0.327%

Nu kan vi så bestemme ydelsen  $y$  ved hjælp af gældsannuitetsformlen:

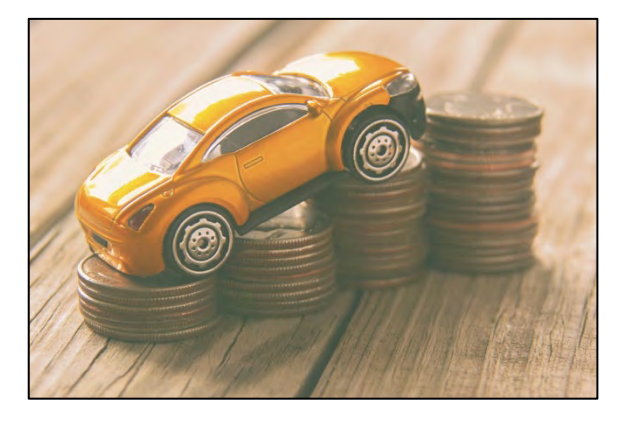

55555555555

$$
y = G \cdot \frac{r}{1 - (1 + r)^{-n}} = 300000 \cdot \frac{0.00327374}{1 - (1 + 0.00327374)^{-72}} = 4683,786 = 4683,79 \text{ km}
$$

Det vil altså sige, man skal indbetale knap 4684 kr. om måneden i 6 år.

## **Øvelse 2.14**

Du skal købe en bærbar computer, og prisen er på 15.000 kr. Den årlige rente er på 5% p.a., og lånet skal betales tilbage på 3 år.

a) Hvor meget er den månedlige rente?

b) Hvor meget skal du betale hver måned?

## **Øvelse 2.15**

a) I formlen for gældsannuitet, gælder følgende om antallet af terminer:  $n = -\frac{\ln\left(1 - \frac{G \cdot r}{y}\right)}{\ln\left(1 + r\right)}$ . Prøv at bevise denne formel!

## **Øvelse 2.16**

Hvis Øvelse 2.15 er lidt for vanskelig, kan du forsøge at forklare de enkelte trin i beviset, som er angivet nedenfor. Hvad sker der linje for linje?

$$
y = G \cdot \frac{r}{1 - (1 + r)^{-n}}
$$

$$
1 - (1 + r)^{-n} = \frac{G \cdot r}{y}
$$

$$
(1 + r)^{-n} = 1 - \frac{G \cdot r}{y}
$$

$$
\ln((1 + r)^{-n}) = \ln\left(1 - \frac{G \cdot r}{y}\right)
$$

$$
-n \cdot \ln(1 + r) = \ln\left(1 - \frac{G \cdot r}{y}\right)
$$

$$
n = -\frac{\ln\left(1 - \frac{G \cdot r}{y}\right)}{\ln(1 + r)}
$$

**3.**

# <span id="page-26-0"></span>**Diskontering og nutidsværdi**

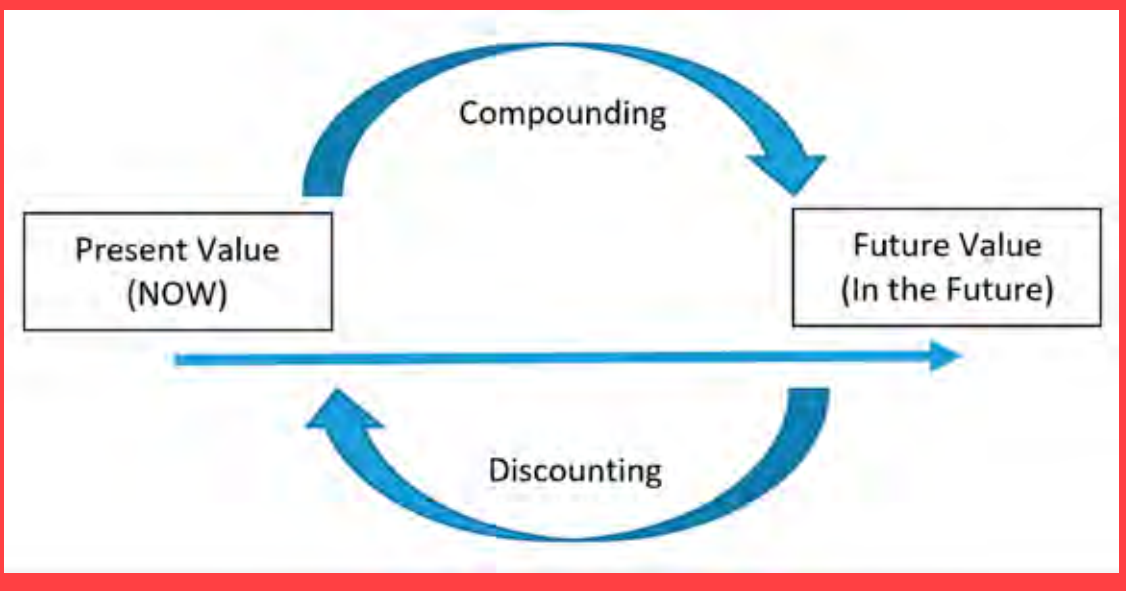

Kapitalfremskrivning og annuitetsopsparing handler normalt om at regne frem i tiden, måske til man når pensionsalderen. Men man kan ofte være interesseret i spørgsmål, hvor problemstillingen vendes om – hvis vi ønsker at have en levestandard på et givet niveau, hvor meget skal vi så spare op.

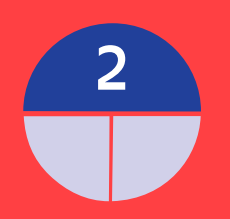

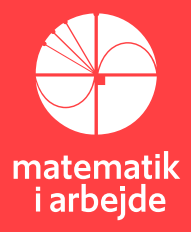

## **3: Diskontering og nutidsværdi.**

## <span id="page-27-0"></span>**3.1 Kalkulationsrenter**

Den nominelle rente er den rente man typisk får oplyst af banken, eller som står på en obligation. Den effektive rente beregnes ud fra den nominelle rente vha. nedenstående formel.

 $r_{\textrm{ar}} = \left( 1 + \frac{r}{n} \right)^{\! n} - 1$ , hvor  $n$  er antal terminer i løbet af året

#### **Eksempel**

Lad den nominelle rente være  $r = 2\%$ . den effektive rente bliver derfor:

$$
r_{\text{ar}}=\left(1+\frac{0.02}{12}\right)^{12}-1=0.02018436
$$

Ved simple transaktioner benyttes formlen:

 $r_{termin} = \frac{r_{\text{ar}}}{n}$ 

Nutidsværdien bruges til at bestemme, hvor meget en fremtidig betaling svarer til på udgangstidspunktet.

**Kapitalværdimetoden** benytter nutidsværdien af fremtidige betalinger til at bestemme værdien af en investering.

Når man skal bestemme nutidsværdien, skal man først finde kalkulationsrenten, altså den rente som man forventer, at ens værdier skal forrentes med.

**Realrenten** den højeste af lånerenten, markedsrenten og alternativrenten.

**Lånerenten** er den rente en virksomhed skal betale for at låne kapital.

**Markedsrenten** er den rente en virksomhed kan få i afkast ved en risikofri investering (typisk obligationer eller indlånsrenten i banken).

**Alternativrenten** er den rente hvor man bedst kan få forrentet sin kapital, dvs. den investering der giver det bedste afkast.

**Inflationstillæg** er med for at sikre at man bevarer købekraften i den investerede kapital.

**Risikotillæg** varierer fra investering til investering, man skal afspejle risikoen ved investeringen.

#### **kalkulationsrenten = realrenten + inflationstillæg + risikotillæg**

## **Eksempel**

Ved udgangen af 2022 var lånerenten på 4,01%, og markedsrenten var på -0,60%. En virksomhed har mulighed for at få kapitalen forrentet til 3%, så alternativrenten er 3%. Inflationen var på 7,7%. Vi antager at risikotillægget er på 3%.

Derfor får vi kalkulationsrenten til  $r_{kalkulation} = 4.01\% + 7.7\% + 3\% = 14.71\%$ 

I det følgende vil vi derfor benytte en kalkulationsrente på 15%.

## <span id="page-28-0"></span>**3.2 Nutidsværdier**

## <span id="page-28-1"></span>**3.2.1 Nutidsværdi af et enkeltbeløb**

Skal man bestemme nutidsværdien af et enkeltbeløb, benytter man renteformlen, som vi gennemgik i Kapitel 2:

$$
K_n = K_0 \cdot (1+r)^n
$$

Man kender altså  $K_n$  og skal bestemme  $K_0$ :

$$
K_0 = \frac{K_n}{(1+r)^n} = K_n \cdot (1+r)^{-n}
$$

## **Eksempel**

En betaling på 50.000 kr. som ligger om 5 år vil derfor have en nutidsværdi på

 $50.000 \text{ kr} \cdot (1 + 0.15)^{-5} = 24.858.84 \text{ kr}$ 

## <span id="page-28-2"></span>**3.2.2 Nutidsværdi af en betalingsstrøm**

Skal man bestemme nutidsværdien af en betalingsstrøm, benytter man følgende formel:

$$
PV = \sum_{n=0}^{N} C_n \cdot (1+r)^{-n}
$$

hvor  $C_n$  er værdien af betalingen til tiden  $n$ 

## **Eksempel**

En virksomhed har investeret 1.000.000 kr. i en ny maskine, det vil give følgende udbetalinger 1. år: 500.000 kr., 2. år: 400.000 kr., 3. år: 300.000 kr., og 4. år: 200.000 kr.

Nutidsværdien må derfor være (vi regner i tusinde og med kalkulationsrenten *r*=15%):

$$
PV = \sum_{n=0}^{N} C_n \cdot (1+r)^{-n}
$$
  
=  $C_0 \cdot (1+r)^{-0} + C_1 \cdot (1+r)^{-1} + C_2 \cdot (1+r)^{-2} + C_3 \cdot (1+r)^{-3} + C_4 \cdot (1+r)^{-4}$   
= -1000 + 500 \cdot 1,15<sup>-1</sup> + 400 \cdot 1,15<sup>-2</sup> + 300 \cdot 1,15<sup>-3</sup> + 200 \cdot 1,15<sup>-4</sup> = 48,84559

Altså 48.845,59 kr. – dvs. en rentabel investering

## **Øvelse 3.1**

Hvad vil der ske i eksemplet ovenfor, hvis der var byttet om på 1. år og 4. års udbetalinger?

## <span id="page-29-0"></span>**3.2.3 Nutidsværdi af en annuitet**

Skal man bestemme nutidsværdien af en annuitet, benytter man følgende formel:

$$
PV = C \cdot \frac{1}{r} \cdot (1 - (1+r)^{-n})
$$

hvor  $C$  er værdien af annuiteten og  $n$  er længden

#### **Bevis**

Hvis man ikke havde lånt penge ud, ville beløbet være vokset til:  $G \cdot (1 + r)^n$ . Dette beløb skal svare til det du kan spare op ved annuitetsopsparing:  $\mathcal{C} \cdot \frac{(1+r)^n - 1}{n}$  $\boldsymbol{r}$ 

Så nu har vi følgende:

$$
G \cdot (1+r)^n = C \cdot \frac{(1+r)^n - 1}{r} = C \cdot \frac{1}{r} \cdot ((1+r)^n - 1)
$$

Nu divideres der med  $(1 + r)^n$  på begge sider af lighedstegnet:

$$
G = C \cdot \frac{1}{r} \cdot \frac{((1+r)^n - 1)}{(1+r)^n}
$$

Så forkortes der med  $(1 + r)^n$ :

$$
G = C \cdot \frac{1}{r} \cdot \left( \frac{(1+r)^n}{(1+r)^n} - \frac{1}{(1+r)^n} \right)
$$

Hvilket giver os:

$$
G = C \cdot \frac{1}{r} \cdot \left(1 - \frac{1}{(1+r)^n}\right)
$$

Som endeligt kan forkortes til:

$$
G = C \cdot \frac{1}{r} \cdot (1 - (1+r)^{-n}),
$$

hvor  $G$  svarer til  $PV$ , hvilket fuldender beviset.

#### **Eksempel**

Hvis man køber et skrabelod, kan man vinde en månedsløn på 100.000 kr. om måneden i 3 år. Først skal vi omregne renten fra år til måned. Vi antager, at det er en simpel transaktion og får:

$$
r_{termin} = \frac{r_{\text{ar}}}{n} = \frac{15}{12} = 1,25
$$

$$
PV = C \cdot \frac{1}{r} \cdot (1 - (1 + r)^{-n}) = 100.000 \, kr \cdot \frac{1}{0.0125} \cdot (1 - (1 + 0.0125)^{-12 \cdot 3}) = 2.884.727 \, kr.
$$

## **Øvelse 3.2**

En gymnasieelev køber en elcykel til 15.000 kr. Eleven får job hos *Wolt* og forventer en månedsløn på 1000 kr. efter skat.

- a) Hvad vil nutidsværdien af 2 års løn være?
- b) Hvornår er nutidsværdien på 15000? Altså hvornår vil cyklen være betalt tilbage?

En anden gymnasieelev køber en almindelig cykel til 5.000 kr. Eleven får også job hos *Wolt* og forventer en månedsløn på 600 kr. efter skat.

- c) Hvad vil nutidsværdien af 2 års løn være?
- d) Hvornår er nutidsværdien på 5000? Altså hvornår vil cyklen være betalt tilbage?

En cykel mister 10% af dens værdi hvert år.

- e) Hvad er elcyklen værd efter 2 år?
- f) Hvad er den almindelige cykel værd efter 2 år?
- g) Hvilken investering vil være bedst ud fra et økonomisk synspunkt?

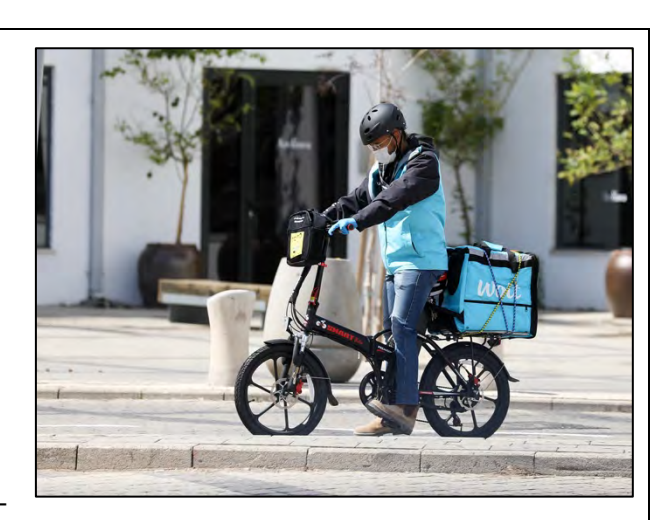

## <span id="page-31-0"></span>**3.3 Projekt om SU-lån**

Når man er under uddannelse og modtager SU, så kan man desuden optage et SU-lån<sup>6</sup>.

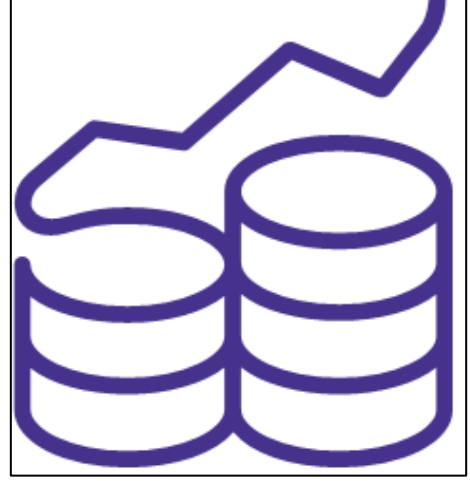

- a) Hvor meget kan man låne hver måned? Undersøg på SU-hjemmesiden.
- b) Hvad er renten på lånet, når man er i gang med uddannelsen?
- c) Pengene udbetales hver måned, så hvad er den månedlige rente?

Lad os nu antage, at du tager lån de sidste to år af din studietid.

d) Hvor meget skylder du efter de to år? Antag at staten laver en annuitetsopsparing med dig.

Når du skal betale lånet tilbage, sker det først 1. januar mindst 1 år efter du er færdig. Vi antager, at du bliver færdig 31. december 20xx.

- e) Hvad er renten på lånet, når man er færdig med uddannelsen?
- f) Hvor meget skylder du et år efter uddannelsen?

Når man skal betale lånet tilbage, vælger man selv over hvor mange år, man ønsker at tilbagebetale lånet.

- g) Hvor meget skal du betale tilbage (hver måned), hvis man vælger 7 år?
- h) Hvor meget skal du betale tilbage (hver måned), hvis man vælger 10 år?
- i) Hvor meget skal du betale tilbage (hver måned), hvis man vælger 15 år?

Vi antager i det følgende, at du betaler det tilbage i løbet af 10 år.

- j) Hvor meget har du betalt tilbage når du er færdig med at betale af på lånet?
- k) Hvor meget har du betalt i rente på lånet?

 $6$  https://www.su.dk/su-laan/

TRÆK VIRKSOMHEDERNE IND I UNDERVISNINGEN

<span id="page-32-0"></span>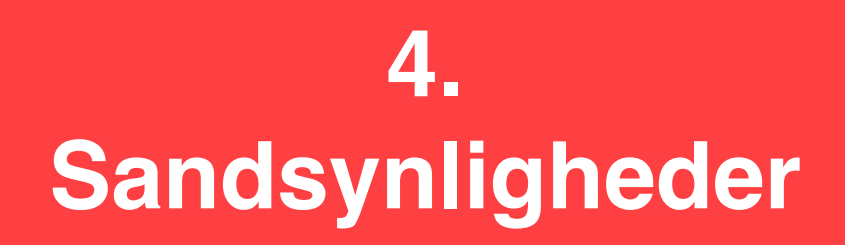

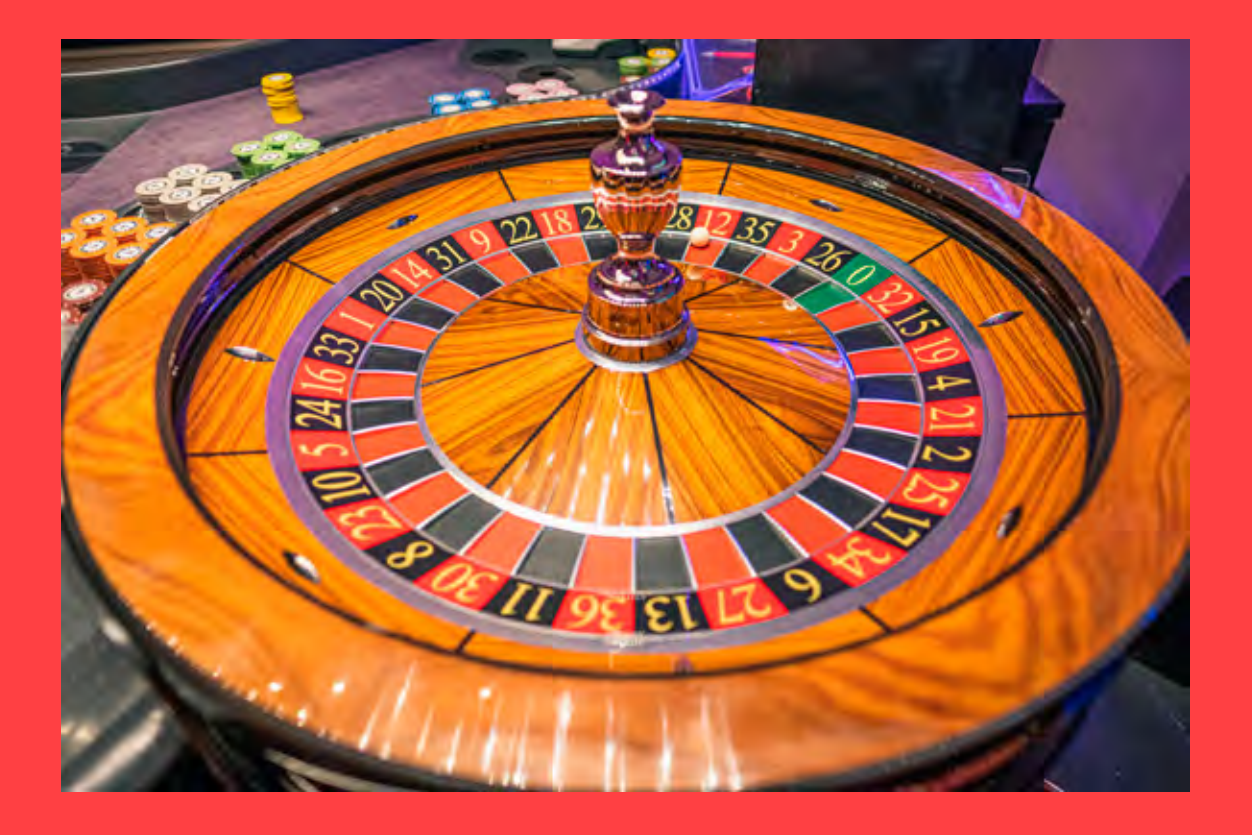

I filmen forklarer Oliver Casper, at i tilfælde af død, så tilfalder de opsparede pensionsmidler ikke ens arvinger, men deles mellem øvrige pensionsopsparere. Men hvordan sker dette? Her som mange andre steder i pensionssystemerne henter man hjælp fra sandsynlighedsregningen. Så hvad er sandsynligheder og Odds egentlig? Det dykker vi ned i i dette kapitel.

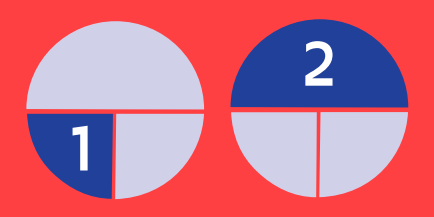

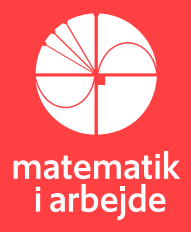

## **4. Sandsynligheder**

## <span id="page-33-0"></span>**4.1 Hvorfor spiller sandsynlighedsregning en rolle i pension?**

Lad os først se på et eksempel, der illustrerer, hvorfor det i det hele taget er relevant at beskæftige sig med sandsynlighedsregning i forbindelse med pension.

Alice er 55 år. Hun indbetaler et engangsbeløb på 50.000 kroner på en opsparingskonto, hvor hun kan få 4% i rente. Pengene skal udbetales, når hun går på pension som 70-årig – altså om 15 år. Vha. renteformlen (eller kapitalfremskrivningsformlen) kan vi regne ud, hvor mange penge Alice får udbetalt:

$$
K_{15} = K_0 \cdot (1+r)^n
$$
  
= 50.000 \cdot (1 + 0.04)<sup>15</sup>  
= 90.047,18

Alice kan altså regne med at få udbetalt godt 90.047 kroner, når hun går på pension, **hvis** hun vel at mærke lever så længe, for der er jo en vis **sandsynlighed** for, at hun dør i mellem-tiden. Hvis nu der eksempel er 85% sandsynlighed for, at Alice overlever til pensions-tidspunktet, vil den *forventede udbetaling* altså være: 0,85 ∙ 90.047,18 = 76.540,10 kr.

Benjamin, Caroline og David er også alle 55 år. De indbetaler i stedet hver 50.000 kroner til en pensionskasse, hvor renten er 4%. Pengene skal udbetales om 15 år, når de som 70-årige forventer at gå på pension. Hvis alle tre overlever så længe, får de hver udbetalt:

$$
K_{15} = 90.047,18
$$
 kroner.

Hvis to af dem lever, til de bliver 70 år, bliver udbetalingen til hver af disse to:

$$
K_{15} + \frac{1}{2}K_{15} = 135.070,76
$$
 kroner.

Og hvis kun én af de tre personer lever til pensionsalderen, får denne person udbetalt:

$$
3 \cdot K_{15} = 270.141.53
$$
 kroner.

Der er med andre ord en forøget sandsynlighed for, at enten Benjamin, Caroline eller David får udbetalt mere end de blot 90.047 kroner, som Alice vil få udbetalt, men det afhænger af, om én eller flere af personerne dør inden for de næste 15 år. Så her kommer begreberne *over-levelsessandsynlighed* og *dødsintensitet* altså ind i billedet.

Sandsynlighedsregning er en spændende men lidt besværlig matematisk disciplin. Ofte er de resultater man kommer frem til i sandsynlighedsregning lidt overraskende og "kontraintuitive" – det skal vi nu se et par eksempler på.

## <span id="page-34-0"></span>**4.2 Chevaliers de Meré's problem**

Teorien bag sandsynlighedsregning stammer helt tilbage til 1600-tallet. Den franske adelsmand Chevalier de Meré, var en passioneret "gambler", og han var bl.a. optaget af følgende to dengang populære spil:

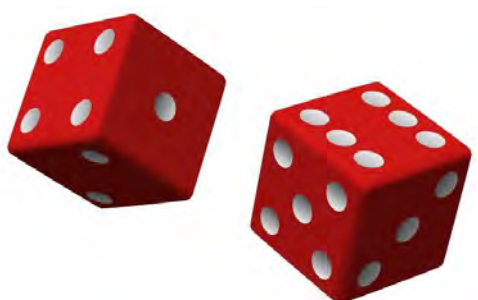

1: Slå med en terning fire gange. Hvis du får en 6'er har du vundet, og hvis ikke har du tabt. 2: Slå med to terninger 24 gange. Hvis du får en dobbelt 6'er har du vundet, og hvis ikke har du tabt.

Chevalier de Meré var på den ene side overbevist om, at de to spil måtte være præcis lige "fair", men på den anden side sagde hans meget omfattende praktiske erfaring ham, at det ikke var tilfældet.

## **Øvelse 4.1**

Diskutér hvorfor Chevalier de Meré mente, at de to spil måtte være lige "fair".

## **Øvelse 4.2**

- a) Udfør et eksperiment, hvor alle i klassen spiller spillet "4 kast med én terning". Spil f.eks. 50 gange hver! For hver gang noteres, om man vinder spillet (dvs. slår mindst én sekser) eller taber spillet (dvs. ikke slår nogen seksere). Du kan f.eks. finde en virtuel terning på denne hjemmeside: <https://www.calculator.net/dice-roller.html>
- b) Spil nu spillet "24 kast med to terninger". Spil også f.eks. 50 gange hver. For hver gang noteres, om man vinder spillet (dvs. slår mindst én dobbelt-sekser) eller taber spillet (dvs. ikke slår nogen dobbelt-seksere).
- c) Lav en samlet optælling for hele klassen for hver af de to spil på tavlen. Er spillene lige "fair" ifølge jeres eksperiment?

De Meré var ikke i stand til selv at forklare problemet, så han fik to matematikere Blaise Pascal (1623-1662) og Pierre de Fermat (1601-1665) til at regne på problemstillingen. I et brev til Fermat skrev Pascal bl.a. følgende:

*Jeg har ikke tid til at sende Dem løsningen på et problem, der har undret Monsieur de Meré. Han fortalte mig, at han har fundet fejl i talteorien af følgende grund:*

*"Hvis man vædder på at slå [mindst] en sekser i 4 kast med én terning, har man en fordel som 671 til 625. Hvis man vædder på at slå [mindst] en Sonnez [en dobbelt sekser] i 24 kast med to terninger, da har min opponent fordel. Og ikke desto mindre er 24 til 36 det samme som 4 til 6."*

Teksten i [] er senere tilføjede kommentarer. Bemærk, at hvis man har "… en fordel som 671 til 625", så betyder det, at hvis man spiller 671+625 = 1296 spil, så vil man vinde 671 af gangene.

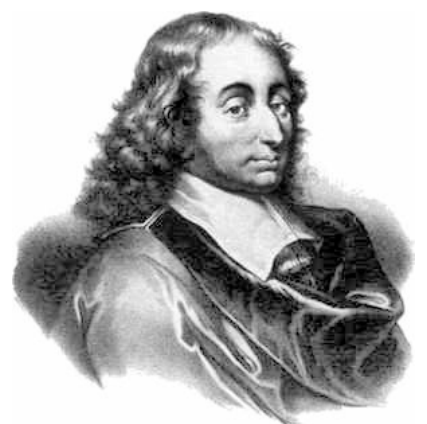

*Blaise Pascal (1623-1662) var en fransk videnskabsmand, der bl.a. er kendt for sine teorier inden for sandsynlighedsregning. Måske har du hørt om Pascals trekant? Desuden har han lagt navn til én af måleenhederne for tryk.*

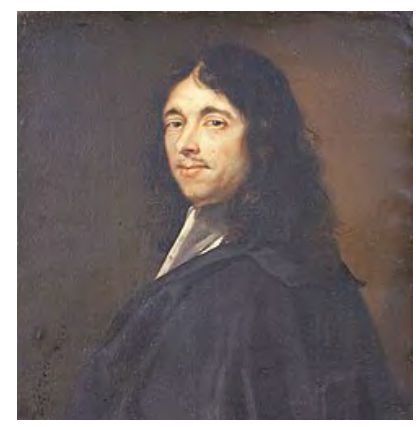

*Pierre de Fermat (1607-1665) var en fransk jurist og hobbymatematiker, der mest er kendt for sine resultater inden for talteori – bl.a. den meget berømte "Fermats Sidste Sætning", som først blev bevist mere end 300 år efter Fermats død.*

## **Øvelse 4.3**

Med udgangspunkt i ovenstående brevveksling skal følgende spørgsmål besvares:

- a) Hvad betyder indholdet af brevet fra Pascal til Fermat?
- b) Analysér spillet **"4 kast med én terning"** ved at besvare følgende spørgsmål:
	- Hvad er sandsynligheden for at slå en 6'er med én terning?
	- Vis, at der er 1296 forskellige udfald, når man kaster én terning fire gange.
	- Vis, at der er 625 forskellige udfald, når man kaster én terning fire gange uden at få en sekser.
	- Argumentér for, at sandsynligheden for at få mindst én sekser, når man kaster én terning fire gange må være  $\frac{671}{1296}$ .
- c) Analysér spillet **"24 kast med to terninger"** ved at besvare følgende spørgsmål:
	- Hvad er sandsynligheden for at slå en dobbeltsekser i et slag med to terninger?
	- Vis, at der er 36<sup>24</sup> forskellige udfald, når man kaster to terninger 24 gange.
	- Vis, at der er 3524 forskellige udfald, når man kaster to terninger 24 gange uden at få en dobbeltsekser.
	- Argumentér for, at sandsynligheden for at få mindst én dobbeltsekser, når man kaster to terninger 24 gange må være  $\left(\frac{35}{36}\right)^{24}$ .
- d) I hvilket af de to spil er gevinstchancen størst?
## **4.3 Fødselsdagsparadokset**

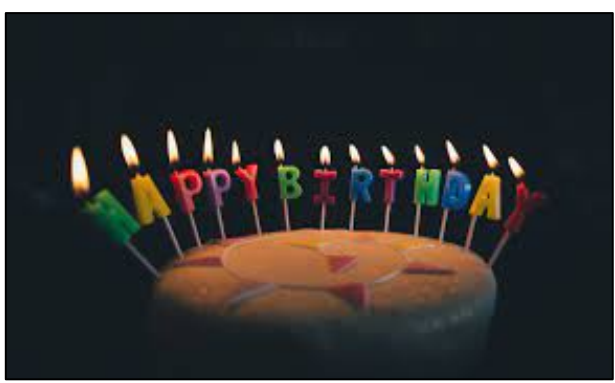

Et andet eksempel på, at sandsynlighedsregning kan give overraskende resultater, forekommer i det såkaldte fødselsdagsparadoks. Påstanden bag fødselsdagsparadokset kan for eksempel formuleres sådan her:

#### **"I en klasse med 28 elever er sandsynligheden for, at mindst to elever har fødselsdag på samme dato lidt over 65%".**

Umiddelbart lyder påstanden helt forkert. Der er jo 365 dage (vi ser bort fra skudår) at tage af, så sandsynligheden for, at to elever har fødselsdag på præcis samme dato, må da være meget mindre end 65%, men lad os analysere påstanden lidt nærmere.

I det følgende antager vi, at fødselsdage er jævnt fordelt ud over årets dage, så der er lige mange, der har fødselsdage på hver dag i året (sådan er det faktisk ikke helt i virkeligheden, men det antager vi).

#### **Øvelse 4.4**

- a) Vis, at to tilfældige elever kan have fødselsdage på 133225 forskellige måder.
- b) Vis, at der er 132860 muligheder for, at de to tilfældige elever ikke har fødselsdag på samme dag.
- c) Argumenter for, at sandsynligheden for, at de to tilfældige elever *ikke har fødselsdag på* samme dag, så må være 99,726%.
- d) Hvad er da sandsynligheden for, at de to elever har fødselsdag på samme dag? Vis, det giver: 0,274%
- e) Gentag punkterne a) d) ovenfor med tre tilfældige elever. Kan du vise, at sandsynligheden for, at mindst to af de tre tilfældige elever har fødselsdag på samme dag er 0,820%.
- f) Vis, at sandsynligheden for, at mindst to ud af 28 tilfældige elever i en klasse har fødselsdag på samme dag kan beregnes vha. regnestykket: 1 $-\frac{365•364•363}{{365}^{28}}$ , og vis at regnestykket giver 65,45%.

## **4.4 Udfald og sandsynlighedsfelt**

I sandsynlighedsregningen taler man ofte om *udfaldsrum* og *hændelser* for et stokastisk eksperiment – dvs. et eksperiment, hvor udfældet er tilfældigt eller uforudsigeligt. Udfaldsrummet for eksperimentet: "Kast med en terning" er:  $U = \{1,2,3,4,5,6\}$ . Hvis terningen er "ærlig", kan vi opstille en sandsynlighedstabel over de seks forskellige udfald:

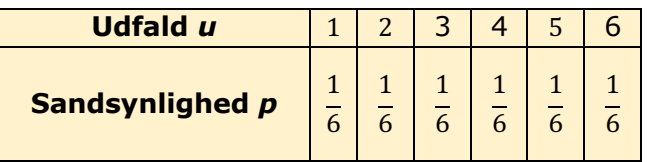

Bogstavet p kommer fra engelsk "probability". Hvis eksperimentet var "Kast med en mønt" ville udfaldsrummet være:  $U = \{plat, krone\}$ , og sandsynlighedstabellen (hvis mønten er ærlig) ville se sådan ud:

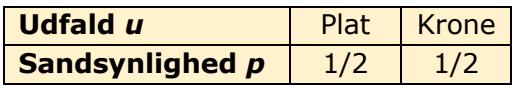

Vi sammenfatter ovenstående i en definition:

## **4.5 Definition - Sandsynlighedsfelt**

Et endeligt udfaldsrum *U* med tilhørende sandsynlighedstabel kaldes for et *endeligt sandsynlighedsfelt*. Sandsynlighedsfeltet opfylder følgende betingelser:

- De enkelte sandsynligheder ligger alle mellem 0 og 1:  $0 \le p_i \le 1$ ,  $i = 1 ... n$ .
- Summen af sandsynlighederne giver 1:  $p_1 + p_2 + \cdots + p_n = 1$

En delmængde *H* af udfaldsrummet kaldes en *hændelse*. Sandsynligheden for hændelsen *H* er summen af de sandsynligheder, der hører til de enkelte udfald i hændelsen.

Hvis alle udfald i *U* har samme sandsynlighed, så kaldes sandsynlighedsfeltet for et *symmetrisk sandsynlighedsfelt*.

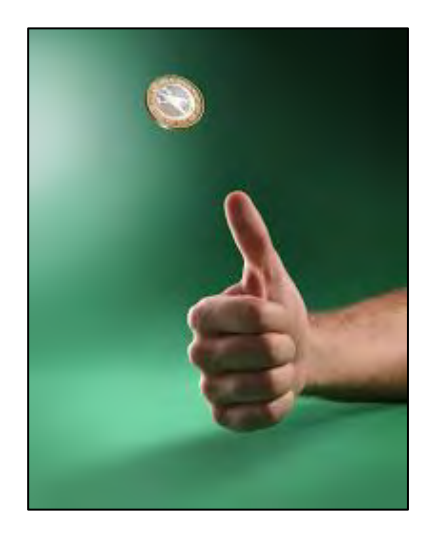

#### **Øvelse 4.5 - Kast med to mønter**

Vi kaster nu med to ens mønter og i hvert kast tæller vi antallet af mønter, der viser krone. Her bestemmes eksempelvis sandsynligheden for at få 0 krone ved at tælle de gunstige udfald for dette eksperiment. Da vi kan få 0 krone på én måde, så er antal gunstige udfald lig med 1.

- a) Forklar, at vi har de mulige udfald 0, 1 og 2.
- b) Opskriv de mulige udfald, med betegnelserne *p=plat* og *k=krone*, dvs. Hvis begge mønter viser plat, så betegnes udfaldet *pp*.
- c) Tæl op, og angiv antallet af gunstige udfald for hver af mulighederne 0, 1 og 2.
- d) Udfyld sandsynlighedstabellen nedenfor, idet du i hvert tilfælde udregner:

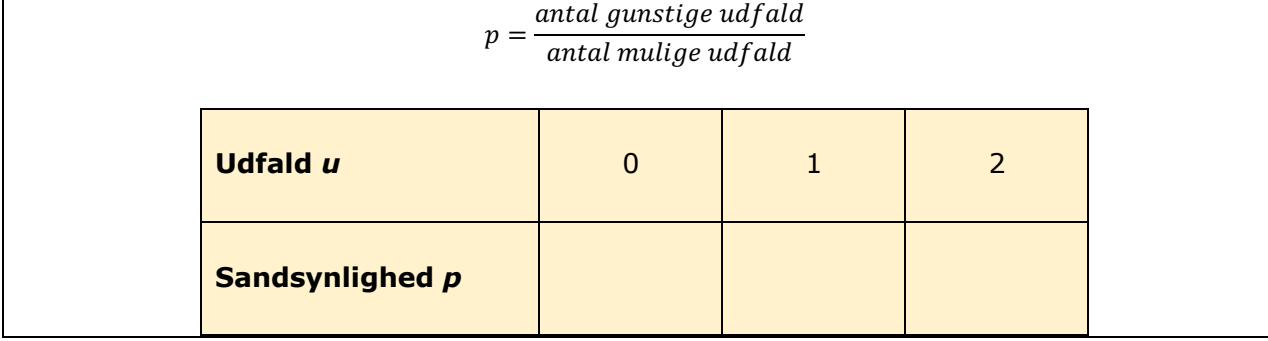

#### **Øvelse 4.6**

Vi ser på eksperimentet "Kast med en ærlig terning". Beregn sandsynligheden for følgende hændelser:

A: Antal øjne er et lige tal

- B: Antal øjne er et primtal
- C: Antal øjne er et tal i 3-tabellen
- D: Antal øjne er et tal, der går op i 50

E: Antal øjne er et tal, der går op i 60

F: Antal øjne er hverken et lige eller et ulige tal

## **4.6 Venndiagrammer**

Ofte illustrerer man hændelser og udfald vha. såkaldte Venndiagrammer (opkaldt efter den britiske matematiker og præst John Venn (1834-1923). Hvis vi for eksempel i eksperimentet "Kast med en ærlig terning" vil tegne et Venndiagram over de to hændelser:

A: Antal øjne er et lige tal D: Antal øjne er et tal, der går op i 50

fås diagrammet:

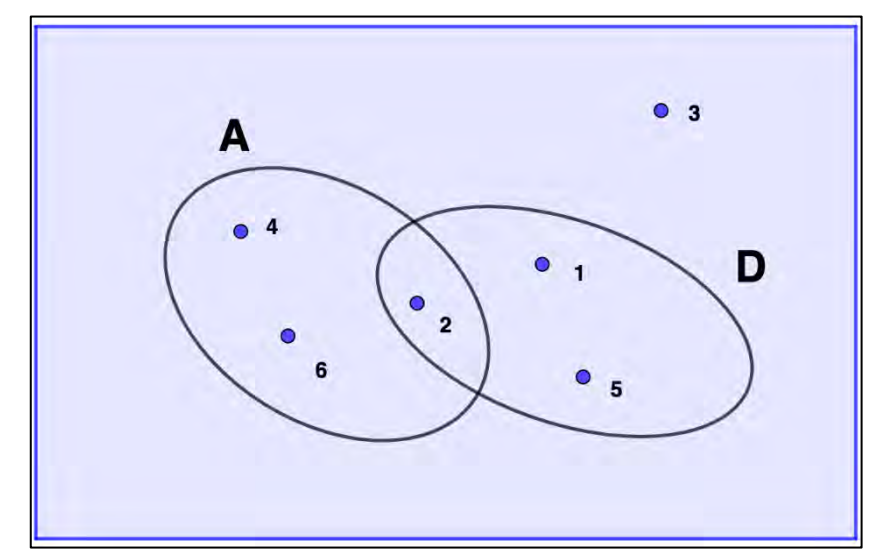

*Figur 5: Venndiagram over de to hændelser A: "Lige tal" og D: "Går op i 50"*

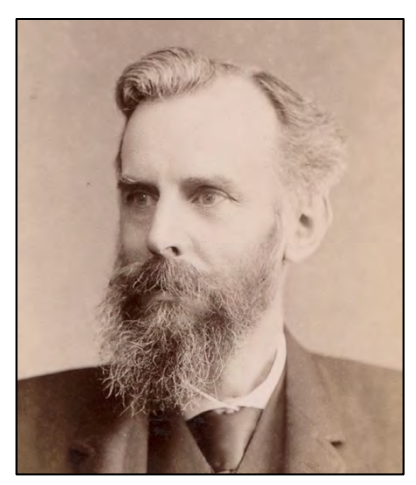

*John Venn (1834-1923)*

Prøv at forklare, hvorfor tallene 1-6 er placeret som de er i Venndiagrammet ovenfor.

#### **Øvelse 4.8**

Tegn et Venndiagram for eksperimentet "Kast med en ærlig terning" over de tre hændelser:

- A: Antal øjne er et lige tal
- B: Antal øjne er et primtal
- C: Antal øjne er et tal i 3-tabellen

I forbindelse med Venndiagrammerne og sandsynlighedsregning er følgende mængdebetegnelser nyttige at kende til:

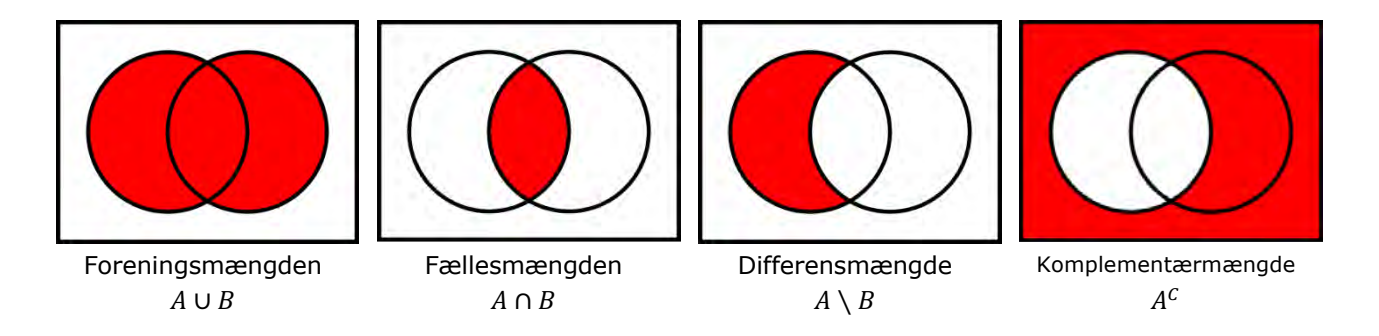

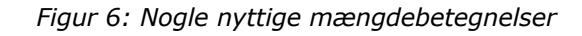

Givet er eksperimentet: "Træk ét kort fra et almindeligt spil kort" (uden jokere). Se på hændelserne:

D: Kortet er en spar

E: Kortet er et es

- a) Hvilke udfald er der for hver af de tre hændelser?
- b) Angiv udfaldene i følgende otte hændelser: *D, E, D ∪ E, D ∩ E, D \ E, E \ D, D<sup>c</sup>, E<sup>c</sup>*
- c) Kan du beregne sandsynligheden for hver af hændelserne ovenfor?

### **4.7 Additionsprincippet**

Da du skulle beregne sandsynligheden  $P(D \cup E)$  i øvelsen ovenfor stødte du måske ind i et problem, der krævede nærmere overvejelser? Udfaldsrummet for hændelsen D består af de 13 muligheder: {♠A, ♠2, …, ♠J, ♠Q, ♠K}, og for hændelsen E er der 4 muligheder: {♠A, ♣A, ♥A, ♦A}, men én af mulighederne - nemlig ♠A - optræder jo i begge hændelser. Derfor er der i alt kun  $13 + 4 - 1 = 16$  gunstige muligheder, og sandsynligheden bliver altså:  $P(D \cup E) = \frac{16}{52} \approx 31\%$  og ikke som man måske umiddelbart skulle tro  $\frac{17}{52} \approx 33\%$ .

Det kan formuleres i følgende matematiske sætning, som vi ikke beviser:

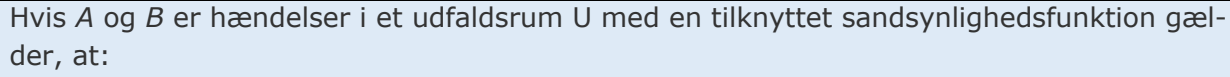

$$
P(A \cup B) = P(A) + P(B) - P(A \cap B)
$$

#### **Øvelse 4.10**

Se igen på eksperimentet: "Træk ét kort fra et almindeligt spil kort" (uden jokere). Hændelserne er denne gang:

F: Kortet er rødt (dvs. en hjerter eller en ruder)

G: Kortet er et billedkort (dvs. K, Q eller J)

a) Bestem sandsynligheden  $P(F \cup G)$  ved at anvende sætningen ovenfor.

b) Kontroller dit resultat ved at tælle antal forskellige mulige udfald i hændelsen  $F \cup G$ 

Inden for en bestemt erhvervsbranche indbetaler 22% af medarbejderne til pensionskassen *Grøn Pension*, 51% af medarbejderne indbetaler til pensionskassen *Privat Pension*, og 14% indbetaler til både *Grøn Pension* og *Privat Pension.*

Vi ser nu på eksperimentet: "Udvælg en tilfældig medarbejder i den givne erhvervsbranche" og hændelserne:

A: Den udvalgte medarbejder indbetaler til pensionskassen *Grøn Pension*

B: Den udvalgte medarbejder indbetaler til pensionskassen *Privat Pension*

Angiv eller beregn følgende sandsynligheder:  $P(A)$ ,  $P(B)$ ,  $P(A \cap B)$ ,  $P(A \cup B)$ ,  $P(A \setminus B)$ ,  $P(B \setminus A)$ ,  $P(A^C)$ ,  $P(B^C)$ 

## **4.8 Betinget sandsynlighed og Bayes formel**

Nogle gange afhænger hændelser af hinanden. Hvis f.eks. vi vil undersøge, om en tilfældig person benytter det sociale medie TikTok, vil svaret sandsynligvis afhænge af, om personen er over eller under 30 år. Hvis vi betegner hændelserne A: Personen benytter TikTok og B: Personen er under 30 år, kan vi indføre den betingede sandsynlighed:  $P(A|B)$ , som læses "sandsynligheden for A givet B" – dvs. sandsynligheden for, at personen benytter TikTok **givet**, at personen er under 30 år.

Lad os prøve at regne på et taleksempel. Vi laver en undersøgelse i en gruppe på 100 personer. Her finder vi frem til:

30 person benytter TikTok – dvs.  $P(A) = 0.3$ .

45 personer er under 30 år – dvs.  $P(B) = 0.45$ .

27 personer er under 30 år og benytter TikTok – dvs.  $P(A \cap B) = 0.27$ .

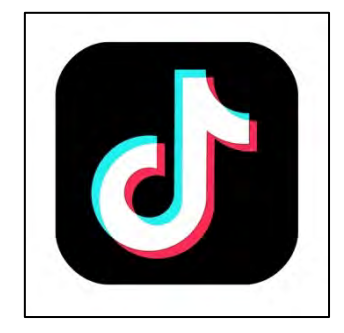

Vi vil imidlertid gerne beregne sandsynligheden for at en udvalgt person under 30 år også benytter TikTok – altså den betingede sandsynlighed  $P(A|B)$ . Dette kan gøres ved at se på forholdet mellem  $P(A \cap B)$  og  $P(B)$ :

$$
P(A | B) = \frac{P(A \cap B)}{P(B)} = \frac{0.27}{0.45} = 0.6
$$

Altså 60%.

Vi kan opsummere i denne definition:

Hvis A og B er to hændelser i et udfaldsrum, kaldes sandsynligheden for, at A indtræffer, når B allerede er indtruffet for *den betingede sandsynlighed*, og den beregnes således:  $P(A|B) = \frac{P(A \cap B)}{P(B)}$ .

#### **Øvelse 4.12**

Udnyt definitionen på betinget sandsynlighed til at bevise følgende formel:

 $P(A \cap B) = P(B) \cdot P(A|B) = P(A) \cdot P(B|A)$ 

#### **Øvelse 4.13**

På en skole er 45% af eleverne drenge, og 30% af eleverne har et fritidsjob efter skoletid. Ud af de elever, der har fritidsjob, udgør drengene 75%. Vi tænker os nu eksperimentet: "Udvælg en tilfældig elev på skolen".

- a) Indfør passende hændelser og bestem hændelsernes sandsynlighed.
- b) Udnyt det sidste lighedstegn i formlen fra øvelse 4.12 til at vise, at 50% af drengene på skolen har et fritidsjob.

Vi siger, at en hændelse A er uafhængig af hændelsen B, hvis der gælder, at:  $P(A) = P(A|B)$ . Omvendt siger vi, at B er uafhængig af A, hvis der gælder, at  $P(B) = P(B|A)$ .

#### **Øvelse 4.14**

Vis, at der for to uafhængige hændelser gælder, at  $P(A \cap B) = P(A) \cdot (B)$ .

#### **Øvelse 4.15**

I en undersøgelse af nogle gymnasieelevers kost- og sundhedsvaner kom man frem til, at ud af 100 tilfældigt udvalgte elever var 20 vegetarer og 17 var rygere. 6 af de adspurgte elever var både vegetarer og rygere.

- a) Indfør passende hændelser og bestem hændelsernes sandsynlighed.
- b) Er hændelsen "vegetar" uafhængig af hændelsen "ryger" ?

De 100 elever blev også spurgt, om de dyrkede regelmæssig motion, og det viste sig, at der var 60 elever, der dyrkede motion regelmæssigt. 12 af eleverne dyrkede både motion regelmæssigt og var vegetarer.

c) Vis, at hændelserne "vegetar" og "dyrker regelmæssig motion" er uafhængige.

#### **Bayes Formel – simpel version**

Formlen fra Øvelse 4.12:  $P(A \cap B) = P(B) \cdot P(A|B) = P(A) \cdot P(B|A)$  kaldes for Bayes formel – opkaldt efter den britiske statistiker og præst(!) Thomas Bayes (1701-1761).

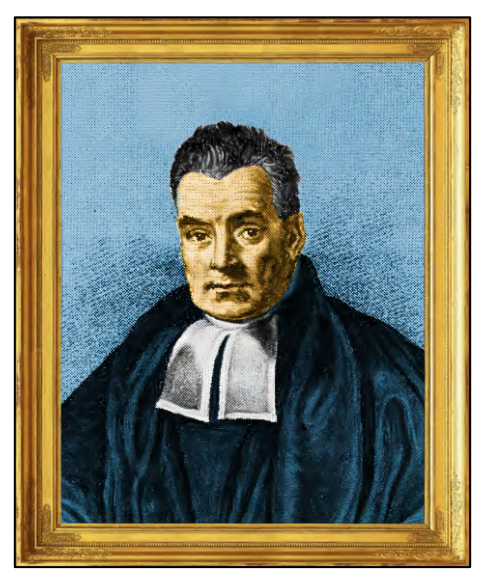

*Thomas Bayes (1701-1761)*

Normalt opskrives Bayes formel i simpel version således:

$$
P(A|B) = \frac{P(B|A) \cdot P(A)}{P(B)}
$$

men den kan faktisk udvides til et endnu mere generelt resultat:

#### **Bayes Formel – udvidet version**

Hvis *A1*, *A2*, …, *An* er n forskellige hændelser i et udfaldsrum *U*, der ikke overlapper med hinanden – dvs.  $A_i \cap A_j = \emptyset$  for alle *i* og *j*, så gælder for enhver hændelse *B* med  $P(B) \neq 0$ :

$$
P(A_k | B) = \frac{P(B | A_k) \cdot P(A_k)}{P(B | A_1) \cdot P(A_1) + P(B | A_2) \cdot P(A_2) + \dots + P(B | A_n) \cdot P(A_n)}
$$

Vi undlader et bevis for den generelle formel her, men du kan finde det i mange matematikbøger. I stedet vil vi se på et eksempel på anvendelse af Bayes generelle formel samt en afsluttende øvelse. Først eksemplet:

#### **Eksempel:**

Ida vil lave en indsamling på sit gymnasium til en nødhjælpsorganisation, så hun spørger efter donationer i tre forskellige klasser på skolen. Erfaring fra tidligere viser, at det ikke er lige nemt i de tre klasser at få elever til at donere penge. Det plejer at være sådan, at ca. 37% af eleverne i x-klassen giver et bidrag, mens 65% af eleverne i y-klassen giver et bidrag, og for z-klassen er tallet 51%.

Fordelingen af elever i de tre klasser er således, at 39% af eleverne går i x-klassen, 41% af eleverne går i y-klassen, og 20% af eleverne går i z-klassen. Hvad er sandsynligheden for, at en tilfældigt adspurgt elev vil donere til Idas indsamling?

Vi definerer hændelser og bestemmer sandsynligheder:

X: eleven er fra x-klassen,  $P(X) = 0,39$ 

Y: eleven er fra y-klassen,  $P(Y) = 0.41$ 

Z: eleven er fra z-klassen,  $P(Z) = 0.20$ 

D: Eleven vil donere penge til Idas indsamling

Opgaven er altså at bestemme  $P(D)$ , og problemet løses naturligvis vha. Bayes udvidede formel. Vi har fået givet følgende betingede sandsynligheder:

 $P(D|X) = 0.37$  $P(D|Y) = 0.65$  $P(D|Z) = 0.51$ 

Ifølge Bayes udvidede formel bliver sandsynligheden for *D*:

 $P(D) = P(D|X) \cdot P(X) + P(D|Y) \cdot P(Y) + P(D|Z) \cdot P(Z) = 0.37 \cdot 0.39 + 0.65 \cdot 0.41 + 0.51 \cdot 0.20 = 0.5128$ 

Altså er der godt 51% sandsynlighed for, at en tilfældig elev vil donere.

#### **Øvelse 4.16**

En tilfældig udtrukket elev giver en donation til Idas indsamling. Hvad er sandsynligheden for, at personen går i y-klassen?

Hint: Du skal beregne  $P(Y|D)$ , så udnyt, at  $P(Y|D) = \frac{P(Y \cap D)}{P(D)}$ .  $P(D)$  kender du fra eksemplet ovenfor, og  $P(Y \cap D) = P(Y) \cdot P(D|Y)$  (if. den simple version af Bayes formel). Hvis du regner rigtigt, skal du komme frem til 52%.

#### **Eksempel – testet positiv men er du syg?**

Bayes formel har nogle vidtrækkende konsekvenser og kan endnu engang illustrere, at sandsynlighedsregningen kan være temmelig kontraintuitiv. Forestil dig en situation, hvor der er udbrudt en sygdom, som rammer 1 ud af 100 personer. Det er ikke til at sige, hvem bliver ramt af sygdommen, men heldigvis findes der en test, der kan afgøre, om man er syg eller rask. Testen viser det korrekte resultat i 99% af tilfældene. Du tager testen, og den viser sig desværre at være positiv. Testen siger altså, at du er blevet smittet med sygdommen - øv! Men når nu testen, som altså viser det korrekte resultat i 99% af tilfældene, viser sig at være positiv, hvor mange procent er så sandsynligheden for, at du rent faktisk er smittet?

#### **Øvelse 4.17**

Angiv et bud på svaret i procent mellem 0 og 100.

Hvad gættede du på i Øvelse 4.17? 90%, 99% eller noget tredje?

Det temmelig overraskende svar på problemet er, at selvom testen er positiv, så er risikoen for, at du rent faktisk er smittet med sygdommen kun beskedne 50%. Det kan forklares således:

Antag populationen består af 10.000 personer. Af disse vil 1 ud af 100 – altså 1% blive ramt af sygdommen, hvilket vil være 100 personer. Tilsvarende vil der være 9900 personer, der ikke rammes af sygdommen og derfor er raske.

De 100 syge personer tager testen, som viser korrekt svar i 99% af tilfældene. Dvs. ud af de 100 syge personer, vil testen være positiv i 99 tilfælde (sand positiv) og negativ i et enkelt tilfælde (falsk negativ).

De 9900 raske personer lader sig også teste, og igen er testen korrekt i 99% af tilfældene. Dvs. 9801 raske personer leverer en negativ test (sandt negativ). Men da testen jo tager fejl i 1% af tilfældene, vil der også være 99 raske personer, som får et positivt testresultat (falsk positiv).

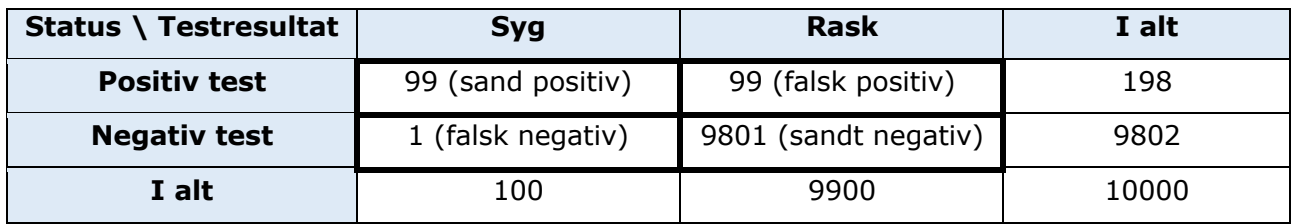

De fire situationer kan stilles op i en matrix:

Ud af de i alt 198 personer, der har fået en positiv test, er det kun 99, som i virkeligheden er syge. Sandsynligheden for, at du rent faktisk har sygdommen med en positiv test, er derfor kun 50%.

Situationen skitseret ovenfor kan gennemregnes vha. Bayes formel således - vi har hændelserne:

A: Du er syg

B: Testen er positiv

Vi får på forhånd givet to af sandsynlighederne i Bayes formel:  $P(A) = 0,01$  og  $P(B|A) = 0,99$ . *P(B)* kender vi ikke umiddelbart, men den kan let beregnes.

#### **Øvelse 4.18**

a) Argumenter først for, at der nødvendigvis må gælde, at:  $P(B) = P(B \cap A) + P(B \cap A^c)$ , hvor *Ac* er komplementærhændelsen til *A*.

b) Vis endvidere, at:  $P(B) = P(B \cap A) + P(B \cap A^c) = P(B|A) \cdot P(A) + P(B|A^c) \cdot P(A^c)$ 

c) Argumenter til slut for, at man ved at indsætte i Bayes formel får: $\frac{P(B|A) \cdot P(A)}{P(B|A) \cdot P(A) + P(B|A^c) \cdot P(A^c)} = \frac{0,99 \cdot 0,01}{0,99 \cdot 0,01 + 0,01 \cdot 0,99} =$  $P(A|B) = \frac{P(B|A) \cdot P(A)}{P(B)}$ 

## **4.9 Odds**

Begrebet *odds* kender du måske bedst fra sportens verden, hvor det ofte benyttes i forbindelse med sportsvæddemål. Vi afslutter dette kapitel om sandsynlighedsregning med at se lidt på, hvad odds er for noget – eksemplificeret gennem odds på resultaterne af fodboldkampe. Når bookmakere som f.eks. *Danske Spil* udbyder odds på resultatet af fodboldkampe, ser det f.eks. således  $ud^7$ :

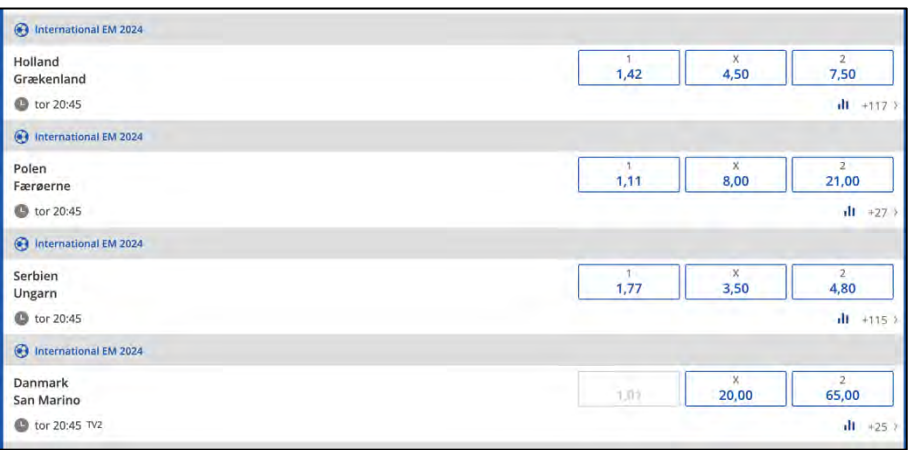

De fire kampe er EM-kvalifikationskampe fra september 2023. Man behøver kun gætte ét resultat korrekt for at få præmie. Resultatets odds angiver, hvor mange gange, man får sit indskud igen. Hvis man f.eks. spiller 100 kr. på Serbien som vinder over Ungarn, og resultatet rent faktisk viser sig at være korrekt, får man en præmie på:

 $1,77 \cdot 100kr = 177 kr$ . Tilsvarende: hvis man spiller 10 kr. på, at San Marino spiller uafgjort med Danmark, og man får ret, vinder man 200 kr.

Hvis man spiller på flere kampe ad gangen, ganges oddsene sammen, så hvis man f.eks. spiller 20 kr. på, at alle fire kampe ovenfor ender med en udesejr (altså et 2-tal) vinder man: 7,50 ⋅ 21,00 ⋅ 4,80 ⋅ 65,00 ⋅ 20  $kr = 982800 kr -$  altså knap en million, hvis vel at mærke resultaterne "går hjem"!

#### **Øvelse 4.19**

- a) Hvem er favorit i hver af de fire kampe ovenfor? Dvs. hvilket resultat betragter bookmakeren som mest det mest sandsynlige?
- b) Hvorfor er *odds1* på 1,01 på Danmarks kamp mon markeret med gråt?
- c) Du spiller 25 kr. på, at alle fire kampe ender uafgjort. Hvor meget vinder du, hvis du får ret?

Et odds på et væddemål siges at være fair, hvis det opfylder, at:  $o=\frac{1}{p'}$ , hvor  $o$  er væddemålets odds og *p* er sandsynligheden for det pågældende resultat.

<sup>&</sup>lt;sup>7</sup> Oddsene er hentet på Danske Spils hjemmeside (september 2023): https://danskespil.dk/oddset/sports/competition/21936/fodbold/international/international-em-2024/matches

- a) Argumentér for, at hvis odds på en fodboldkamp skal være fair, så skal der gælde, at: !  $\frac{1}{\sigma d d s_1} + \frac{1}{\sigma d d s_2} + \frac{1}{\sigma d d s_2} = 1$ , hvor  $\sigma d d s_1$ ,  $\sigma d d s_2$  agiver oddsene for de tre mulige udfald af kampen.
- b) Vis, at *Danske Spils* odds på resultaterne i de fire fodboldkampe ovenfor ikke er *fair*.

Grunden til, at de udbudte væddemål ikke er fair, hænger bl.a. sammen med, at bookmakere tager sig betalt for deres ulejlighed og derfor opererer med en tilbagebetalingsprocent *t*. Tilbagebetalingsprocenten angiver hvor stor en procentdel af pengene, der er spillet for, som bliver betalt tilbage til spillerne. For en kamp kan *t* beregnes således:

$$
t = \frac{1}{\frac{1}{odds_1} + \frac{1}{odds_x} + \frac{1}{odds_2}}
$$

#### **Øvelse 4.21**

- a) Beregn *t* for kampene ovenfor.
- b) Danske Spil vil gerne lokke flere kunder til og overvejer derfor at sætte odds<sub>1</sub> i kampen Danmark-San Marino til 1,75. Er det en god idé?

#### **Øvelse 4.20**

Det er ikke kun Danske Spil, der udbyder odds på kampene ovenfor. Her er en oversigt over nogle forskellige bookmakeres odds på kampen Holland-Grækenland:

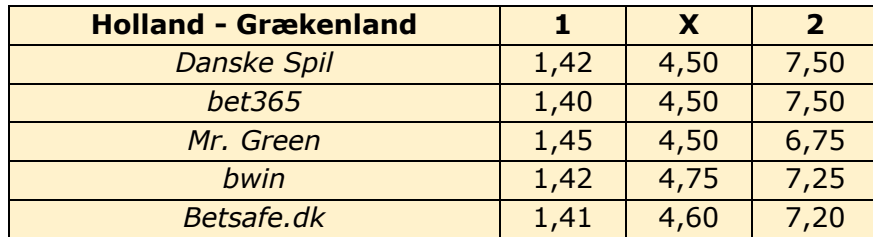

a) Hvilken bookmaker har den bedste tilbagebetalingsprocent?

b) Giv et forslag til, hvordan odds på kampen Holland-Grækenland skal være, hvis man både skal lokke kunder til og bibeholde en fornuftig tilbagebetalingsprocent.

# **5. Hvor gammel bliver jeg?**

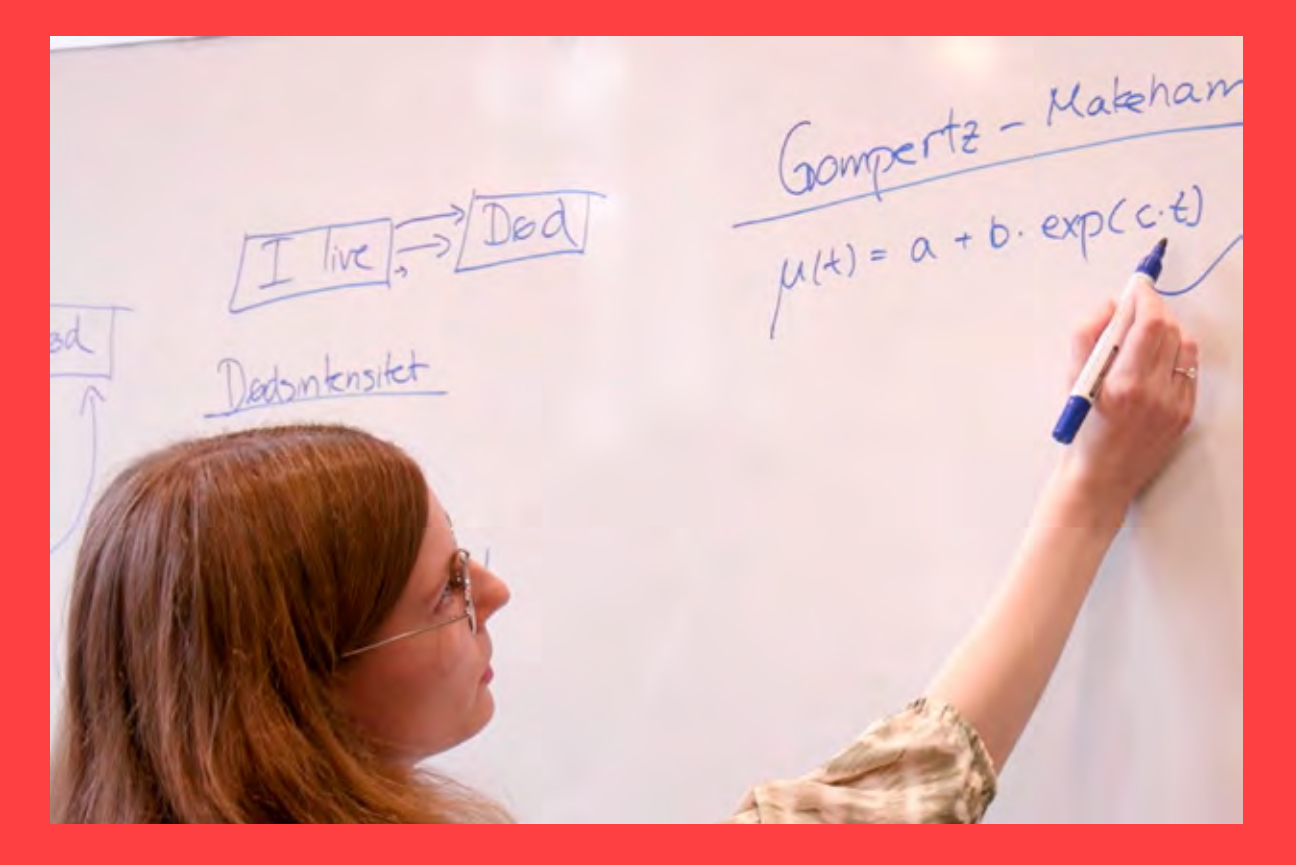

Man kan ikke vide, hvor gammel den enkelte bliver. Men det er indlysende, at det er essentielt for et pensionsselskab at vide noget om, hvad man statistisk set kan forvente. Derfor er der udviklet matematiske modeller for flowet fra levende, evt over invaliditet, til død. Disse såkaldte GM-modeller kan lægges ind i og håndteres af regneark. Det giver mulighed for at arbejde med emnet på et indledende niveau. I kapitlet gives samtidig en introduktion til regnearket Excel.

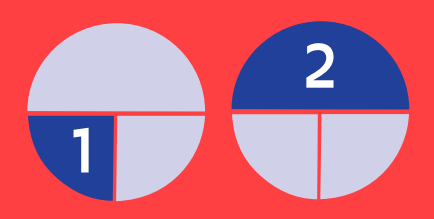

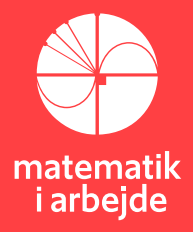

## **5. Hvor gammel bliver jeg?**

*Dette kapitel omhandler den såkaldte Gompertz-Makeham levealdermodel hovedsageligt behandlet vha. et regnearksprogram. Kapitlet starter med en introduktion til de første skridt i et regneark og udvikler sig til at benytte rullepaneler, grafik og formelopsætning, så materialet kan benyttes allerede i grundskolens ældste klasser og i 1.g, idet der kun benyttes et simpelt variabelbegreb, og funktionsbegrebet er på et førstetrin-niveau.*

*Vejledningerne i kapitlet er baseret på Microsoft Excel (Office 365), men andre regnearks-programmer kan naturligvis også anvendes til formålet. Hvis du allerede er fortrolig med, hvordan et regnearksprogram fungerer, kan du springe over afsnit 5.1 – 5.9, der er en indføring i grundlæggende regnearksoperationer, og gå direkte til afsnit 5.10: " Gompertz-Makeham modellen for livslængde".*

*Materialet i dette kapitel er en mindre omskrivning og lettere opdatering af emnehæftet "Hvor gammel bliver jeg?" skrevet af Nils Fruensgaard og udgivet af Matematiklærerforeningen i 2004.*

## **5.1 Tal i celler**

#### **Øvelse 5.1**

Et regneark består af celler, hvori der kan skrives tal. Disse tal kan man så regne videre på. Åbn Excel og klik på celle B3 og skriv tallet 4,237. Afslut med Enter. Klik så på celle B5 og skriv 3,123. Nu skal der regnes videre på disse to tal. Klik på celle D3 og skriv nu en regneformel på følgende måde og afslut med Enter:

=b3+b5 (benyt små bogstaver når du skriver)

= tegnet betyder at der nu skrives en formel, som benytter andre tal i regnearket, nemlig celle B3 og B5, og formlen angiver at B3 og B5 skal adderes. Resultatet af denne addition skrives så i celle D3.

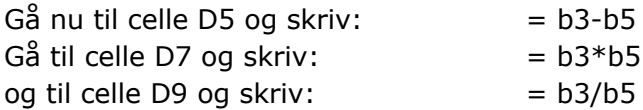

Hvis du får tastet det hel korrekt, ser dit regneark omtrent således ud:

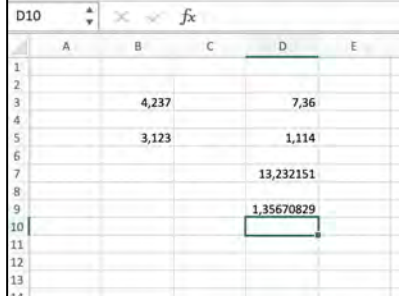

Klik på celle B5 igen og skriv nu 12345 efterfulgt af Enter og se at cellerne i kolonne D forandrer værdi. Klik på B5 og skriv -3,1 og se hvad der sker. Hvad sker der, når B3 sættes til 0, og hvad sker der, når B5 sættes til 0?

Sæt nu B3 til 2,3 og B5 til 6,3.

I det følgende skal der arbejdes videre med dette regneark, som nu ser således ud:

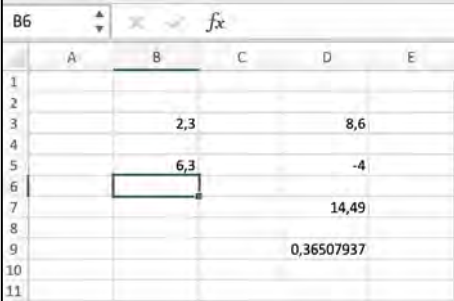

## **5.2 Tekst i celler**

#### **Øvelse 5.2**

Der kan også skrives tekst i cellerne. Man klikker på den celle hvori man ønsker at skrive tekst, og skriver teksten. Klik på celle A3 og skriv teksten:

 $Tal1 = (tryk Enter)$ 

Klik på celle A5 og skriv: Tal2 = Klik på celle C3 og skriv: Tal $1 +$  Tal $2 =$ 

Hvis teksten ikke kan være i rammen, så kan kolonnens bredde ændres ved at gå op i toppen af søjlen mellem kolonnebogstav C og D. Her skal man klikke og holde tasten nede, medens man trækker musen mod højre. Således udvider man kolonnebredden.

Skriv nu tilsvarende tekst i C5, C7, C9

Alle tal og tekster kan højrestilles, venstrestilles eller midtstilles i cellen med knapperne på følgende figur. Prøv at markere alle celler i dit ark og tryk på knappen for Midtstil Tekst.

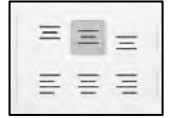

## **5.3 Omdøb tal i celler**

#### **Øvelse 5.3**

Når man i en formel skal benytte et tal fra en celle som fx B3, kan man bruge en anden fremgangsmåde. Man kan nemlig omdøbe tallet i cellen. Klik på celle B3 og bevæg musen til boksen i øverste venstre hjørne af menulinjen, hvor der nu står B3. Klik på boksen og skriv *x* efterfulgt af Enter.

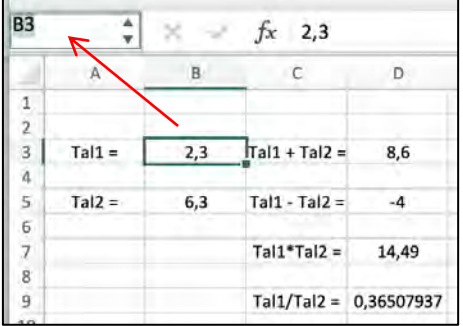

Nu har tallet i B3 fået navnet *x*. Da man kan variere tallet i B3 frit, kaldes det en variabel. Vi har altså nu en variabel med navnet *x*. Gå nu til celle B5 og kald den variable for *y*. Herefter går du til D3 og omskriver formlen til  $=x+y$ Lav også tilsvarende ændringer i D5, D7, D9

Det er ikke alle variabelnavne som er tilladt. Fx må man ikke bruge c og r (de er reserveret for column og row), og man må ikke bruge noget, der ligner cellekoordinater, som fx B3, x1, a3. Man må gerne bruge navne der samtidig kan forklare hvad cellen bruges til, som fx variabelnavne som *afdrag*, *rente* og *vægt*. Men man må ikke dele navnet.

Gå til celle D11 og skriv endnu en formel, nemlig: =x^y som betyder *xy*. I celle D13 skrives  $= v^{\wedge}x$ 

Prøv nu at indskrive store, små, positive og negative tal som *x* og *y* i cellerne B3 og B5 og se hvad der sker med udregningerne i kolonne D. Der er nogle udregninger Excel ikke kan udføre fordi de er matematisk ukorrekte. Så vises fx #NUM!

Fx kan man ikke tage kvadratroden af et negativt tal, og man kan ikke dividere med 0.

Vi vil nu lave en celle i fx D15, hvor der udregnes kvadratroden af *x\*y*. Det gøres ved at skrive: =kvrod(x\*y). Prøv nu at sætte *x* og *y* til positive og negative tal.

## **5.4 Layout**

Der er mange muligheder for at lave et flot layout i Excel. Man skal bare prøve sig frem. Man kan klikke på en celle og farve den ved at klikke på malebøtten. Prøv.

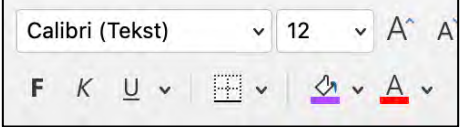

Man kan farve tal og tekst ved at klikke på det store A. Man kan også vælge andre farver ved at klikke på pilene ved siden af malebøtten og det store A.

Skriv 7,123437 ind som *x* og indskriv 2345,986 som *y* i cellerne B3 og B5. Hvis man ønsker tallene i arket med fx 3 decimaler, så kan man markere alle celler og trykke på de knapper, der styrer antallet af decimaler efter kommaet. Det er naturligvis også muligt at ændre tegnstørrelse og skrifttype på samme måde som i Microsoft Word.

## **5.5 Talformater**

#### **Øvelse 5.4**

Hvis man i Excel skal skrive store eller små tal med titalspotenser, så kan man benytte E som eksponentsymbol. Fx betyder

3,53E34 det samme som 3,53\*1034, og 2,3E-4 betyder 2,3\*10-4

Indtast disse to tal i to celler og regn med dem ved at danne formler for de to tal adderet, subtraheret, ganget og divideret. Kig ovenfor i dette dokument, hvis du har glemt, hvordan man gør.

Hvor mange decimaler bruger Excel egentlig? Vælg en celle og indskriv  $\pi$  vha. formlen: =pi() (dette er to parenteser)

Udvid nu søjlens bredde, marker cellen med =pi() og klik derefter på Antal-Decimal knappen, indtil man ser at der er noget galt. Nu kan man se at Excel har sine begrænsninger mht. nøjagtighed. Der står nemlig bare nuller efter 14 decimaler.

Spørgsmålet er om det kan betyde noget i praksis. Men det betyder i hvert fald, at man ikke kan stole 100% på ens beregninger, hvis man bruger meget små tal. Foretager man mange beregninger, så kan en lille fejl vokse sig så stor, at den får en betydning.

## **5.5 Talfølger**

#### **Øvelse 5.5**

Start et nyt regneark og indtast 2 i celle A1 og tryk Enter. Klik derefter på cellen. Sæt så markørkorset på nederste højre hjørne af cellen og dets udseende ændres til et plus. Nu holdes venstre musetast nede, og der trækkes nedad ca. 10 celler. Nu skulle der gerne stå 2 i cellerne i søjlen. Dette kaldes at kopiere ned. Marker nu denne søjle og tryk Delete-knappen for slet.

Tast nu 2 i celle A1 og 4 i celle A2. Marker nu begge celler og slip. Sæt markøren i nederste højre hjørne og træk ned. Nu vil Excel fortsætte den talfølge som du har startet, idet den regner med at det skal være det samme spring mellem talværdierne.

Hvis der skal laves lidt mere komplicerede talfølger som fx: 2, 4, 8, 16, 32, …, så skal man ind og skrive en formel. Det gøres således: start med at skrive 2 i celle A1. Gå derefter til A2 og indskriv formlen:=a1\*2.

Marker så celle A2 og kopier den ned. Gå nu til celle B1 og skriv 10. Gå til celle B2 og skriv formlen: =b1/2 og kopier B2-cellen 10-20 celler nedad. Hvis du får gjort det korrekt, fremkommer følgende to søjler:

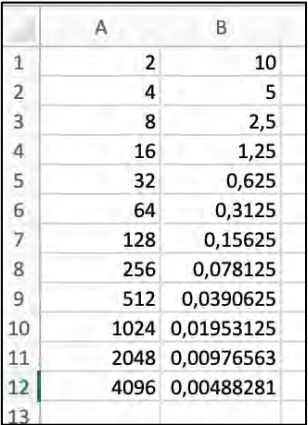

Dette er princippet i at kopiere.

Lav nu en ny søjle med disse tal under hinanden:

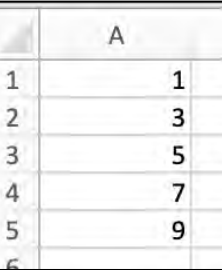

Skriv nu en formel som kan fortsætte denne talfølge automatisk med 11, 13 osv.

#### **Øvelse 5.6**

I den følgende øvelse skal du lave en formel, som kan kopiere talfølgen videre med ca. 20 trin. I hvert enkelt tilfælde skal du først på et papir notere de næste to tal, som du forventer vil fremkomme, når du laver formlen. Skriv så første tal ind og lav en formel som kopieres ned, og se at du får det ønskede.

```
a) 8 6 4 2
b) 5,06 4,06 3,06 2,06 1,06
c) 100 \t10 \t10.1d) 100 20 4 0,8
e) 7 -7 7 -7 7
f) 8 -4 2 -1 0,5
g) 1,1 1,01 1,001 1,0001
h) 2,2 2,22 2,222 2,2222
```
## **5.6 Tabeller**

Hvis man har to søjler med tal som svarer til hinanden, så har man en tabel. Her er et eksempel på en tabel med Celsius- og Fahrenheit-temperaturer:

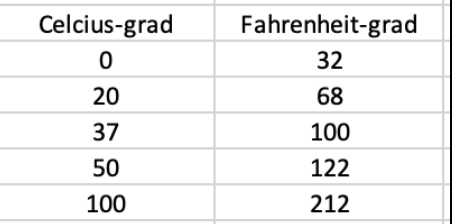

#### **Øvelse 5.7**

Nu skal der i Excel laves en stor tabel med disse temperaturer. Start med at skrive teksten *Celcius*-grad i celle A1 og *Fahrenheit*-grad i celle B1.

Skriv talfølgen: -50, -49, -48, ... i søjle A startende med -50 i celle A4. Skriv en formel i celle A5 og kopier ned til 100 grader *Celsius*.

Der gælder at: *F* = 1,8\**C* + 32, dvs at hvis man har en *Celsius*-temperatur, så ganger man den med 1,8 og lægger 32 til for at få temperaturen i *Fahrenheit*.

Gå til celle B4 og indskriv den formel, der kan udregne Fahrenheittemperaturen – dvs.: = 1,8\*a4+32. Kopier denne formel ned. Nu har du altså en stor tabel med omregning mellem *Celcius* og *Fahrenheit* grader. De ti nederste rækker i din tabel, skal se således ud, hvis du har gjort det korrekt:

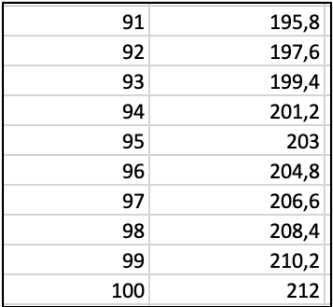

## **5.7 x-y tabeller**

En *x-y* tabel består af to søjler, hvor den venstre søjle indeholder *x*-værdierne, og så en *y*søjle, som står til højre. Celsius-Fahrenheit tabellen fra sidste eksempel er en *x-y* tabel.

#### **Øvelse 5.8**

Nu skal du prøve at konstruere en kvadrattabel, hvor *x*-søjlen er tallene fra 1 til 20 og *y*-søjlen er kvadratet på *x*-værdien. Dvs. at tallene i *y*-søjlen udregnes med formlen: = a2^2

Og denne formel kan så kopieres ned. Resultatet bliver dette:

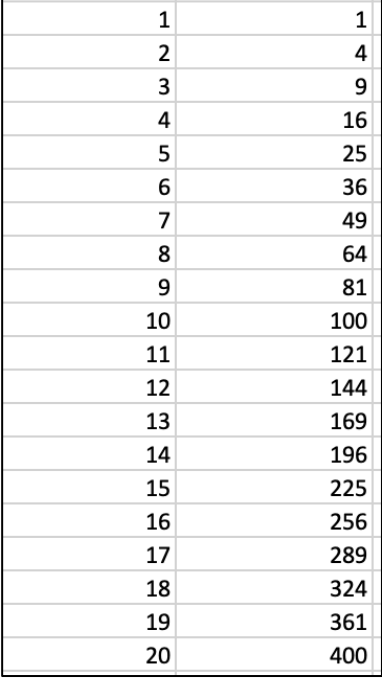

Lav en ny tabel med *x*-værdier fra -3 til 3 i spring på 0,2 og udregn *y=x*^2 i næste søjle.

## **5.8 Summer**

#### **Øvelse 5.9**

Når man har en søjle med tal, kan man lave en summering af dele af denne søjle. Her er først et eksempel med skonumre og gennemsnit. Prøv at lave en talsøjle som består af 20 tal, der beskriver skonumre for en gymnasieklasse (du finder selv på nogle).

Lad os sige at tallene står i række 1 til 20 i søjle A, så vil vi i celle B20 udregne gennemsnittet af alle disse tal. Dette kan gøres med sum-funktionen: =sum(a1:a20) / 20. Prøv at ændre et par skonumre og kontroller at gennemsnittet også ændrer sig. Man kan også udregne gennemsnittet ved hjælp af kommandoen: =middel(A1:A20). Prøv at skrive dette i celle C20 og kontroller, det giver det samme resultat som i celle B20.

#### **Øvelse 5.10**

Nu skal der udregnes andre summer. Lav en A-søjle med alle hele tal fra 1 til 100. Der skal nu laves en B-søjle som løbende summerer A-søjlen op.

Det gør vi således: skriv i celle B1 følgende: = sum(\$a\$1:a1).

Kopier nu denne celle ned. Klik på celle B7, og se at her står formlen. Der skulle gerne stå:

=SUM(\$A\$1:A7), og de øverste rækker i tabellen ser således ud:

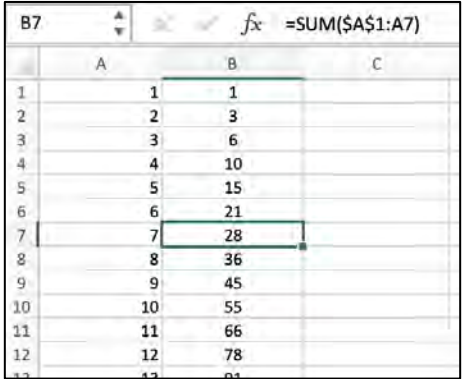

Denne formel betyder summen fra celle A1 til celle A7. \$-tegnet i \$A\$1 betyder at celle A1 holdes fast i kopieringen medens A7 vil ændre sig, når der kopieres ned. Gæt på hvad der vil stå i celle B8 og klik på den og tjek at du har gættet rigtigt. Gæt på hvad der står i celle B50 og gå derefter til celle B50 og tjek ved at klikke på cellen.

En sådan løbende sum kan også konstrueres anderledes. Slet søjle B og start igen med tallene fra 1 til 100 i søjle A. Skriv så det første tal i søjle B, nemlig 1. Nu indskrives i celle B2 formlen: =b1+a2. Denne formel kopieres ned og man ser at samme talfølge fremkommer. Gæt igen på hvilken formel der står i celle B50 og tjek.

## **5.9 Diagrammer og tendenslinjer**

#### **Øvelse 5.11**

Vi vender nu tilbage til Celsius- og Fahrenheit-grader og ser på, hvordan man kan lave diagrammer og tendenslinjer (regression). Indskriv i et regneark følgende x,y-tabel:

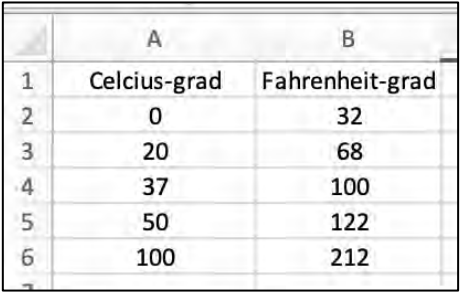

Marker derefter med musen firkanten A6:B10.

Vælg i menulinjen: "Indsæt-Diagram" og "X Y (punkt)".

Højreklik på et af de fremkomne punkter i diagrammet og vælg "tilføj tendenslinje". Vælg lineær type og sæt flueben i "Vis ligning i diagram".

Skift faneblad til Indstillinger og sæt kryds ved: Vis ligning i diagram.

Dette er så formelsammenhængen mellem *Fahrenheit-* og *Celsius*grader ud fra de data der er indskrevet. Excel kan altså finde den rette linje, der passer bedst med alle punkterne. Den kaldes "Bedste rette linje".

Klik på grafen og vælg "Tilføj diagramelement" i øverste venstre hjørne af menulinjen.

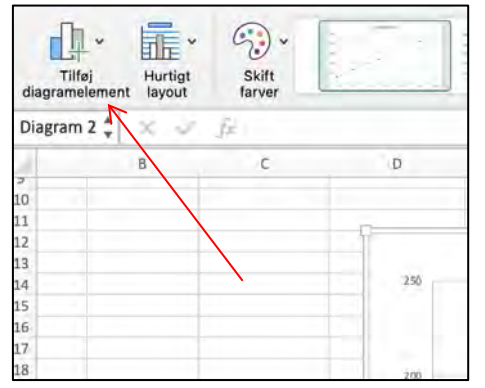

Sæt titler på akserne og giv diagrammet en titel. Kan du få det til at ligne følgende?

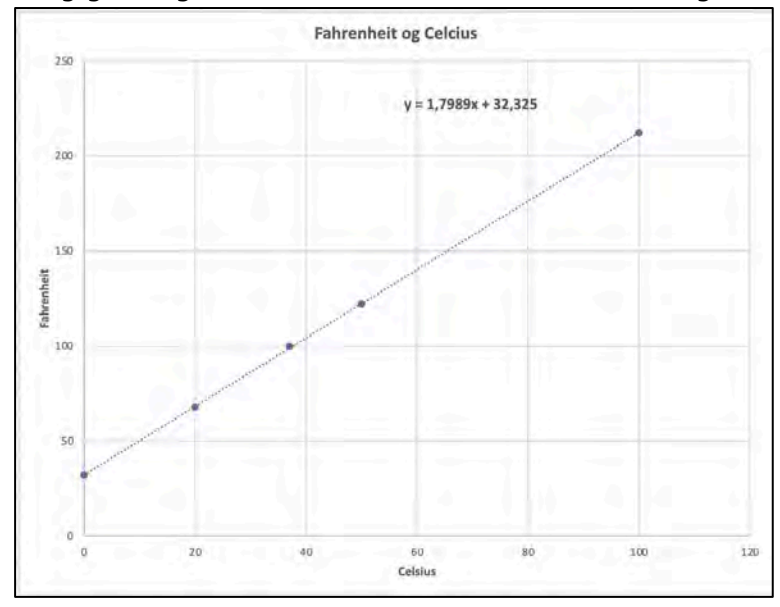

## **5.10 Gompertz-Makeham modellen for livslængde**

Vi vil nu prøve at dykke lidt ned i Gompertz-Makeham modellen for levealder ved anvendelse af regnefaciliteterne i Excel.

Hvis man starter med 100.000 nyfødte, så fortæller Gompertz-Makeham fordelingen hvor mange der er levende efter hvert år. Denne fordeling er tabellagt, og man kan gå ind og aflæse i tabellen hvor mange, der fx er levende efter 80 år ud af de 100.000.

G-M fordelingen kan også skrives som (en lidt kompliceret) matematisk funktion:

$$
L(x) = 100.000 \cdot e^{\left(-a \cdot x - \frac{b \cdot (c^x - 1)}{\ln(c)}\right)}
$$

*L*(*x*) er antallet af levende efter *x* år ud af 100.000 nyfødte. I formlen indgår dels den naturlige eksponentialfunktion *ex* og den naturlige logaritmefunktion *ln(x)*. Hvis ikke du kender disse funktioner, betyder det ikke så meget på nuværende tidspunkt. De andre variable i udtrykket beskrives herunder.

Modellen benytter en såkaldt dødelighedsfunktion, som er:

$$
d = a + b \cdot c^x
$$

Her er *d* en talværdi for dødeligheden for en person med alder *x* år. Dødeligheden er bl.a. sammensat af en dødelighed *a* som er konstant hele livet igennem. Det kan være trafikdrab eller sygdomme, som ikke er aldersbetingede. Hvis *a* eksempelvis har en værdi på 0,0005 er "risikoen" for, at en given person omkommer som følge af trafikdrab, ikke aldersbetinge dødelig sygdom eller andet altså 0,5 promille. Det andet led i dødelighedsfunktionen  $b \cdot c^x$  beskriver en dødelighed, som vokser eksponentielt med alderen *x*. Tallet *c* er fremskrivnings-faktoren for denne aldersbetingede dødelighed. Hvis en befolkningsgruppe har en kraftig stigning i dødeligheden med alderen, er konstanten *c* stor, hvorimod en gruppe, som har et langt liv, har en lille *c*-værdi. c-værdien er altid større end 1. Konstanten *b* angiver vægtningen mellem de to dødsårsager - nemlig den konstante og den aldersbetingede. Hvis *b* er stor, betyder det, at den aldersbetingede dødelighed er stor.

For eksempel har danske mænd følgende værdier:

 $a = 0,0005$  $b = 0,000075858$  $c = 1,09144$ 

Danske kvinder har en lavere aldersbetinget dødelighed, så her er *b* = 0,000053456.

#### **Øvelse 5.12**

Hvilken betydning har det mon, at b-værdien for danske kvinder er 0,000053456, hvorimod den for danske mænd er 0,000075858?

Man kan benytte den matematiske funktion *L*(*x*) til at lave en tabel i et regneark, og så regne videre på tallene i regnearkets kolonner.

## **5.11 Levealdertabeller**

Den første kurve, der skal tegnes i Excel, er en levealderkurve, der viser hvor mange personer, der er i live efter et vist antal år. Start et nyt regneark.

Først skal de tre variable dødelighedstal indsættes. Dette gøres i cellerne I2:J4. Disse tal ses på forrige side og de hedder *a*, *b* og *c.* a= , b= og c= indskrives som tekst, og tallene indtastes. Kald nu *a*-værdien for *ax* ved at bruge metoden beskrevet i afsnittet "Omdøb tal i celler" og kald *b* for *bx* og *c* for *cx*.

Start med at skrive "Alder" i celle A6 og "x" i celle A8. Derefter skal der laves en *x*-søjle med alder fra 0 til 110 år i celle A10 til A120. Dette gøres ved at skrive 0, 1 og så kopiere ned. Nu skal formlen for overlevende ind i søjle B. Skriv først overskriften: "Antal" og "overlevende" i cellerne B5 og B6 og "L(x)" i celle B8 som tekst. Formlen for *L*(*x*) fra før skal nu indtastes: Klik på celle B10 og indskriv formlen:

=100000\*EKSP(-ax\*A10-bx\*(cx^A10-1)/LN(cx))

Kopier nogle få linjer ned og tjek med tabellen i venstre spalte. Når formlen er OK, kopieres den nedad til 110 år.

Bemærk, at eksponentialfunktionen *ex* i Excel skrives som "EKSP".

Søjle B beskriver hvor mange der er overlevende efter *x* år. Dette er selvfølgelig en aftagende talfølge, da der dør nogle hen ad vejen.

Forskellen mellem to rækker i *L*(*x*) er det antal, der dør i løbet af året.

Fx hvis *x* = 67, så er den tilsvarende *L*-værdi: *L*(67) = 71361, og hvis *x* = 68, så er den tilsvarende *L*-værdi: *L*(68) = 69365

Det vil sige at der fra år 67 til 68 dør: *L*(68) – *L*(67) = 1996

Der kan nu laves en søjle C med antallet af døde per år. Skriv "Antal" og "døde" i cellerne C5 og C6. Dødstallet kalder vi for D(x), som vi skriver i celle C8, og start så i cellen ud for *x*=1 med at skrive en formel som udregner *L*(0) – *L*(1). Dette gøres sådan: = b10-b11

Denne formel kan så kopieres ned, og du skulle gerne få noget, der ligner den følgende tabel:

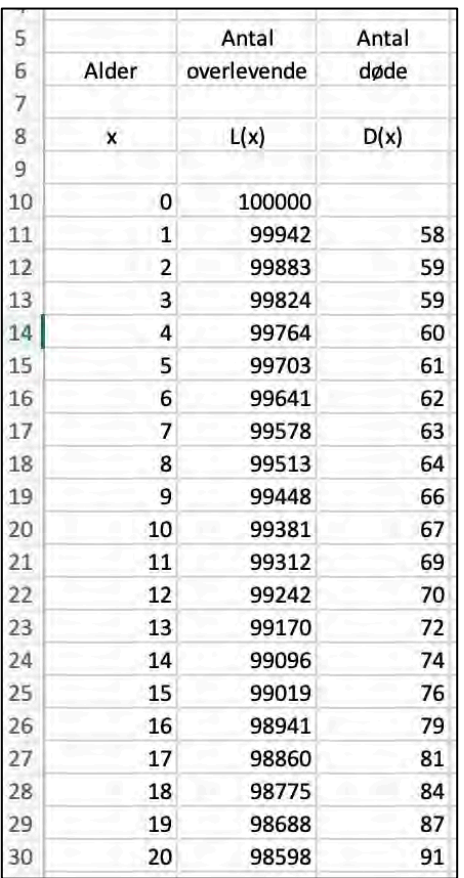

## **5.12 Diagram med levealder**

Nu skal vi have tegnet nogle grafer over antallet af overlevende og antallet af døde som funktion af årene. Start med at markere tallene i den søjle, der skal være *y*-værdier. Det er *L*(*x*) værdierne.

Derefter trykkes i menulinjen på "Indsæt" og "XY (punkt)" diagramknappen. Herved fremkommer et xy-punktplot over antallet af overlevende. Hvis man nu dobbeltklikker på grafen, kan man øverst til venstre i menulinjen tilføje forskellige diagramelementer. Tilføj f.eks. aksetitlerne "Antal overlevende" og "År" samt diagramtitlen "Overlevelseskurve". Du skulle gerne få en graf, der ligner denne:

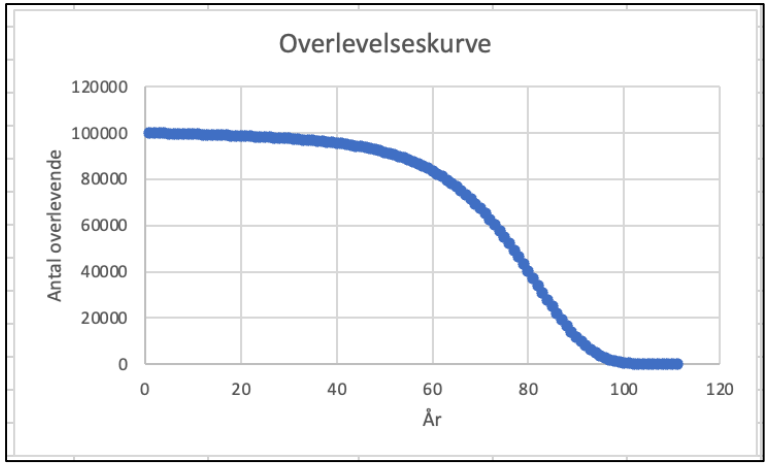

Der skal også tegnes en graf med antal døde som funktion af alder. Der benyttes samme fremgangsmåde med først at markere tallene i søjle C, og derefter trykke på "Indsæt" og "XY (punkt)" diagramknappen i menulinjen. Tilføj igen aksetitler og overskrift. Nu skulle der gerne være to grafer i dit ark. Og dit regneark ligner dette:

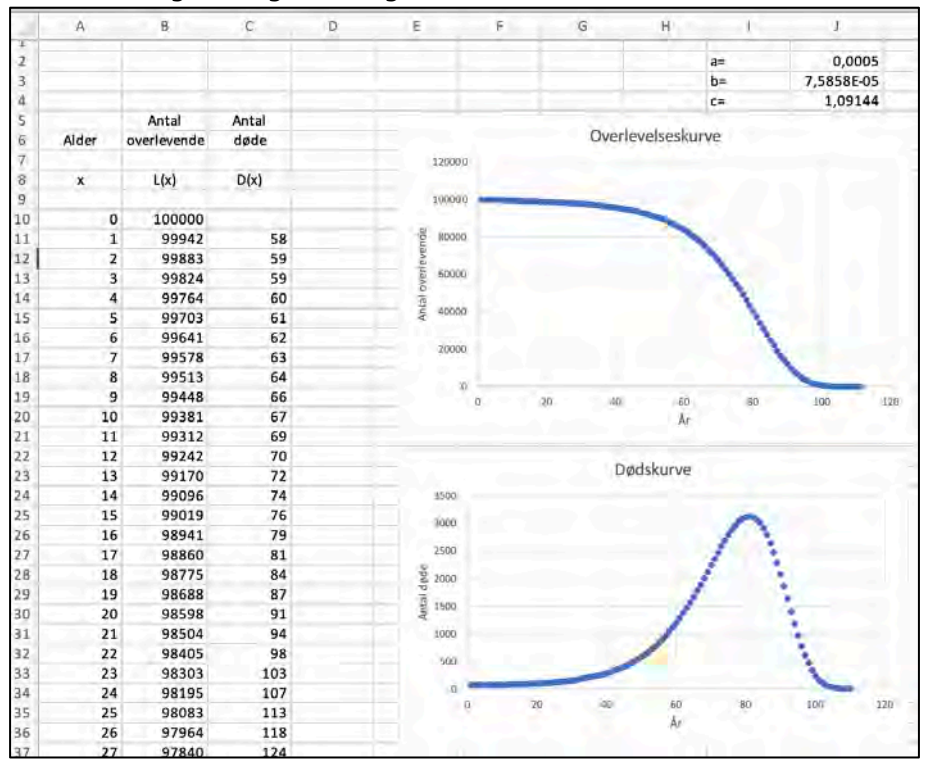

Øverst i søjle J har du de værdier af *a*, *b* og *c* som benyttes i formlen for *L*(*x*) i regnearket, og ved siden af til højre har man de rigtige værdier af *a*, *b* og *c* som normalt gælder for kvinder og mænd i Danmark. Nu kan man gå ind og ændre værdierne i søjle J, og se hvordan arkets tal og graferne ændrer sig. Indtast fx kvindeværdien for *b* (0,000053456), og se hvordan arket ændrer sig.

Det er klart, at hvis vi ser på et andet land, så er der andre værdier for disse parametre. I nogle afrikanske lande er middellevealderen kun ca. 60 år, så her er der helt andre værdier for *a*, *b* og *c*.

Mere interessant er det måske at sammenligne med nabolande eller lande tilsvarende Danmark. Her kan man gå på internettet og søge via fx Google og søge på ord som mortality, Makeham, Gompertz og se hvad der kommer frem.

Denne levealdermodel er opkaldt efter de to forskere Gompertz og Makeham, og modellen og parametrene *a*, *b* og *c* bruges til beskrivelse af befolkningsudvikling og inden for forsikringsbranchen til beregning af livsforsikringspolitik.

## **5.13 Levealderberegning i Excel**

En nyfødt dreng kan regne med at blive 73,2 år. Men hvis han overlever, til han er 50 år, kan han regne med at blive 75,7 år. Og den dag han fylder 100 år, kan han regne med at leve i 2,3 år endnu.

Dette kan alt sammen udregnes ud fra levealdertabellerne i regnearket. Første eksempel drejer sig om at bestemme levealderen for et nyfødt drengebarn.

Hvis man tager summen af alle tallene i B-søjlen, får man det totale antal år, som de 100.000 nyfødte drenge tilsammen vil leve. Prøv at klikke på celle B2 og udregn formlen: = sum(b10:b120)

Dette var det totale antal år som nu skal deles med de 100.000 nyfødte. Dette gøres i celle B3 med formlen:  $= b2/100000$ . Nu skulle der gerne stå 73.2.

Slet nu igen cellerne B2 og B3.

Følgende eksempel drejer sig om en dreng på 10 år. Hvad bliver den statistisk bestemte levealder for ham. Med andre ord: hvor gammel bliver han?

I tabellen i regnearket kan man se at der er 99381 drenge som fylder 10 år. Nu vil der blive lavet en sum, der sammentæller hvor mange år alle disse 99381 drenge vil leve. Der er jo 99381, der lever et år fra 10 års fødselsdagen til 11 års fødselsdagen. Det vil sige, at der går 99381 år i puljen. På 11 års fødselsdagen er der 99312 tilbage, og de lever indtil 12 år. Så er der 99381+99312 i puljen. Bemærk at modellen regner med hele år, idet det ikke har betydning hvornår på året døden indtræffer. Det totale antal leveår for de 99381 drenge på 10 år er altså summen af alle tal i søjlen *L*(*x*) fra alder 10 år og til 110 år.

I kolonne D summeres det totale antal leveår sammen for alle, der har den alder, som står i kolonne A. Start med at skrive teksterne "Samlet", "antal", "leveår" i cellerne D5-D7. Denne størrelse kaldes *S*(*x*), og dette skrives også som tekst i celle D8. Se arket herunder.

I celle D10 skrives formlen:=sum(b10:\$b\$120). Kopier denne formel ned. Klik på en celle som fx D23 og se formlen. I kopieringen er celle B10 løbet med ned medens B122 holdes konstant med \$-tegnene.

B10 der ændrer sig under kopieringen kaldes en relativ celle-reference, og den faste celle \$B\$122 kaldes en absolut celle-reference. Man kan også bruge ordene "løbende cellenummer" og "fast cellenummer".

Man gør altså en celle fast med \$-tegnene.

Nu skulle der gerne ud for alder 11 stå 6.218.490. Det betyder at de 99.312 personer, som er blevet 11 år, i alt har 6.218.490 år at leve i. Dette er altså udregnet ved at summere alle *L*(*x*) værdier fra 11 op til 120.

Hvordan udregner man så den gennemsnitlige levealder for en 11-årig dreng? Der er 99.312 11-årige drenge som alt i alt lever 6.218.490 år.

Det giver et gennemsnit på:

 $\frac{6218490}{99312}$  = 62,6 år

I kolonne E skrives teksten, og så skal der skrives en formel, som udregner *S*(*x*)/*L*(*x*) - som bliver det gennemsnitlige antal år, en *x*-årig har tilbage. Fx hvis *x*=11 har vi *L*(*x*) = 99.312 personer, som i alt har  $S(x) = 6.218.490$  år tilbage. Dvs. at de i gennemsnit har  $S(x)/L(x) =$ 6.218.490 / 99.312 = 62,6 år tilbage at leve i.

Hvis man lægger de år, man har tilbage, til den alder man har, har man sin forventede levealder. Dette gøres så i kolonne F. Prøv med en formel. Prøv også at tegne en graf med den forventede levealder (kolonne F) som funktion af alderen (kolonne A).

Nu skulle regnearket være færdigt. Det viser nu tre kurver med relevans for livslængden. Den ene med antal overlevende, den anden med dødshyppigheden og den tredje med den forventede levealder. Det viser også tabeller med forventet levealder for alle aldersgrupper.

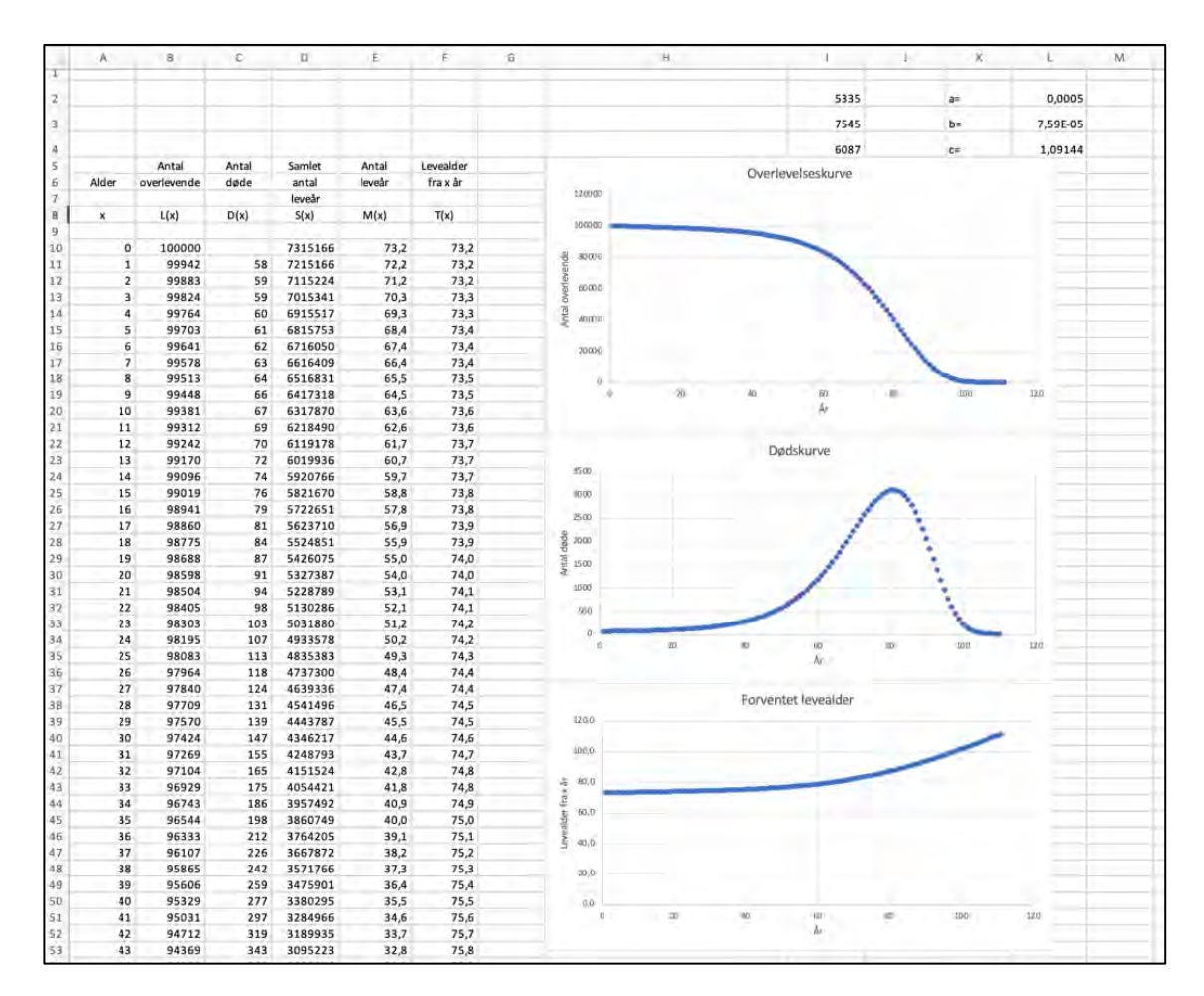

Der skal laves tilsvarende for kvinder. Nu sættes kvindernes *a*, *b*, *c*-værdier ind, og man ser en lidt forandret kurve. Tydeligst er det, at livslængden for kvinder er noget længere.

Man kan gå ind og analysere tallene i søjlerne for at se, om der er perioder, hvor dødeligheden for kvinder er større end for mænd, eller om det er sådan, at der for alle årgange er relativt flest mænd der dør. Denne dødelighed skal udtrykkes i %, da der jo ikke er samme antal mænd og kvinder i nogen af årgangene.

Når man skal til at eksperimentere, kan man kopiere hele sit regneark ved at markere hele arket - trykke på Ark2 i bunden og sætte ind her og eksperimentere. Det er således let at skifte fra det ene ark til det andet.

Prøv også at variere *a*, *b* og *c* og forstå hvad de betyder for dødeligheden.

## **5.13 Aktive rullepaneler i Excel**

Et aktivt rullepanel er en "skyder" som kan bruges til at styre indholdet i en celle i regnearket ved at trække i skyderen med musen. Rullepanelerne kan være nyttige, hvis man gerne vil gøre sin Excel-analyse mere "dynamisk". Men først skal vi lige lære, hvordan rullepaneler oprettes. Start et nyt regneark.

Klik i menulinjen på "Excel" og "Indstillinger".

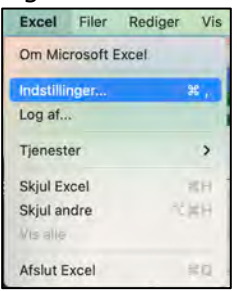

Vælg undermenuen bånd og værktøjslinje.

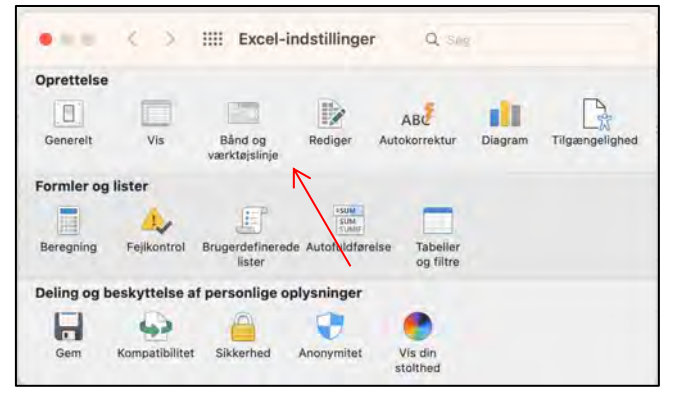

I undermenuen "Hovedfaner" sætter du nu flueben ved "Udvikler" (nederst) og tryk på "Gem". Så er dit Excel-dokument sat op til at indsætte rullepaneler.

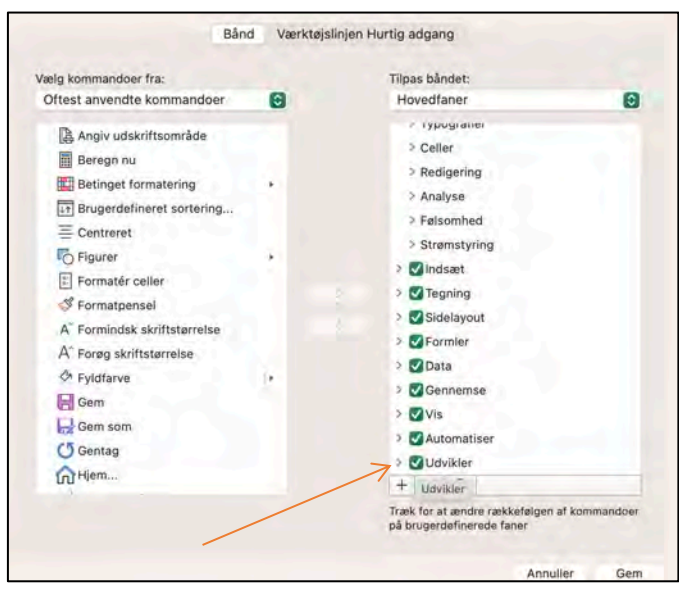

Klik nu på fanen "Udvikler", der er fremkommet på din menulinje og vælg "Rullepanel".

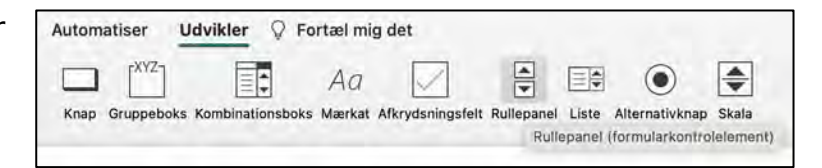

Klik herefter et tilfældigt sted i dit regneark. Excel indsætter nu et rullepanel (en "skyder"):

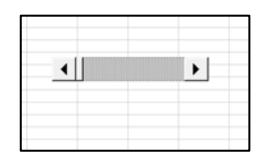

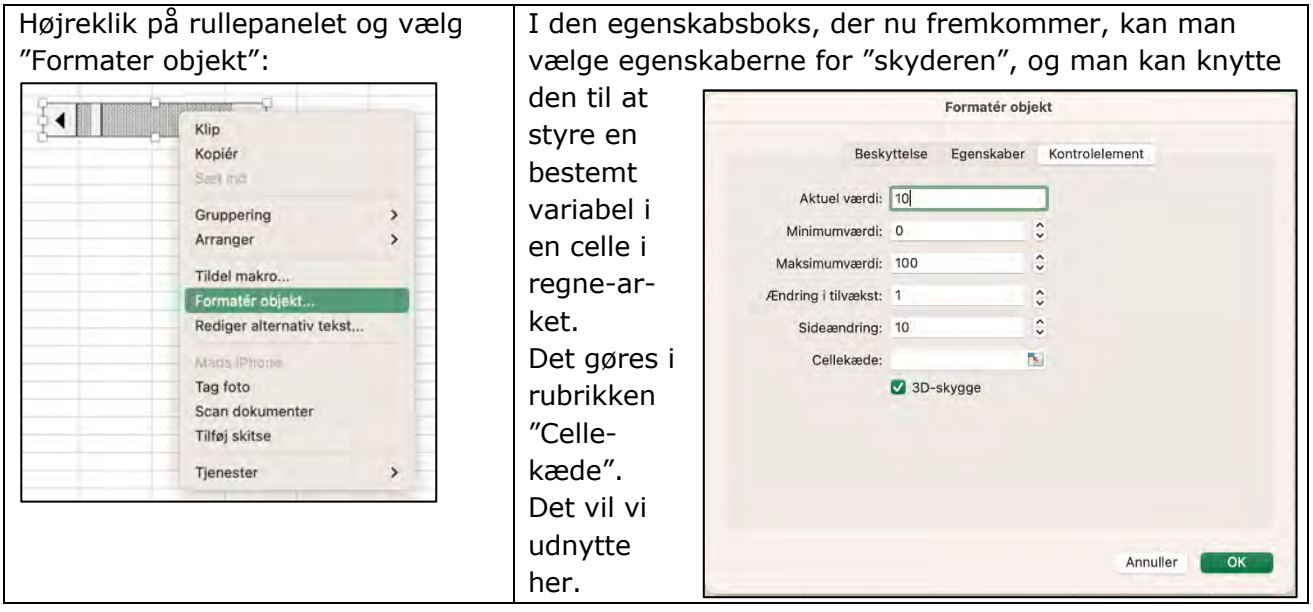

## **5.13 Gompertz-Makeham-modellen på rullepanel**

For at gøre graferne på levealderkurverne levende, kan man bruge de aktive rullepaneler på de tre parametre *a*, *b* og *c*.

I *levealder regnearket* kan der oprettes tre rullepaneler ud for de tre parametre. Flyt lidt rundt på regnearket, så konstanterne for mænd og kvinder flyttes lidt væk, og der bliver plads til de tre rullepaneler.

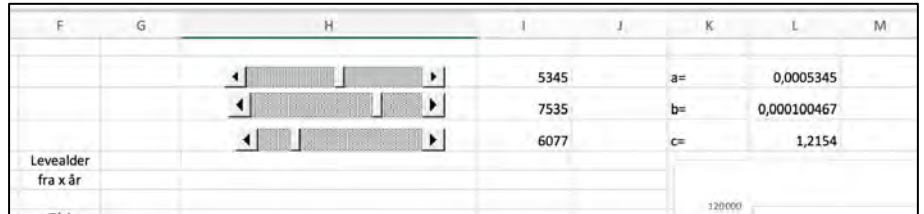

Rullepanelerne styrer tallene i søjle I, og de kan f.eks. indstilles således:

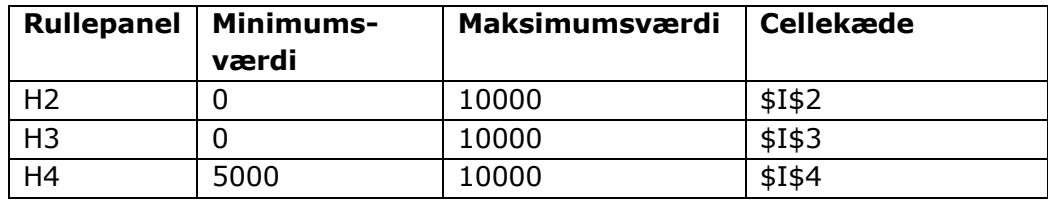

Så skal der laves formler i søjle K, så de tre levealderparametre *a*, *b* og *c* får fornuftige værdier med de opgivne mænd og kvindetal i midten af variationsintervallet.

Hvis du har indstillet rullepanelerne, som foreslået ovenfor, kommer det til at passe fint med disse formler:

K2 sættes til = I2/10000000, K3 sættes til: =I3/75000000, og K4 sættes til =I4/5000.

Nu er du klar til at lege med "skyderne". Flyt på de forskellige skydere og observér, hvordan overlevelseskurven og dødskurven ændrer sig.

Man kan naturligvis også lege med "skydere" i Gompertz-Makeham-modellen i andre programmer end Excel. På dette link kan du analysere en simpel udgave af modellen lavet i GeoGebra: <https://www.geogebra.org/classic/etmxtb6g>

## **5.14 Livsforsikringen**

Når man skal tegne en livsforsikring hos et forsikringsselskab, skal man indbetale et beløb hvert år, og når man dør, bliver der udbetalt en stor sum til ens efterladte. Hvis en 35-årig mand henvender sig til et livsforsikringsselskab og ønsker at få udbetalt 1 mio. kr. når han dør, vil selskabet bede ham indbetale et bestemt beløb hvert år.

I regnearket kan man se, at en 35-årig mand i gennemsnit vil leve til han er 75 år, dvs. 40 år. En første beregning siger så, at han skal indbetale 1.000.000/40 = 25.000 kr. hvert år for at der er penge nok til at udbetale 1 mio. kr. til de efterladte.

Men på denne måde får forsikringsselskabet et overskud, fordi de penge, som manden indbetaler, kan selskabet sætte i banken, og de renter, der tilskrives, vil så gå i selskabets kasse.

Nu kan et andet selskab så tilbyde en lavere årlig betaling, hvis de beregner sig en lavere fortjeneste via de renter, som de selv inkasserer.

Men det betyder jo, at man er nødt til at have renteniveauet med i sine beregninger, for at kunne konkurrere med de andre livsforsikringsselskaber. Dette giver en meget mere kompleks beregningsmodel, og man skal også løbende interessere sig for udviklingen på rentemarkedet. Dette er jobbet for en aktuar i et forsikringsselskab.

# **6. Overlevelseskurver og dødsintensitet**

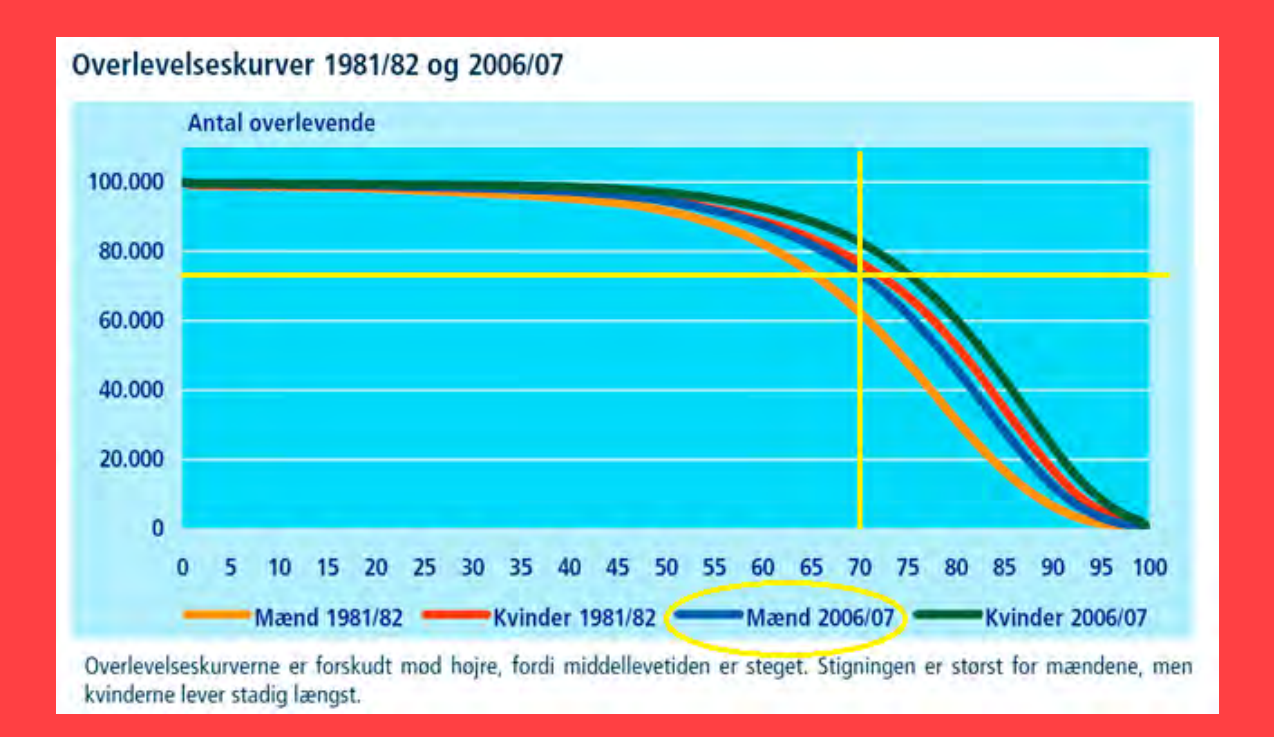

I filmen forklarer Anna, at udviklede samfund har arbejdet med overlevelseskurver gennem adskillige hundrede år bl.a. for at kunne fremskrive hvor mange skatteydere, hvor mange soldater, hvor mange gamle osv, man kan forvente om fx 20 år. Overlevelseskurver kan etableres ud fra data fra Danmarks Statistik, og det er et af emnerne i kapitlet. Men ved hjælp af differentialligninger kan der også etableres en præcis sammenhæng mellem dødsintensiteten, der beskrives med GM-funktioner, og overlevelseskurverne. Og det er på det grundlag myndighederne fastlægger, hvilke værdier af parametrene selskaberne må anvende.

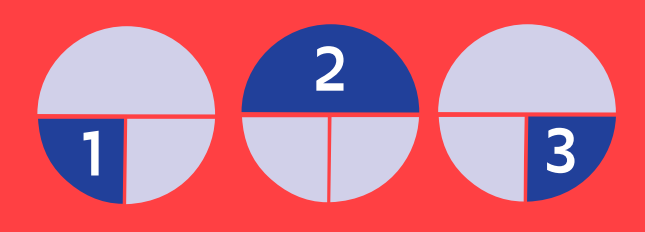

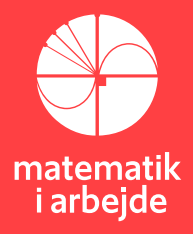

## **6. Overlevelseskurver**

*I film 2 efter omkring 7 minutter præsenterer Anna fra Edlund overlevelseskurver for Casper. Danmarks Statistik leverer kurver og data til overlevelseskurver med data fra 2020/2021. I det første afsnit af kapitel 6, kan du gå på opdagelse i kurver og data fra Danmarks statistik. I det andet afsnit i kapitel 6 kigger vi på overlevelseskurver uden parametre dvs. vi har ikke en funktionsforskrift for dødsintensiteten, men vi har til gengæld et rådatasæt med en stikprøve. Ud fra denne stikprøve kan overlevelseskurver udregnes på flere forskellige måder. Vi fokuserer på to metoder kaldet "Aktuarmetoden" og "Kaplan-Meier metoden". I det tredje afsnit arbejder vi med teoretiske dødsintensitetsfunktioner og de tilhørende teoretiske overlevelsesfunktioner og deres grafer. Udgangspunktet er film 1 efter omkring 24 minutter, hvor Anna forklarer Casper Gompertz-Makeham modellen, som en differentialligning og tilhørende løsning.*

## **6.1 Overlevelseskurver og Danmarks Statistik**

Hos Danmarks Statistik kan en overlevelseskurve se ud som denne<sup>8</sup>:

Overlevelseskurve for mænd og kvinder. 2020/2021

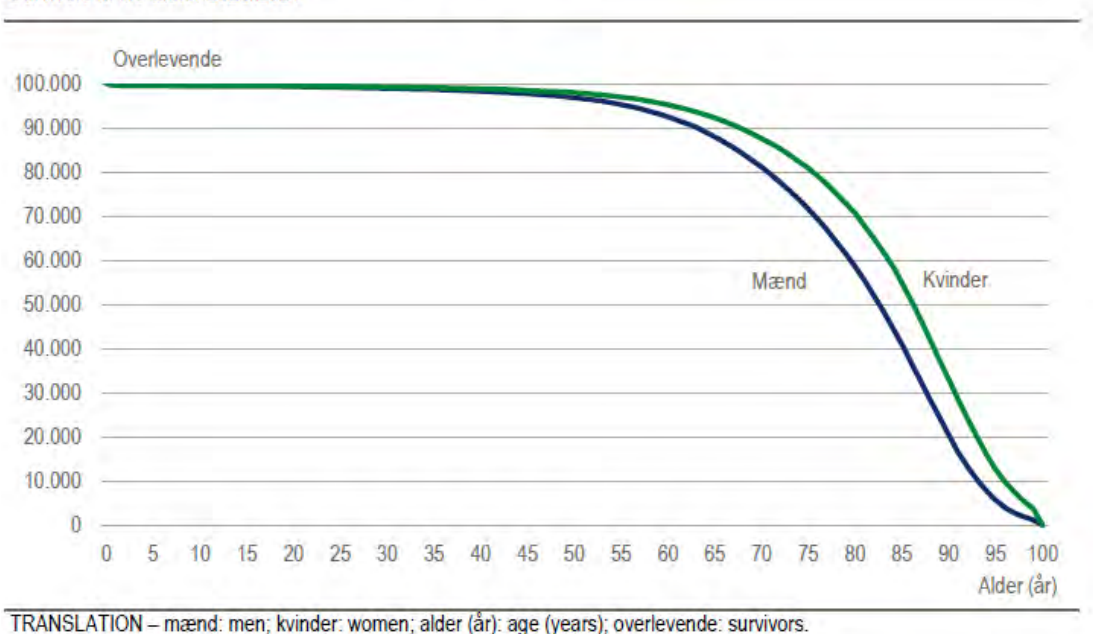

Survivors in life table, 2020/2021

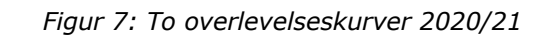

<sup>8</sup> Fra udgivelsen "Befolkningens udvikling 2021" side 35 fra Danmarks Statistik: <https://www.dst.dk/Site/Dst/Udgivelser/GetPubFile.aspx?id=44689&sid=befudv2021>

### **Øvelse 6.1**

a) Aflæs antallet af overlevende for mænd, når de er en bestemt alder ud fra overlevelseskurven.

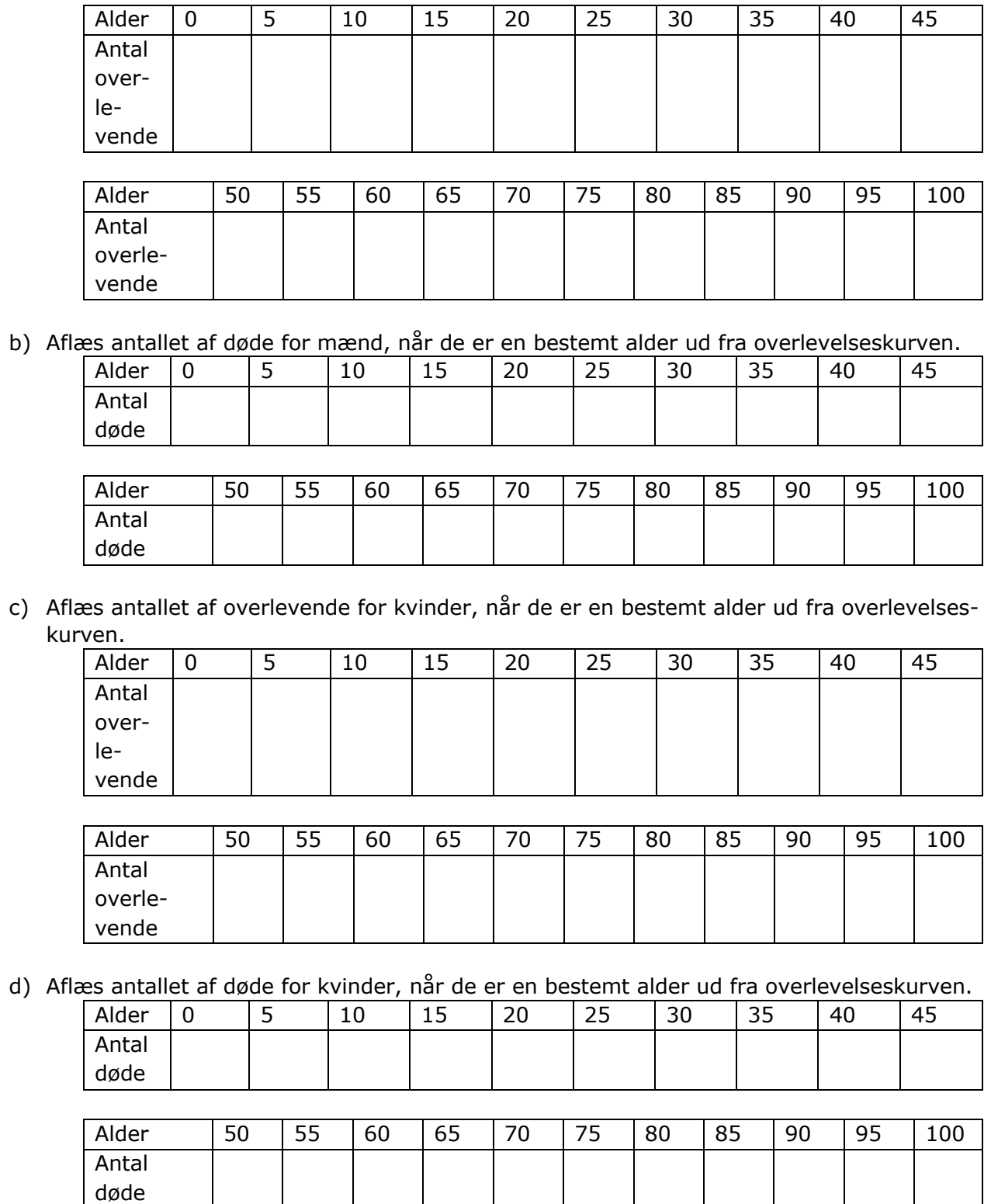

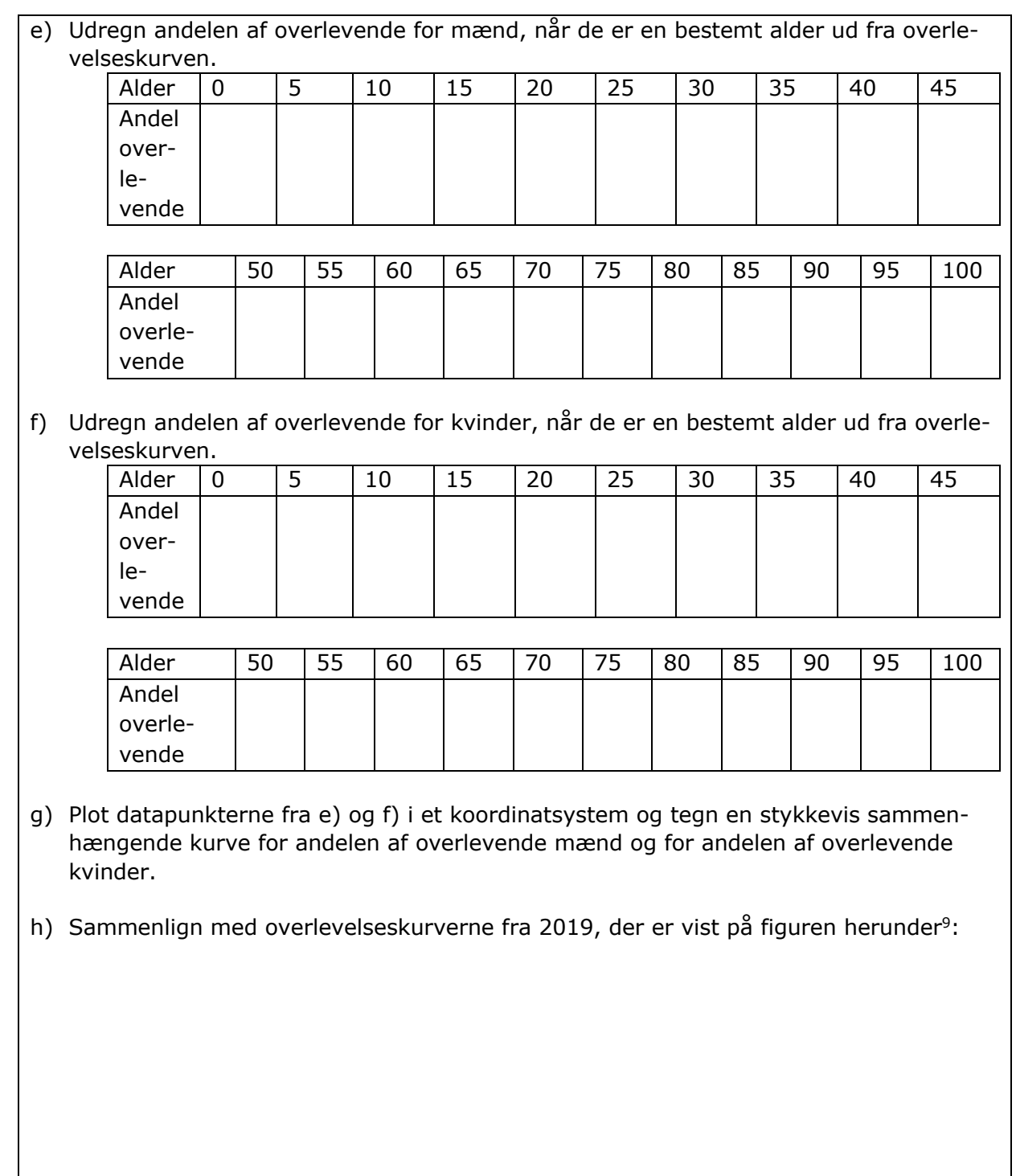

<sup>&</sup>lt;sup>9</sup> Fra udgivelsen "Befolkningens udvikling 2019" på side 39 fra Danmarks Statistik. <https://www.dst.dk/Site/Dst/Udgivelser/GetPubFile.aspx?id=29444&sid=befudv2019>
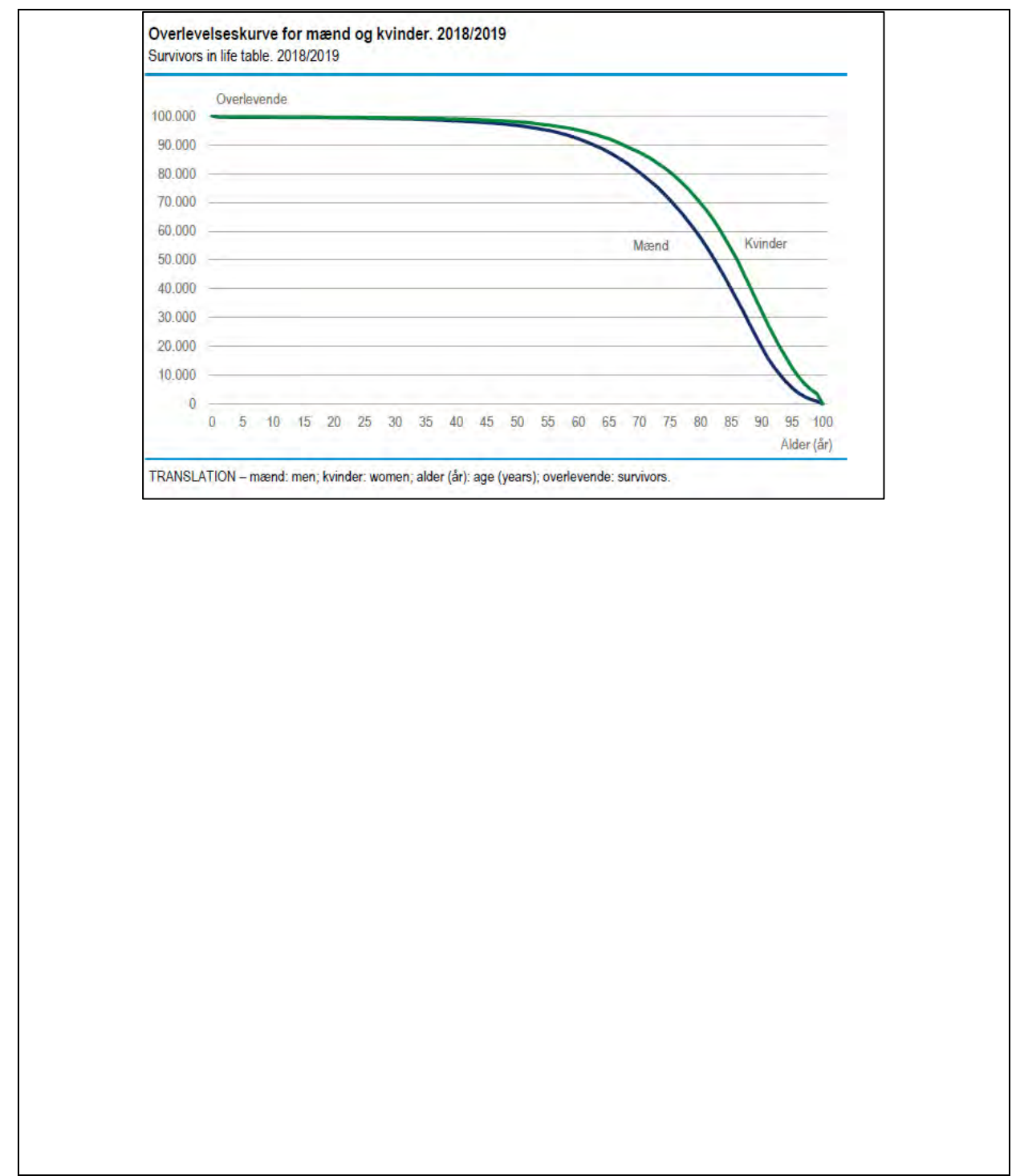

Danmarks Statistik står bag en meget omfattende database, der er offentligt tilgængelig – nemlig: statistikbanken.dk. Her er det faktisk muligt selv at trække data ud og lege med det. Følgende øvelse gennemgår, hvordan man gør.

# **Øvelse 6.2 - Eksempel på overlevelseskurve**

Hos Danmarks Statistik dannes overlevelseskurverne ud fra data i matricen HISB8 på statistikbanken.dk. Dette gøres således:

# **Trin 1:**

Gå ind på statistikbanken.dk og findmatricen HISB8 (ved søgning):

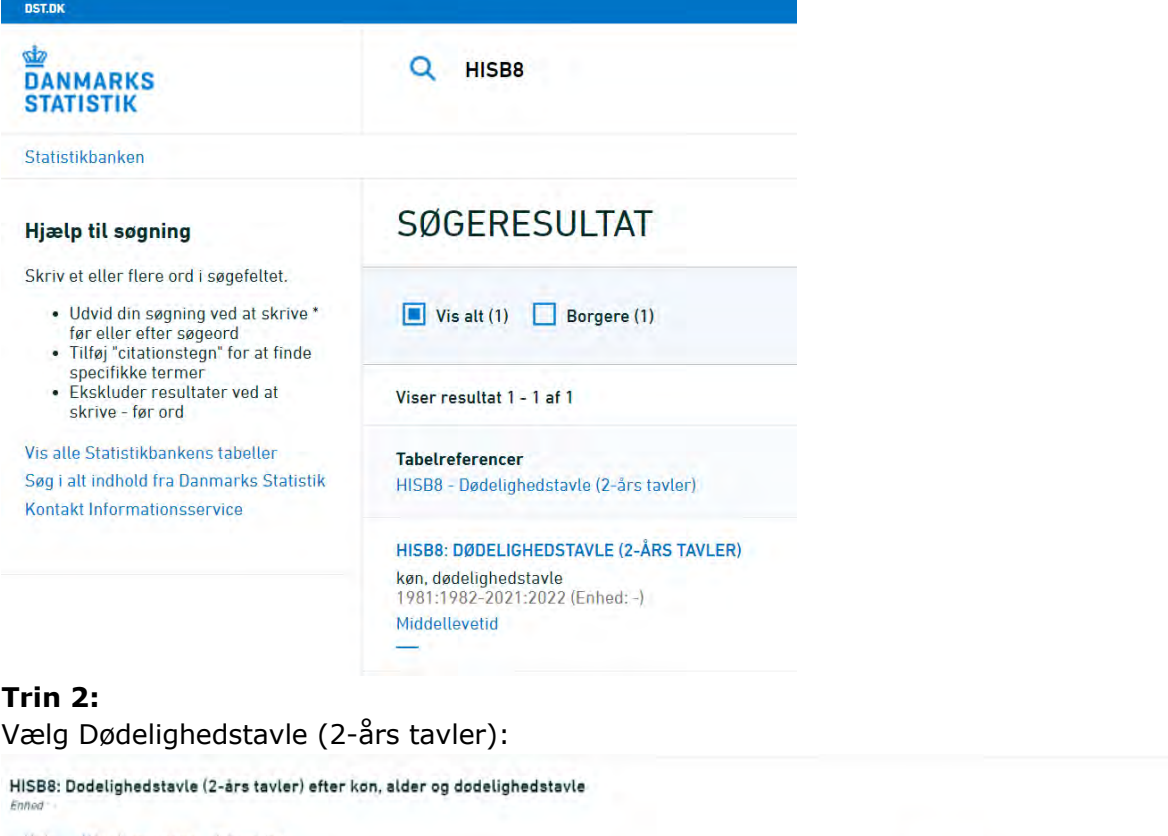

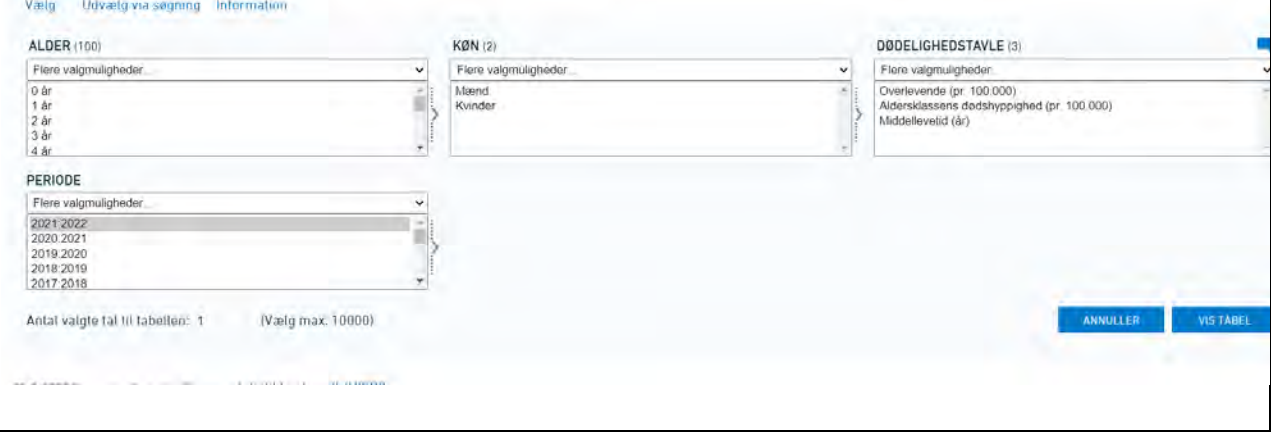

# **Trin 3:**

Vælg en søgning på *overlevende* for *alle aldre*, *begge køn* og *2021-2022*. Så får vi:

Dødelighedstavle (2-års tavler) efter dødelighedstavle, tid, alder og køn

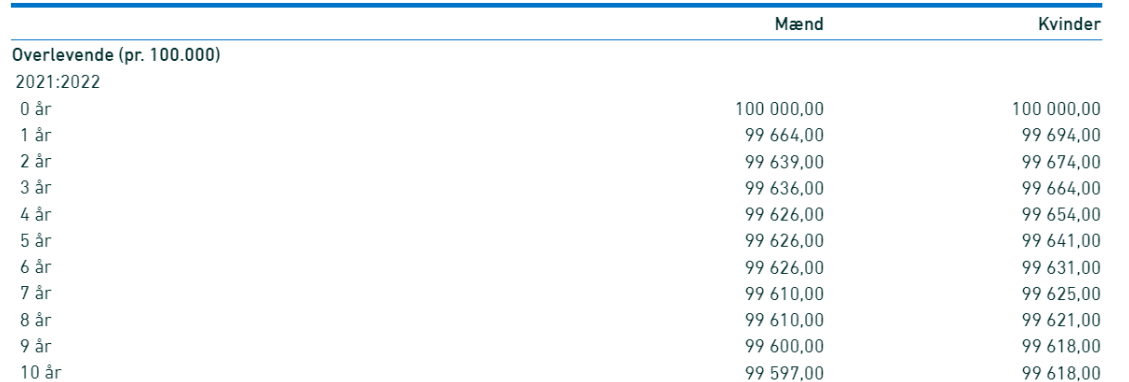

# **Trin 4:**

Ud fra data kan vi direkte få interaktive overlevelseskurver. Vi vælger:

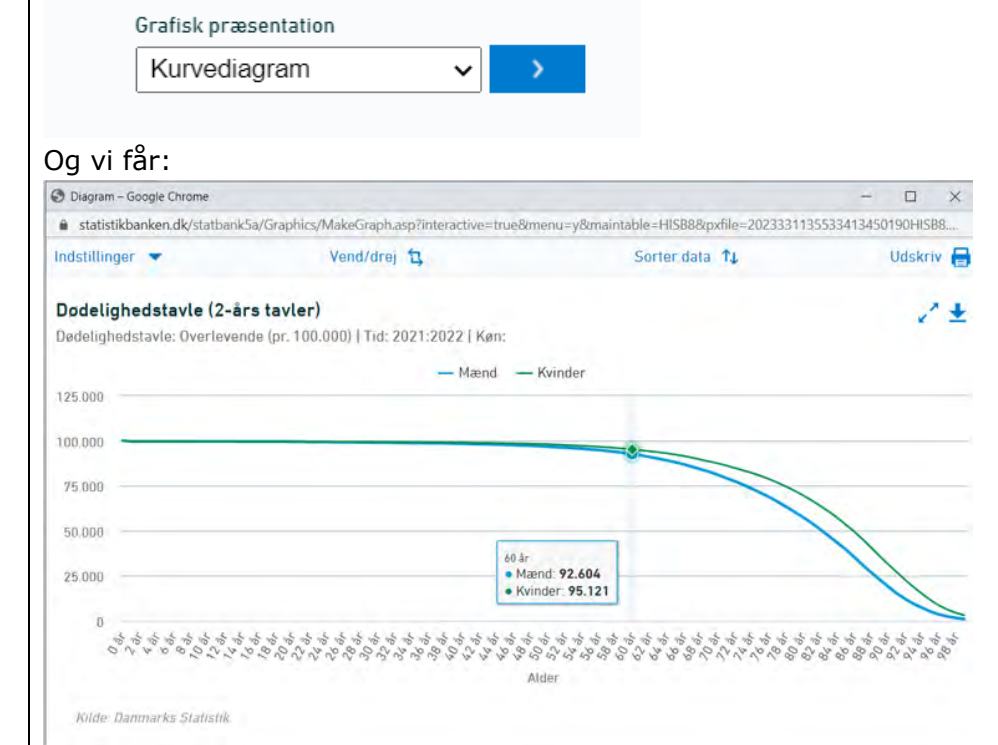

# **Trin 5:**

Vi eksporterer data til en Excelfil, så vi selv kan lave forskrifter for overlevelseskurverne. Vi vælger:

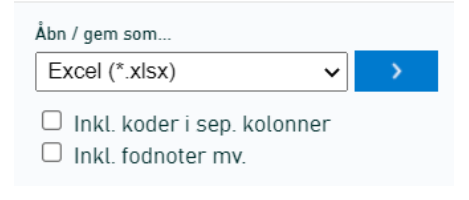

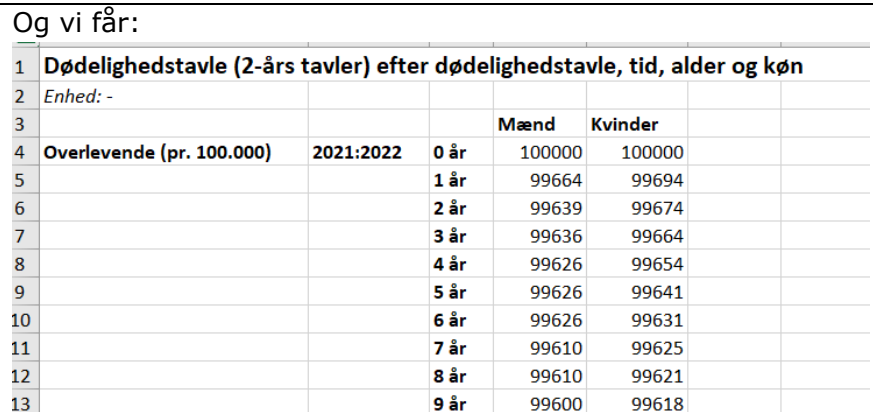

# **Trin 6:**

Importer data i et matematisk værktøjsprogram, og lav et punktplot. Du skal først ændre data i søjlen med år til værdier, og så får du:

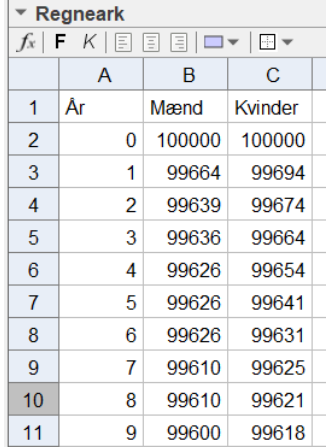

Vi kan nu lave et punktplot med overlevelseskurverne, og vi tegner rette linjestykker mellem punkterne. Herunder er vist et eksempel lavet i GeoGebra, men det kan naturligvis også laves i andre programmer:

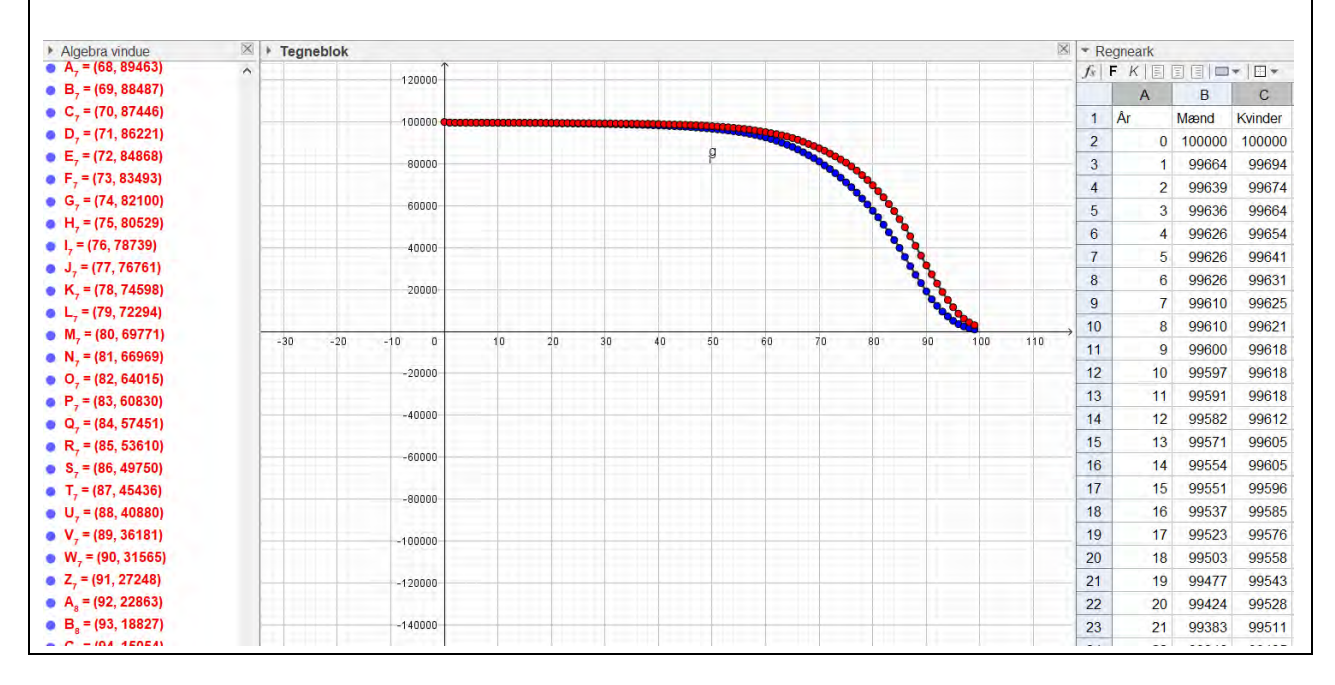

#### **Middellevetid**

Fra statistikbanken.dk er det også muligt at hente middellevetiden for alle aldre til et bestemt årstal. Du skal gøre sådan her:

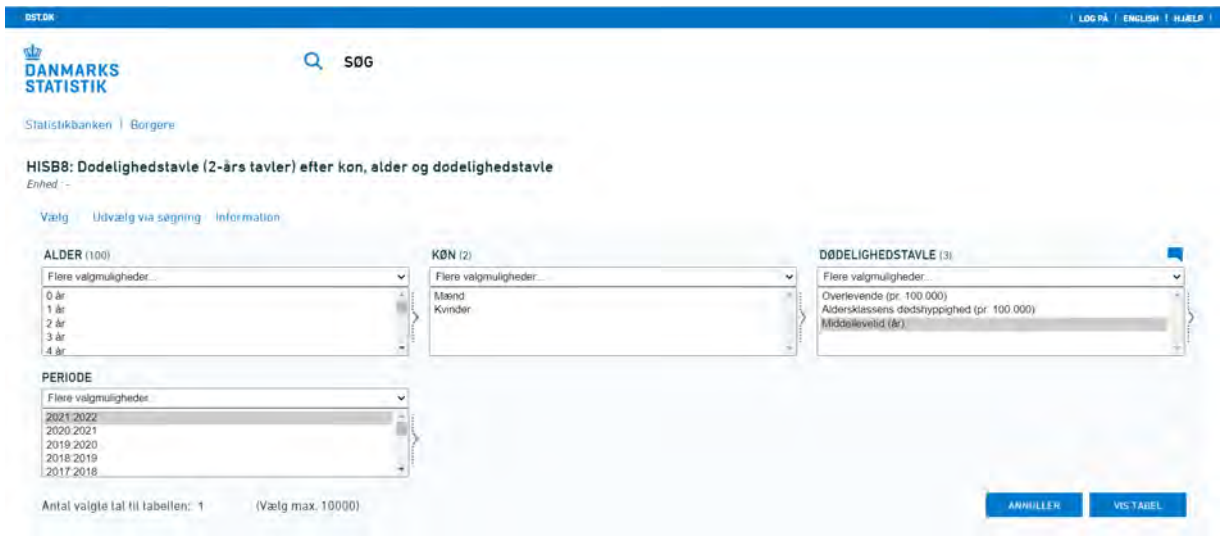

#### Det kan være følgende:

Dødelighedstavle (2-års tavler) efter dødelighedstavle, tid, alder og kon

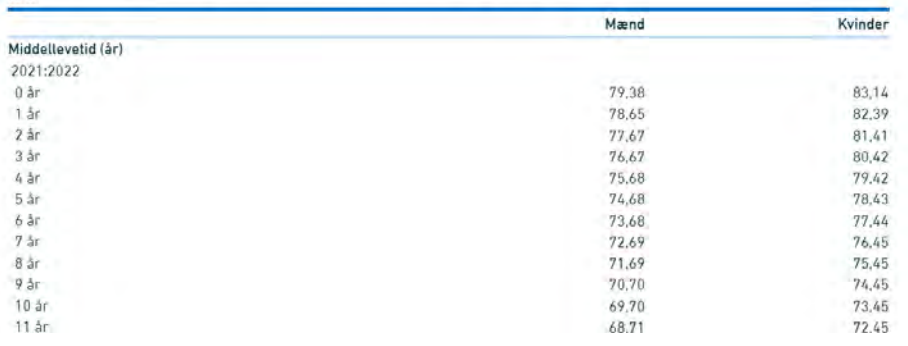

# **6.2 Overlevelseskurver - uden parametre**

Nu skal vi se på, hvad man stiller op, hvis man hverken har et omfattende datamateriale eller et funktionsudtryk for dødeligheden som er situationen i kapitel 5, men kun har et rådatasæt med en stikprøve at gå ud fra. Vi gennemgår to forskellige metoder til dette: aktuarmetoden og Kaplan-Meier metoden.

# **6.2.1 Aktuarmetoden**

Her er udgangspunktet, at vi har en stikprøve på 30 personer, der alle er over 67 år gamle, og som man har fulgt i en periode på 25 år.

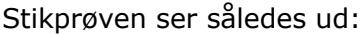

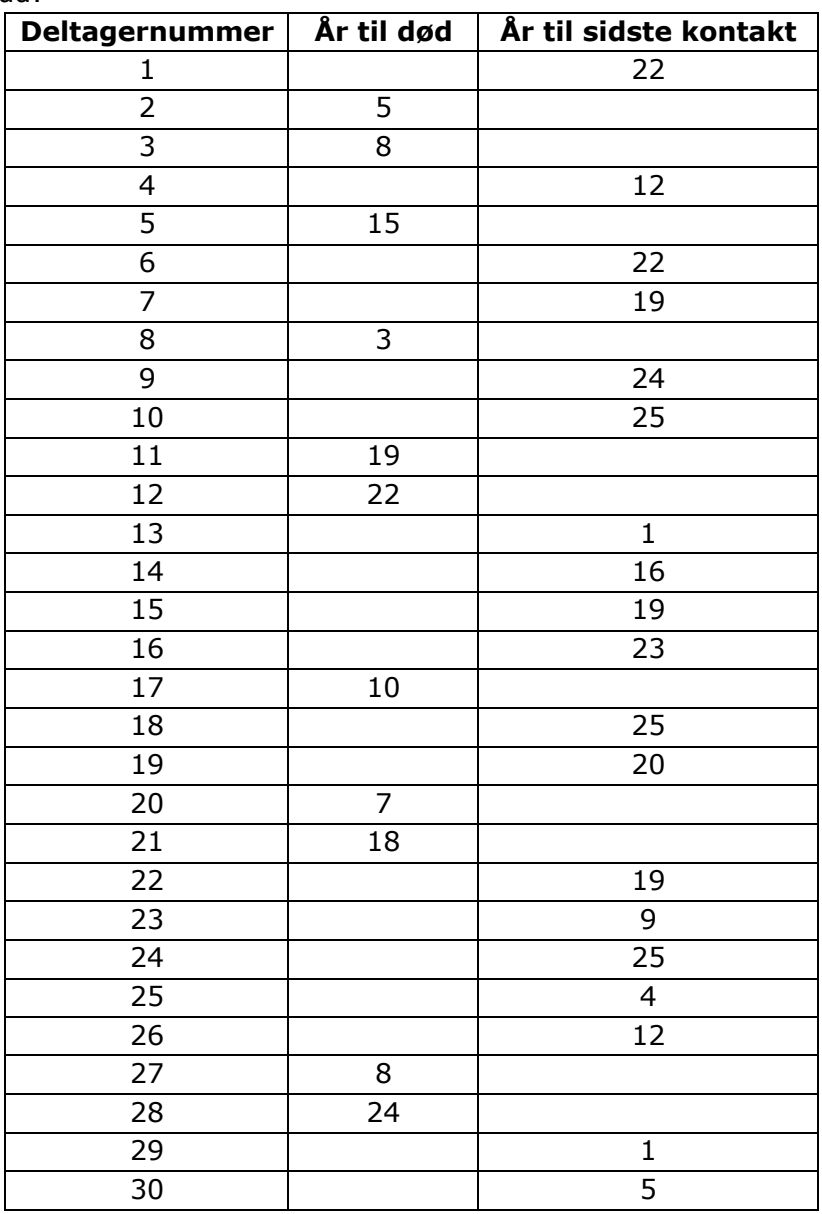

# **Øvelse 6.3**

Forklar, hvad tabellen fortæller om de 30 personer over 67 år i stikprøven.

Vores første skridt i at danne en overlevelsesfunktion ud fra stikprøven er, at vi intervalinddeler vores data.

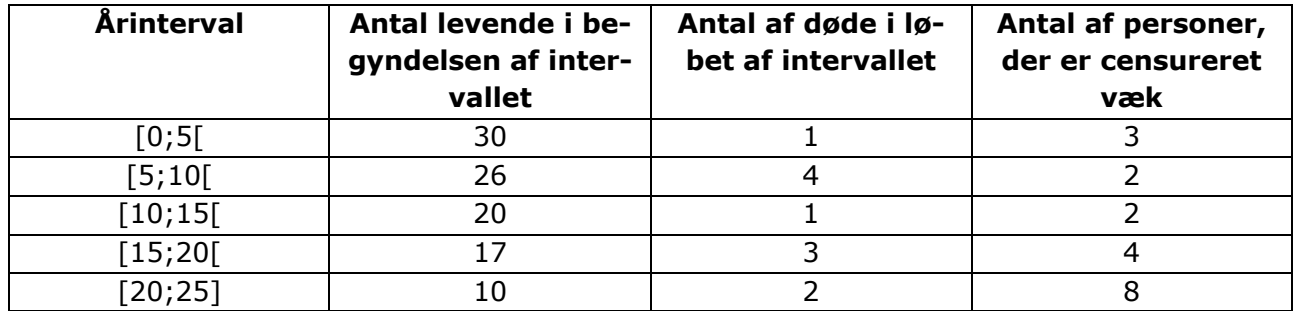

# **Øvelse 6.4**

Forklar udregningerne af tallene i tabellen ovenfor. Hvad tror du, det vil sige at være "censureret væk" ?

Vi vil nu på baggrund af den såkaldte "Aktuarmetode" udregne en "cohorte life table" også kaldet en "follow-up life table".

Vi definerer en række størrelser:

- $\bullet$   $N_t$  som er antallet af deltagere, der er i live i et interval
- D<sub>t</sub> som er antallet af deltagere, der dør i et interval
- $\bullet$   $\quad$   $C_{t}$  som er antallet af deltagere, der er censureret i et interval
- $\bullet$   $N_t^*$  som er det gennemsnitlige antal af deltagere, der i live i et interval ud fra formlen:

$$
N_t^* = N_t - C_t \cdot \frac{1}{2}
$$

- *q*<sub>t</sub> som er andelen der dør i et interval  $q_t = \frac{p_t}{M}$ *t*  $q_t = \frac{D}{N}$
- $p_t = 1 q_t$  som er andelen, der overlever i et interval
- S<sub>t</sub> som er andelen, der overlever siden interval t ud fra formlen  $S_{t+1} = p_{t+1} \cdot S_t$ og hvor  $\mathcal{S}_0$  = 1. Dette bygger på betingede sandsynligheder og uafhængighed. Er dette ukendt stof, eller har du behov for at genopfriske det, kan du finde et materiale i kapitel 4.

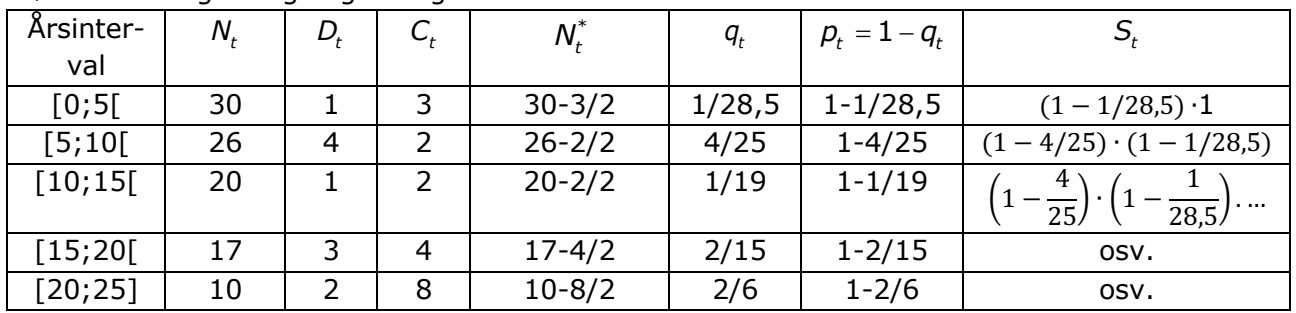

Størrelserne og beregninger er givet i tabellen herunder:

Regner man korrekt, får man:

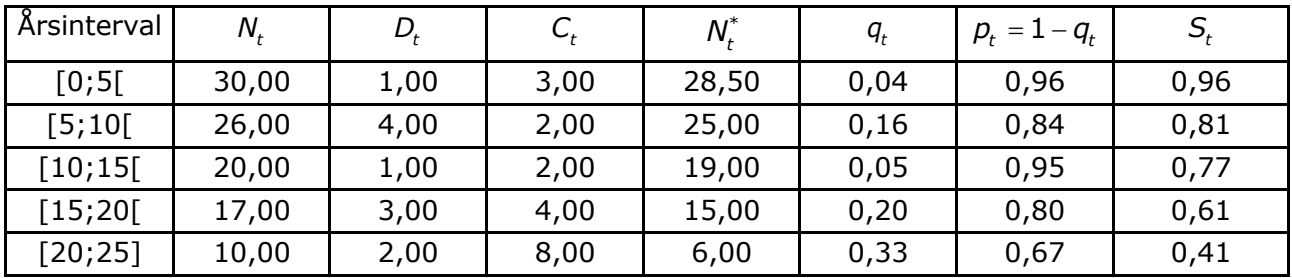

# **Øvelse 6.5**

Udfør udregningerne ovenfor i et regneark.

Vi kan nu tegne en kurve, der illustrerer sammenhængen mellem antal år og overlevelsesandelen S<sub>t</sub>. Herunder er det gjort i Maple, men man kan naturligvis også anvende andre CASværktøjer til formålet:

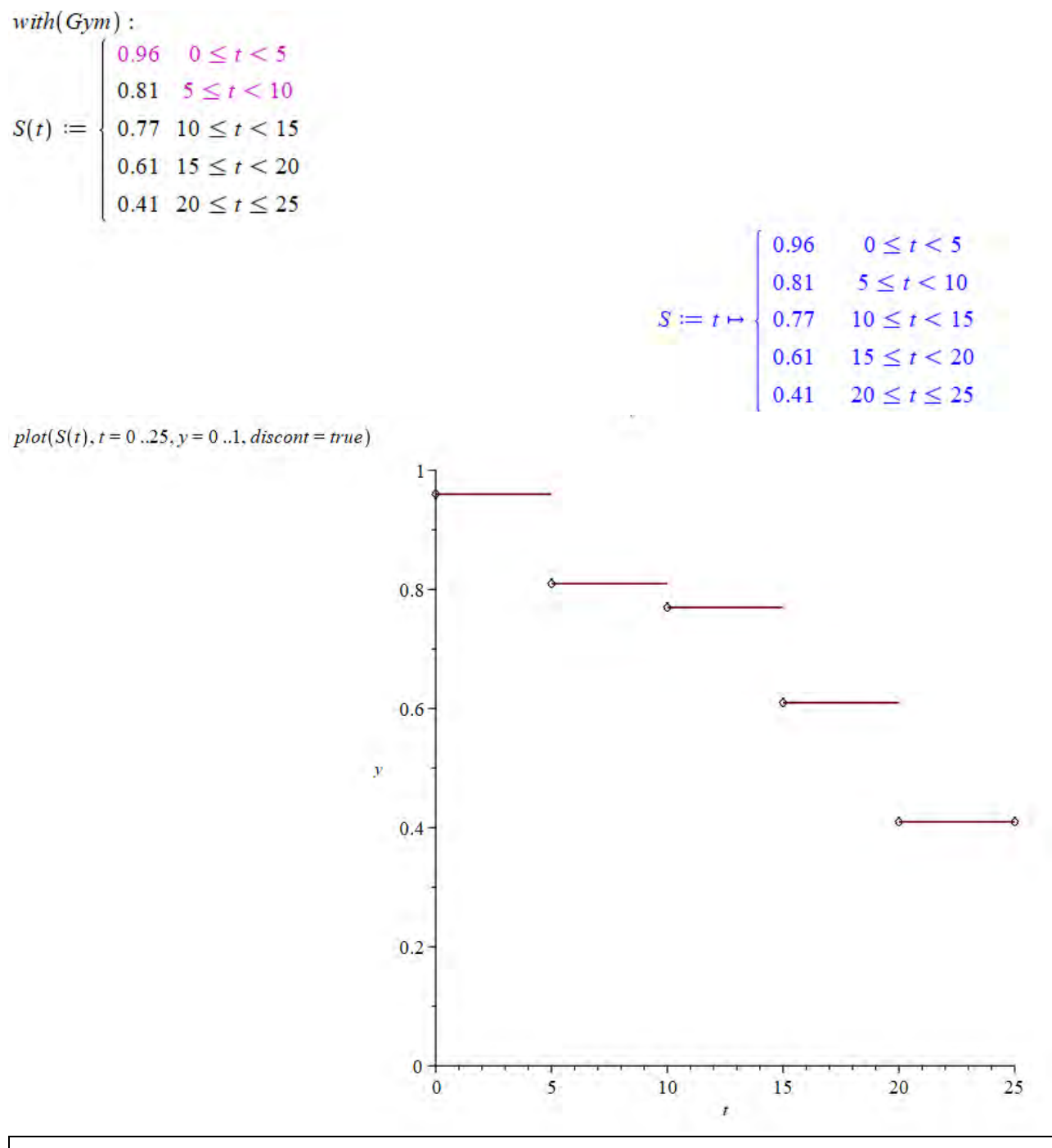

#### **Øvelse 6.6**

Tegn grafen for S(t)i dit foretrukne matematiske værktøjsprogram.

# **Øvelse 6.7**

Bestem medianen for  $S(t)$ .

# **6.2.2 Kaplan-Meier metoden**

I stedet for at dele op i intervaller, så kan man også udregne overlevelsessandsynligheder, hver gang der sker en hændelse - dvs. død eller tab af kontakt. Vi går tilbage til vores stikprøve fra før:

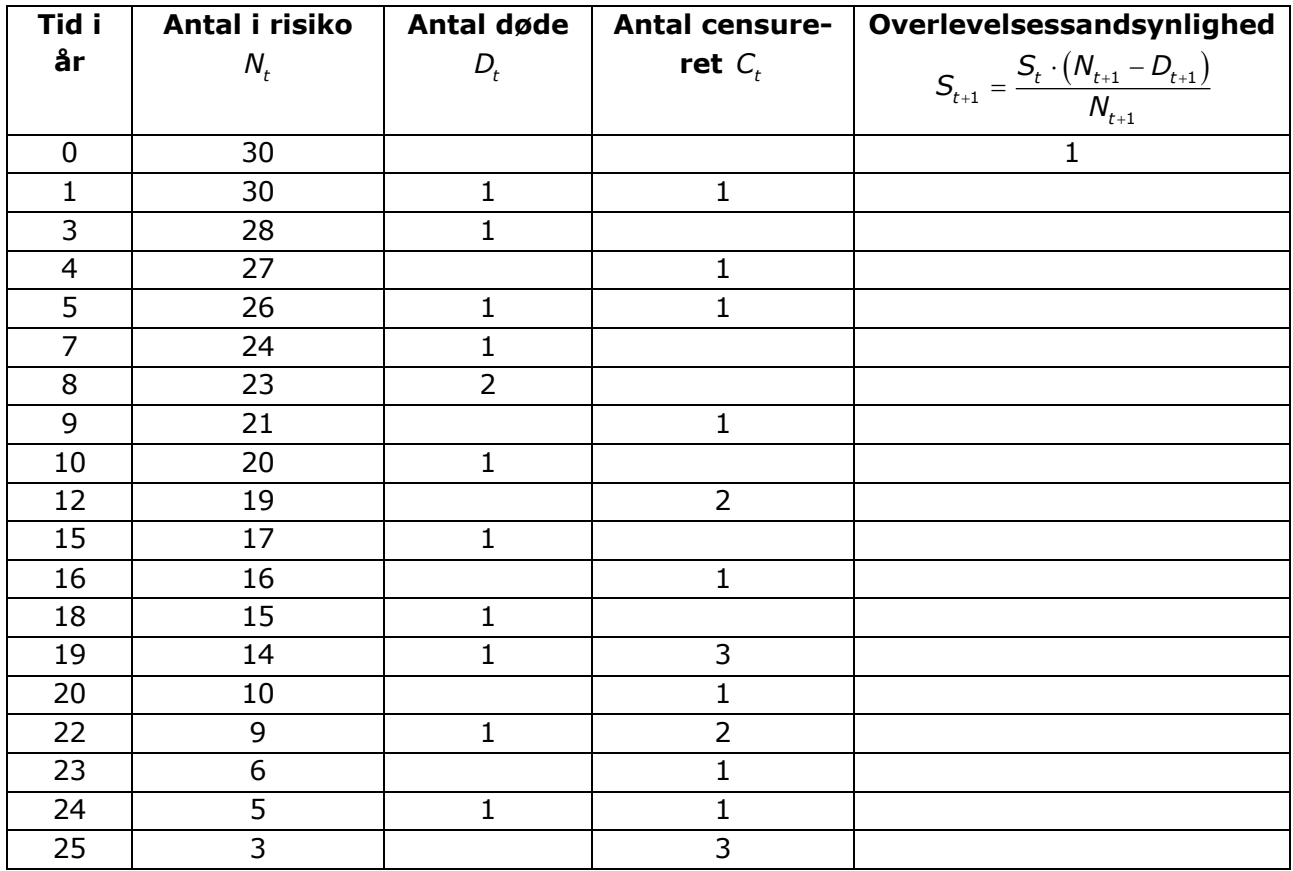

# **Øvelse 6.8**

Forklar tallene i kolonnerne "Tid i år", "Antal i risiko", "Antal døde" og "Antal censureret".

# **Øvelse 6.9**

Forklar formlen: 
$$
S_{t+1} = \frac{S_t \cdot (N_{t+1} - D_{t+1})}{N_{t+1}}
$$
.

# **Øvelse 6.10**

Gennemfør udregningerne af overlevelsessandsynlighederne i et regneark.

Du skal få noget der ligner følgende:

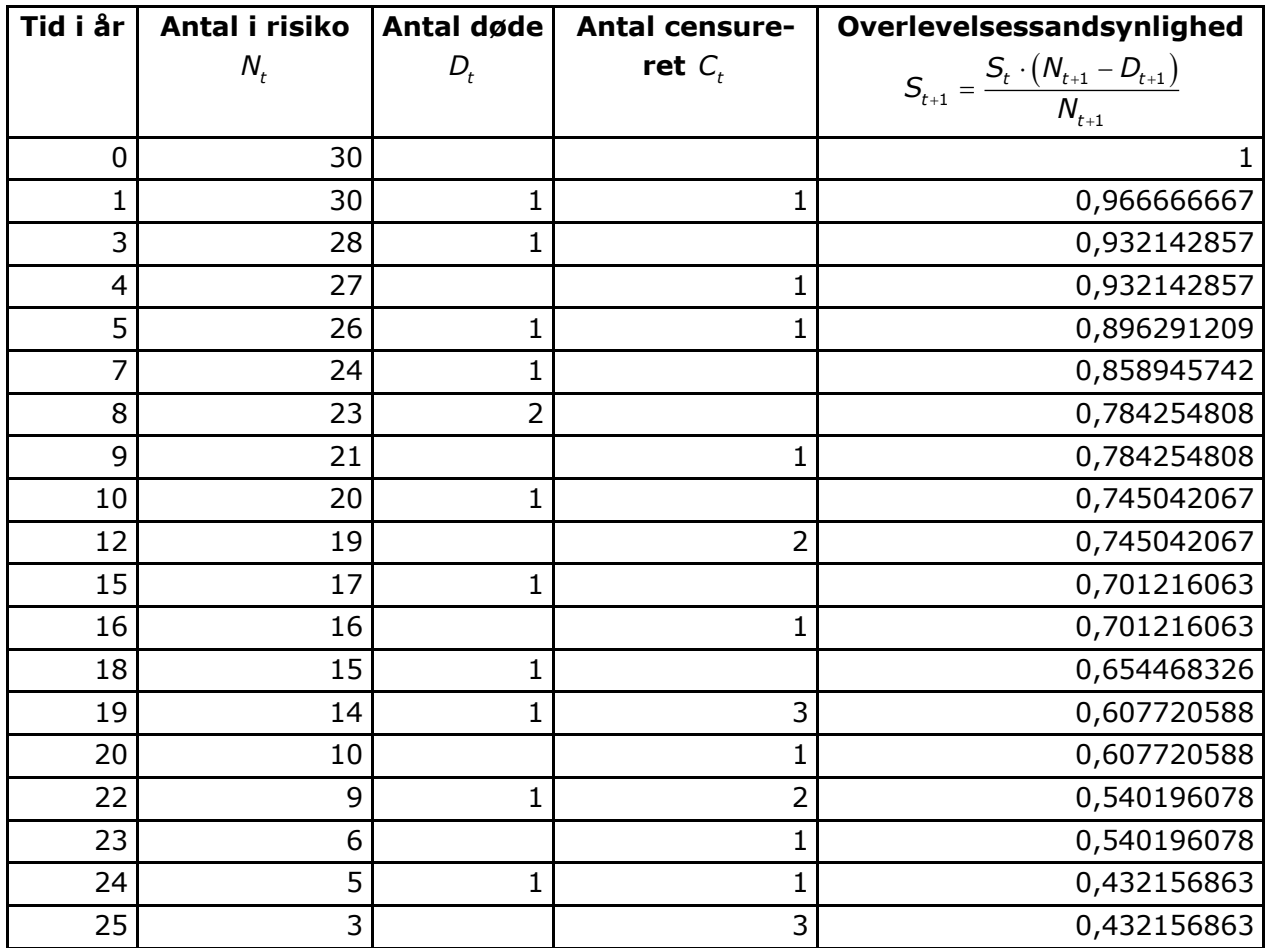

Vi kan tegne et plot af overlevelsessandsynligheder ud fra Kaplan Meier metoden. Her igen vha. Maple:  $0.77$ 

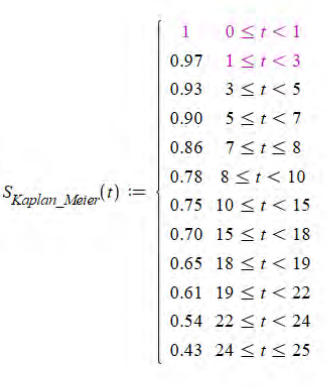

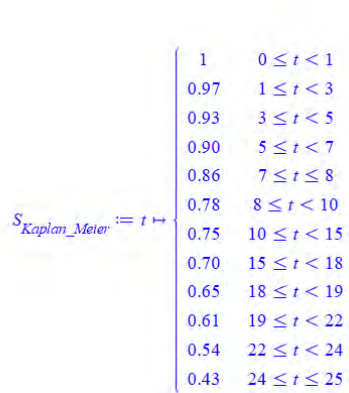

 $plot(S_{Kaplan\_Meier}(t), t = 0..25, y = 0..1, discount = true)$ 

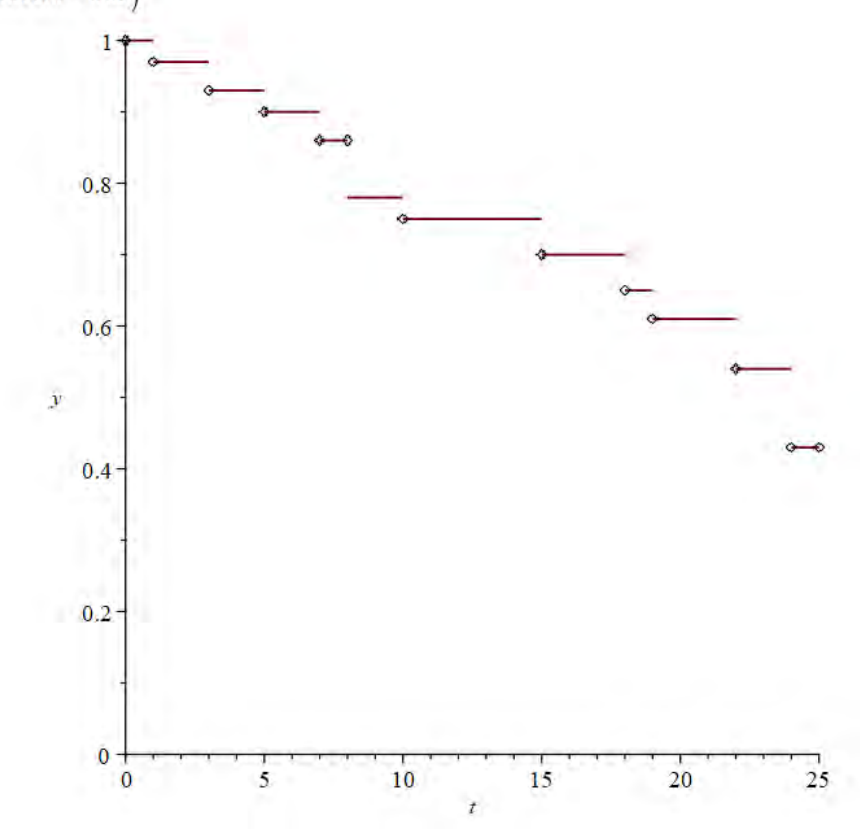

# **Øvelse 6.11**

Tegn selv grafen for  $S_{\!\scriptscriptstyle \sf{Kaplan\_Meier}}\!\left( t \right)$ i dit foretrukne matematiske værktøjsprogram.

# **Øvelse 6.12**

Bestem medianen for overlevelsessandsynligheden.

# **6.3 Gompertz-Makeham - modellen**

I dette afsnit udleder vi Gompertz-Makeham ligningen ud fra teoretiske overvejelser og differentialligninger. Du stødte måske på Gompertz-Makeham allerede i Kapitel 5, men herunder får du begrundelsen for, hvor modellen egentlig stammer fra.

# **Gompertz Mackeham**

I en teoretisk model for overlevelseskurver vil vi se på sandsynligheden for at overleve fra år 0 til år  $t$ . Denne sandsynlighed kalder vi for  $P(t)$ , og det vil svare til brøken:

$$
P(t) = \frac{\text{antal der overlever til tiden t}}{\text{samlet antal}} = \text{andel der overlever til tiden t}.
$$

Tilsvarende:  $P(t + \Delta t)$  er *andelen*, der overlever til tidspunktet  $t + \Delta t$  , hvor  $\Delta t$  angiver et lille tidsrum.

Bemærk nu: Udtrykket  $\Delta P(t) = P(t + \Delta t) - P(t)$  har negativt fortegn.

#### **Øvelse 6.13**

Forklar, hvorfor fortegnet af  $\Delta P(t) = P(t + \Delta t) - P(t)$ er negativt.

Således må der gælde: *Andel* der dør i tidsrummet  $\Delta t = P(t) - P(t + \Delta t) = -\Delta P(t)$ .

Vi introducerer nu *dødsintensitetsfunktionen*  $\mu(t)$ *:* 

 $\mu(t)$  defineres som: Den relative ændring i overlevelsesfunktionen  $P(t)$ til tiden  $t.$ 

#### **Øvelse 6.14**

Argumenter ud fra definitionen for følgende:  $\mu(t) = \frac{\left(P(t + \Delta t) - P(t)\right) / P(t)}{\Delta t} = \frac{-\Delta P(t) / P(t)}{\Delta t}$ når "Δ*t* er meget lille" *t t*  $\mu(t) = \frac{\left(P(t + \Delta t) - P(t)\right)/P(t)}{P(t)} = \frac{-\Delta t}{2}$  $\Delta t$   $\Delta$ 

Af resultatet i øvelse 6.14 fås nu:

 $\Delta P(t) = -P(t) \cdot \mu(t) \cdot \Delta t$ , eller:  $\frac{\Delta P(t)}{\Delta t}$  = -P(t)· $\mu$ (t), hvilket svarer til sekanthældningen af funktionen Lader vi  $\Delta t \rightarrow 0$  får vi en homogen lineær førsteordens differentialligning:  $P'(t) = -P(t) \cdot \mu(t)$ .  $\frac{\partial f(t)}{\partial t} = -P(t) \cdot \mu(t)$ , hvilket svarer til sekanthældningen af funktionen P.

Den ligning kan vi løse analytisk. Der gælder nemlig følgende:

#### **Sætning:**

Differentialligningen  $P'(t) = -P(t) \cdot \mu(t)$ har den fuldstændige løsning  $P(t) = c \cdot e^{-\int \mu(t) dt}$ , hvor  $\int \mu(t) dt$ er en tilfældig valgt stamfunktion til  $\mu(t)$  og  $c$  er en vilkårlig konstant

#### **Bevis:**

Vi samler leddene på venstresiden:  $P'(t) = -P(t) \cdot \mu(t) \iff P'(t) + P(t) \cdot \mu(t) = 0$ 

Vi ganger alle leddene med e<sup>j µ(t)dt</sup> :

$$
P'(t) \cdot e^{\int \mu(t)dt} + P(t) \cdot \mu(t) \cdot e^{\int \mu(t)dt} = 0
$$

Vi bruger sammensat differentiation "baglæns" på det andet led:

$$
P'(t)\cdot e^{\int \mu(t)dt} + P(t)\cdot \left(e^{\int \mu(t)dt}\right)' = 0
$$

Vi anvender produktreglen for differentiation "baglæns":

$$
\left(P(t)\cdot e^{\int \mu(t)dt}\right)'=0
$$

Ud fra monotonisætningen får vi:

$$
P(t) \cdot e^{\int \mu(t) dt} = c
$$

Vi isolerer *P*(*t*)og får:

 $P(t) = c \cdot e^{-\int \mu(t) dt}$ 

Hermed er sætningen bevist.

# **Øvelse 6.15**

Gennemgå beviset ovenfor. Skriv ned undervejs og forklar de enkelte trin for din sidemand.

# **Dødsintensitetsfunktioner**

Som afslutning på dette kapitel vil vi nu prøve at se på nogle forskellige dødsintensitetsfunktioner  $\mu(t)$ . Vi prøver at analysere situationen med tre forskellige muligheder. Gennemgangen giver et fint indblik i, hvordan man kan arbejde videre med forskellige dødsintensitetsmodeller.

# $\mu(t)$  er en Chi i anden fordeling

Vi starter med at se på en chi i anden fordeling med tre frihedsgrader:  $\mu(t) = \chi^2(3)(t)$ . Grafen kan tegnes i et værktøjsprogram – her Maple:

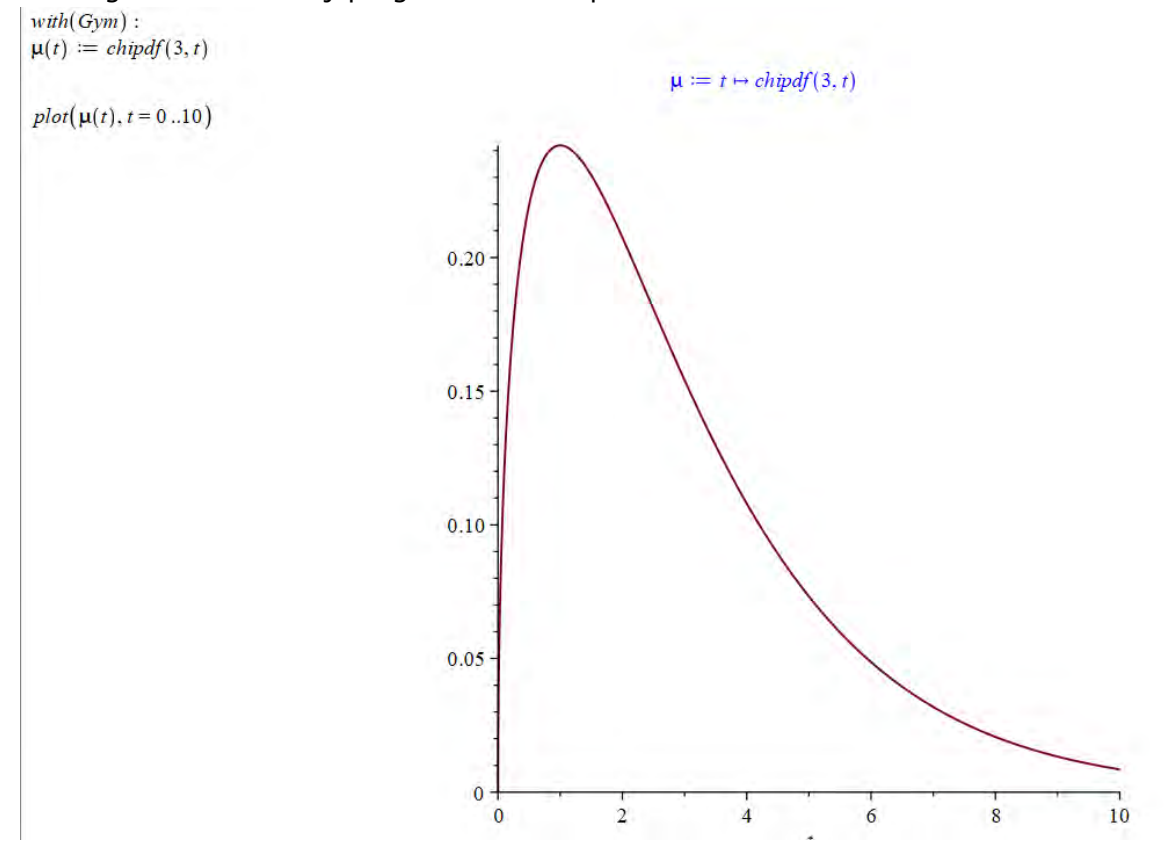

Vi definerer nu *P* ud fra vores dødsintensitetsfunktion og tegner grafen:

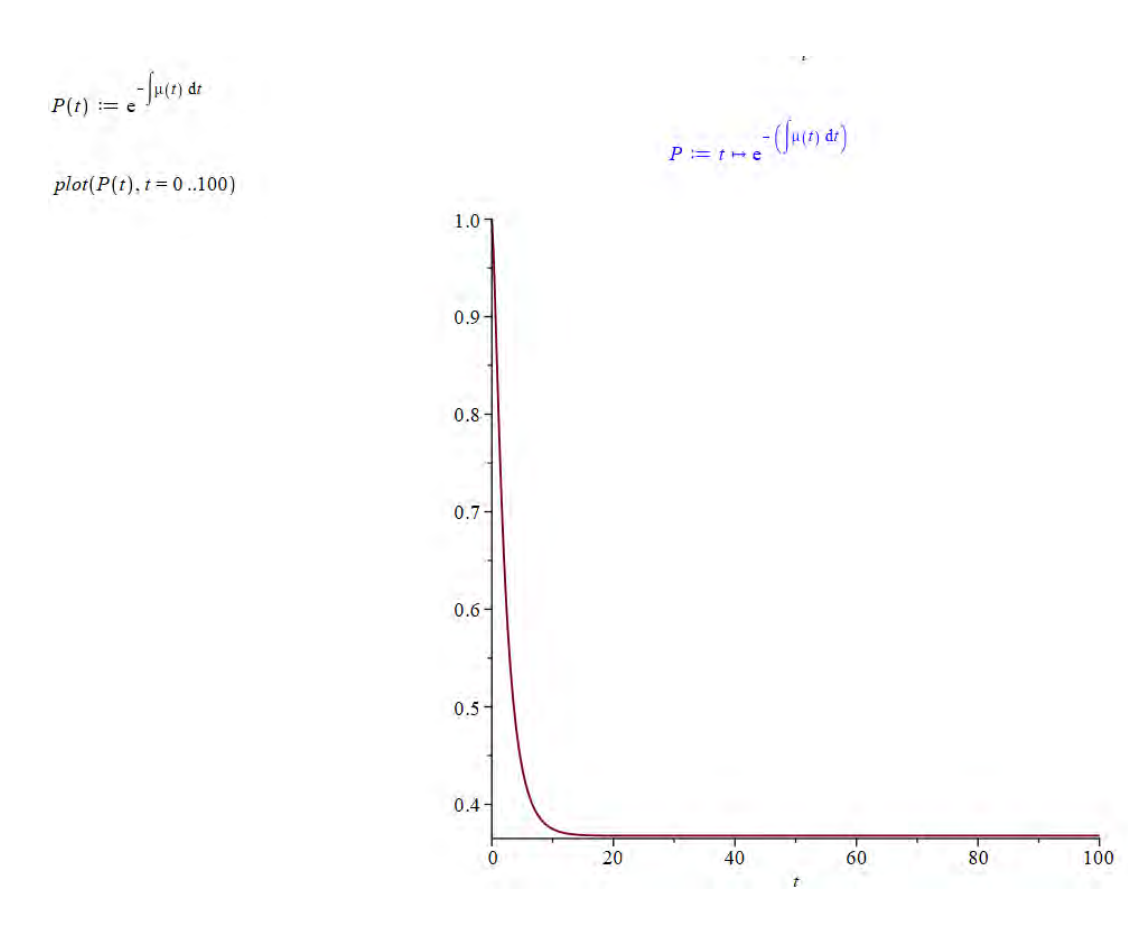

#### $\mu(t)$  er logistisk

Man kunne også forestille sig, at dødsintensiteten er en logistisk funktion – altså:  $\mu(t) = \frac{1}{1 + c \cdot e^{-k \cdot t}}$ . Grafen vil være den velkendte sigmoide kurve:

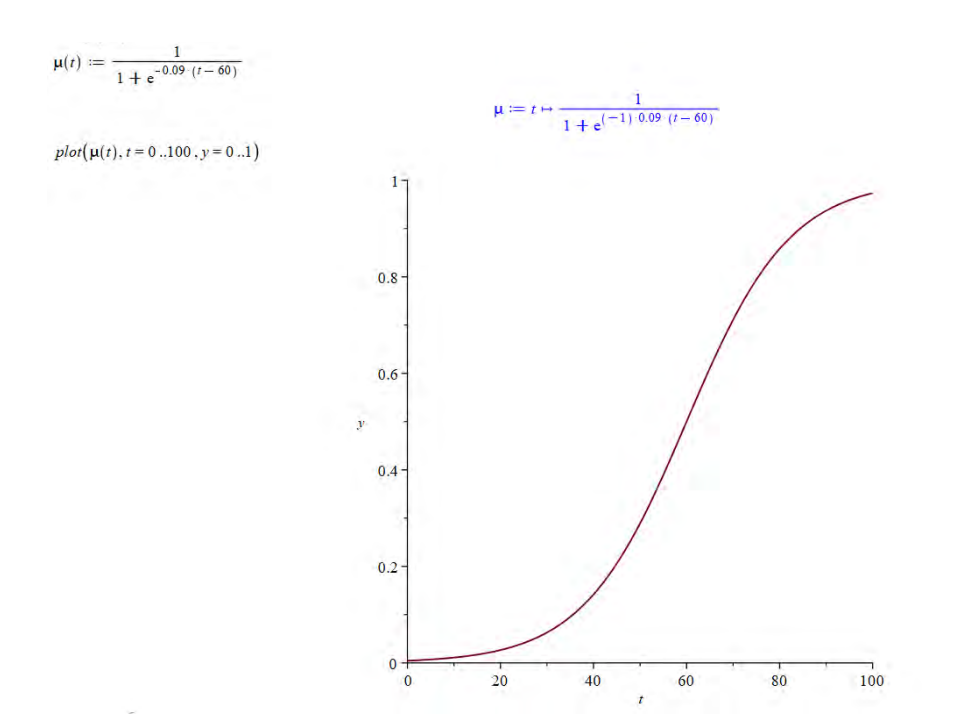

Vi definerer nu igen *P* ud fra vores logistiske dødsintensitetsfunktion og tegner grafen:  $plot(P(t), t = 0..100)$ 

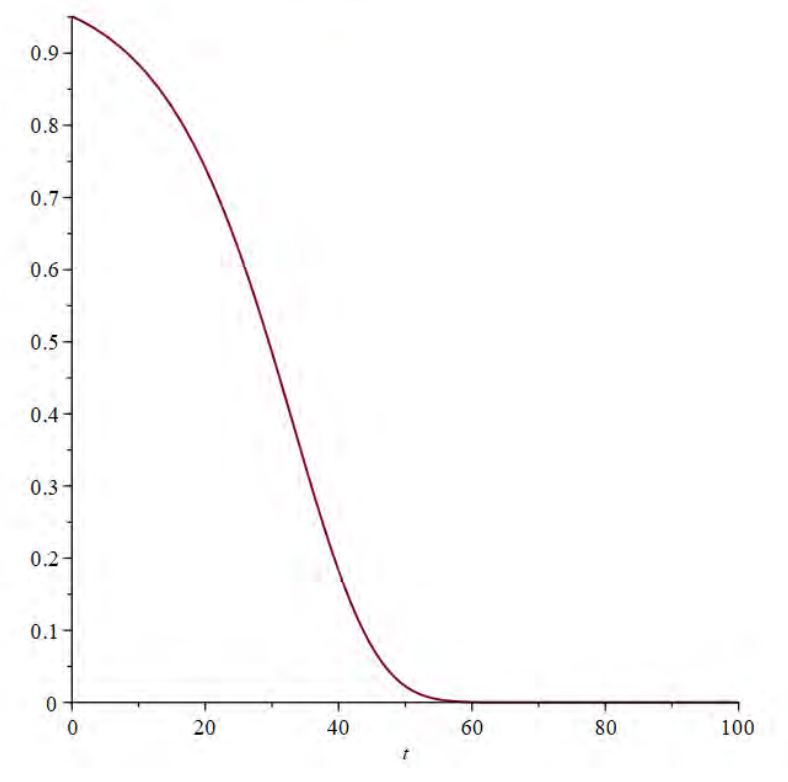

#### $\mu(t)$  er polynomiel

Endelig ser vi også på muligheden af, at dødsintensiteten er et polynomium – f.eks. af grad 3:  $\mu(t)$  = a  $\cdot$  t<sup>3</sup> + b  $\cdot$  t<sup>2</sup> + c  $\cdot$  t + d . Grafen vil så være:

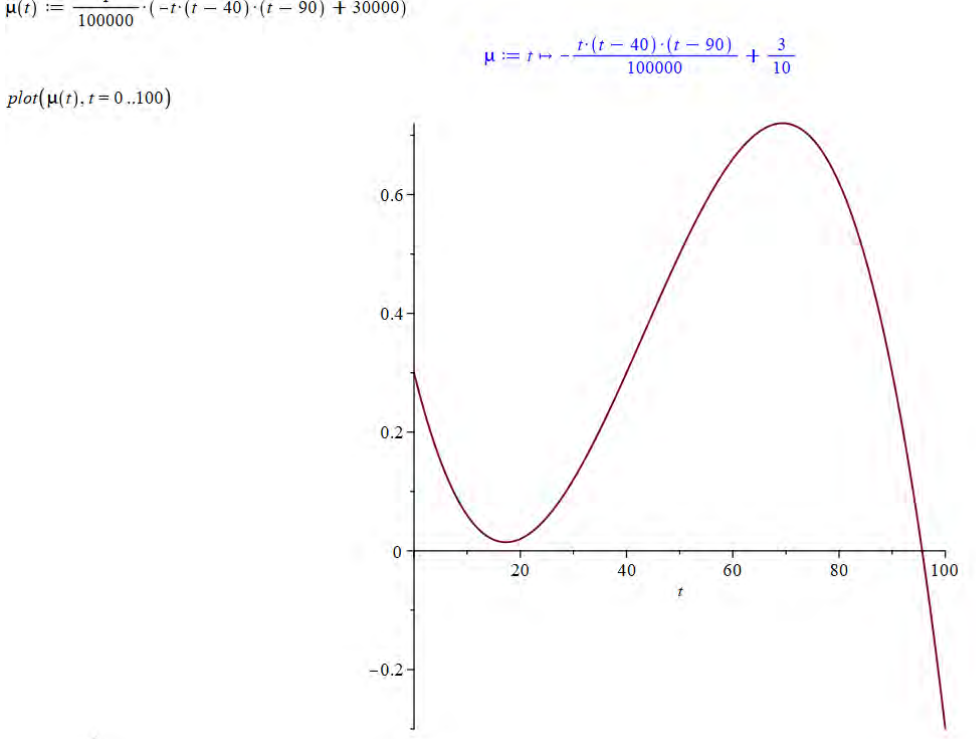

×

# Og vores sandsynlighedsfunktion P bliver:

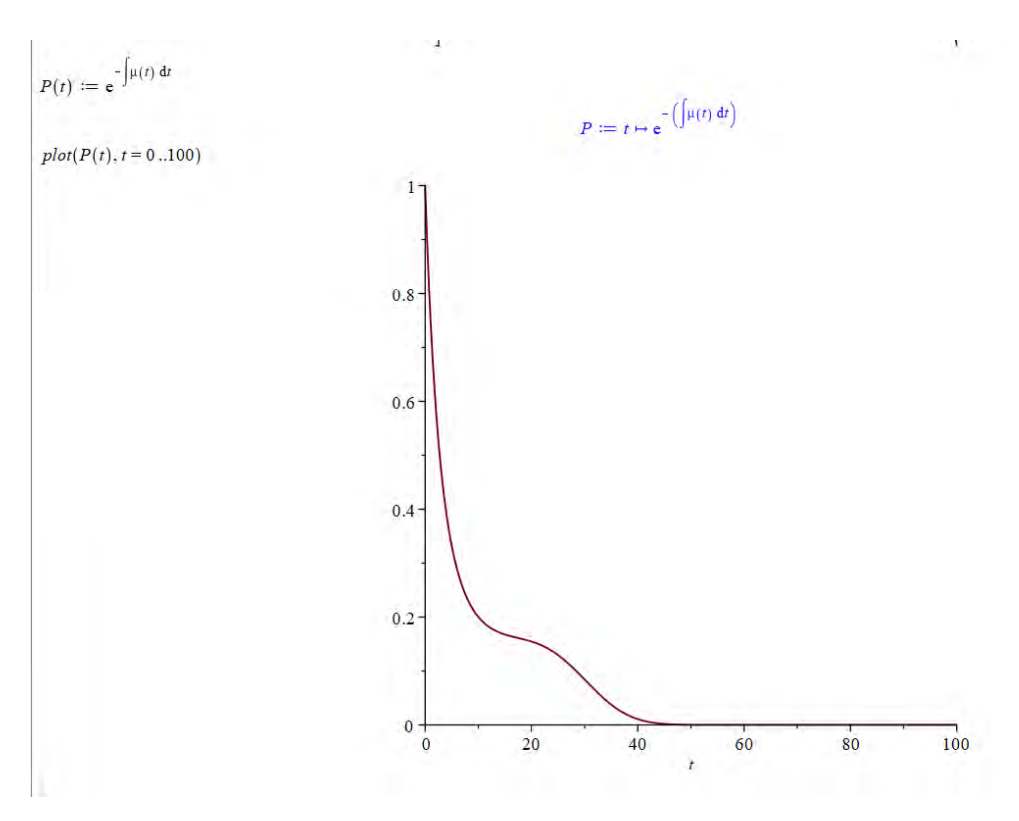

# **Øvelse 6.16**

Afprøv selv andre mulige funktioner for dødsintensiteterne  $\mu(t)$ . Tegn graferne, beregn sandsynlighedsfunktionen P(t), tegn dennes graf og kommentér på resultaterne.

# **6.4 Lidt om Gompertz-funktioner**

Gompertz-Makeham modellen for dødelighed er opkaldt efter de to britiske aktuarer og matematikere Benjamin Gompertz (1779-1865) og William Makeham (1826-1891), der var de første i matematikhistorien, som for alvor gennemanalyserede levealdermodeller. Benjamin Gompertz har lagt navn til en helt særlig funktionsfamilie – nemlig de såkaldte Gompertz-funktioner.

En Gompertz-funktion er en funktion med forskriften:

$$
P(t) = a \cdot e^{-b \cdot e^{-ct}}
$$

hvor *a*, *b* og *c* er positive konstanter. Grafen er en såkaldt sigmoid kurve.

# **Øvelse 6.17**

- a) Hvad betyder det, at en kurve er sigmoid?
- b) Klik på linket og leg med skyderne. Hvilken betydning for Gompertz-funktionens graf har konstanterne a, b og c?<https://www.geogebra.org/classic/jt2gafkk>

Det viser sig, at Gompertz-funktioner udover at være gode til at beskrive dødsintensiteter også er velegnede til at modellere en lang række meget forskellige situationer fra virkelighedens verden – blandt andet: tumorvækst, mobiltelefonmarkedet, rovdyr/byttedyr systemer, bakterievækst og meget mere.

# **Øvelse 6.18**

En tidligere studentereksamensopgave i skriftlig matematik (maj 2008) omhandler Gompertz-funktionens anvendelse til beskrivelse af kyllingers vægt som funktion af deres alder. Prøv om du kan besvare opgaven:

> I den såkaldte Gompertz model for en bestemt population af kyllinger kan sammenhængen mellem en kyllings vægt  $M$ (målt i kg) og kyllingens alder  $t$ (målt i døgn efter udklækning) beskrives ved

> > $ln(M) = 1,6524 - 4,612 \cdot e^{-0.0423t}$ .

a) Benyt modellen til at bestemme vægten af en kylling, der er 30 døgn gammel, og bestem  $M$  som funktion af  $t$ .

Kilde: Novak P., L. Zeman, K. Košař, L. Novák: Modelling of Body Mass Increase and Feed Conversion Ratio in Chickens ROSS 208. Acta Vet. Brno 2004, 73: 17-22.

# **7. Volatilitet og risikomål**

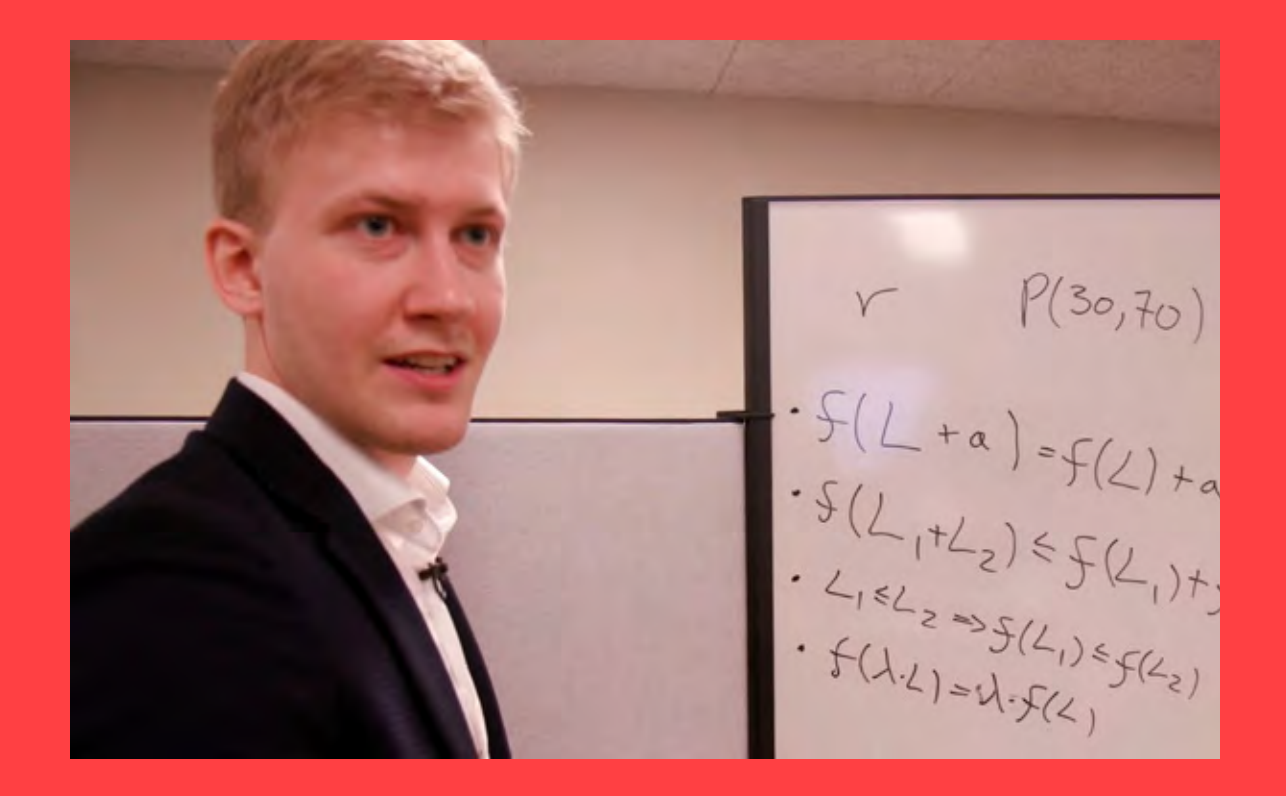

Pensionsselskaberne forvalter enorme formuer, og er underlagt en række krav, der skal sikre, så godt det er muligt, at pensionsopsparerne får udbetalt de lovede midler. Formuerne er investeret i et bredt spektrum af bl.a. aktier, obligationer og ejendomme. Det er naturligvis ikke uden risiko, og der vil ind i mellem være tab. I dette kapitel får vi et lille indblik i matematikken bag fondenes risikostyring af disse investeringer.

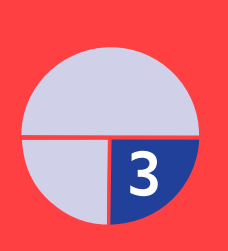

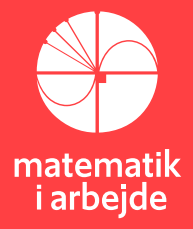

# **7. Volatilitet og risikomål**

# **7.1 Kravene til et risikomål**

I slutningen af den anden film gennemgår Oliver, hvilke krav, der bør være til et fornuftigt risikomål. Det ser ud som følger:

Lad *L* angive et tab på en investering,  $a$  et fast tab,  $\lambda$  en konstant og lad  $f$  være et risikomål. Vi ønsker, at  $f$  skal opfylde følgende 4 kriterier:

1.  $f(L + a) = f(L) + a$ 2.  $f(L_1 + L_2) \le f(L_1) + f(L_2)$ 3.  $L_1 \le L_2 \Rightarrow f(L_1) \le f(L_2)$ 4.  $f(\lambda \cdot L) = \lambda \cdot f(L)$ 

**Øvelse 7.1**

Prøv med ord at beskrive, hvad de fire krav går ud på.

Vi vil nu undersøge, om middelværdien af en normalfordelt stokastisk variabel  $f(L)$  opfylder kravene.

Lad *L* være en normalfordelt stokastisk variabel med middelværdien  $\mu$  og spredning  $\sigma$ . Middelværdien  $f(L)$  bestemmes ved:

$$
f(L) = \int_{-\infty}^{\infty} l \cdot e^{\frac{-(l-\mu)^2}{2\cdot \sigma^2}} dl = \mu
$$

Krav 1:

$$
f(L + a) = \int_{-\infty}^{\infty} (l + a) \cdot e^{\frac{-( (l - \mu)^2)}{2 \cdot \sigma^2}} dl
$$
  
= 
$$
\int_{-\infty}^{\infty} l \cdot e^{\frac{-( (l - \mu)^2)}{2 \cdot \sigma^2}} dl + \int_{-\infty}^{\infty} a \cdot e^{\frac{-( (l - \mu)^2)}{2 \cdot \sigma^2}} dl
$$
  
= 
$$
f(L) + a \cdot \int_{-\infty}^{\infty} e^{\frac{-( (l - \mu)^2)}{2 \cdot \sigma^2}} dl
$$
  
= 
$$
\mu + a \cdot 1
$$
  
= 
$$
\mu + a
$$

Krav 2:

$$
f(L_1 + L_2) = \int_{-\infty}^{\infty} \int_{-\infty}^{\infty} (l_1 + l_2) \cdot f \text{ællestæthed}(l_1, l_2) dl_1 dl_2
$$
  
= 
$$
\int_{-\infty}^{\infty} \int_{-\infty}^{\infty} l_1 \cdot f \text{ællestæthed}(l_1, l_2) dl_1 dl_2 + \int_{-\infty}^{\infty} \int_{-\infty}^{\infty} l_2 \cdot f \text{ællestæthed}(l_1, l_2) dl_1 dl_2
$$
  
= 
$$
f(L_1) + f(L_2)
$$

Krav 3 er pr. definition opfyldt (overvej hvorfor!)

Krav 4:

$$
f(\lambda \cdot L) = \int_{-\infty}^{\infty} \lambda \cdot l \cdot e^{\frac{-((l-\mu)^2)}{2 \cdot \sigma^2}} dl
$$

$$
= \lambda \cdot \int_{-\infty}^{\infty} l \cdot e^{\frac{-((l-\mu)^2)}{2 \cdot \sigma^2}} dl
$$

$$
= \lambda \cdot f(L)
$$

Konklusion:

**Øvelse 7.2** a) Vis, at en eksponentialfunktion:  $f(x) = b \cdot a^x$  ikke opfylder de fire krav. Hvilke krav går det galt for? b) Undersøg, om andre funktioner, du kender, opfylder eller ikke opfylder kravene?

# **7.2 Volatilitet**

Når man beregner volatiliteten, prøver man at give et bud på risikoen på et givet aktiv.

Volatilitet er et udtryk for udsving i afkastet af en investering. En høj volatilitet betyder, at afkastet svinger meget op og ned. En lav volatilitet betyder, at afkastet svinger mindre og er mere stabilt.

# **Sætning**

Beregning af historisk volatilitet kan ske med formlen:

$$
volatilitet = \sqrt{\frac{\sum_{i=1}^{n} (\mu_i - \bar{\mu})^2}{n-1}}
$$

hvor *n* er antal beregnede afkast,  $\mu_i$  det *i*'te afkast og  $\bar{\mu}$  er gennemsnitsafkastet for perioden.

# **Eksempel**

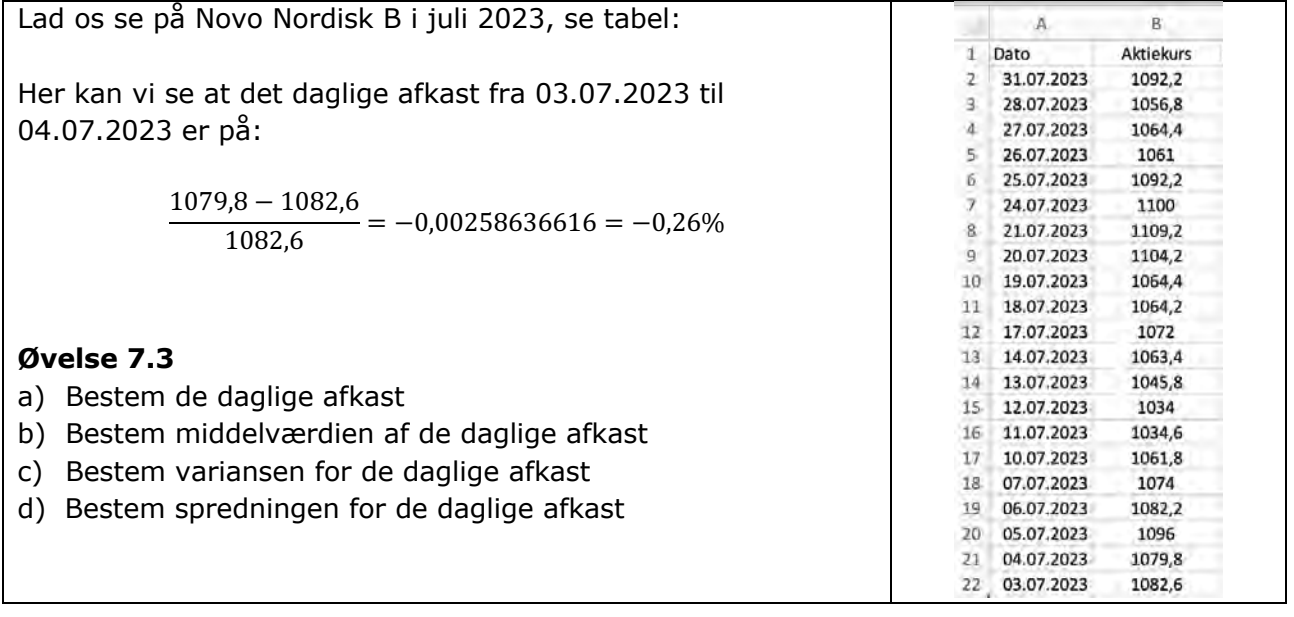

# I Excel kan man få følgende

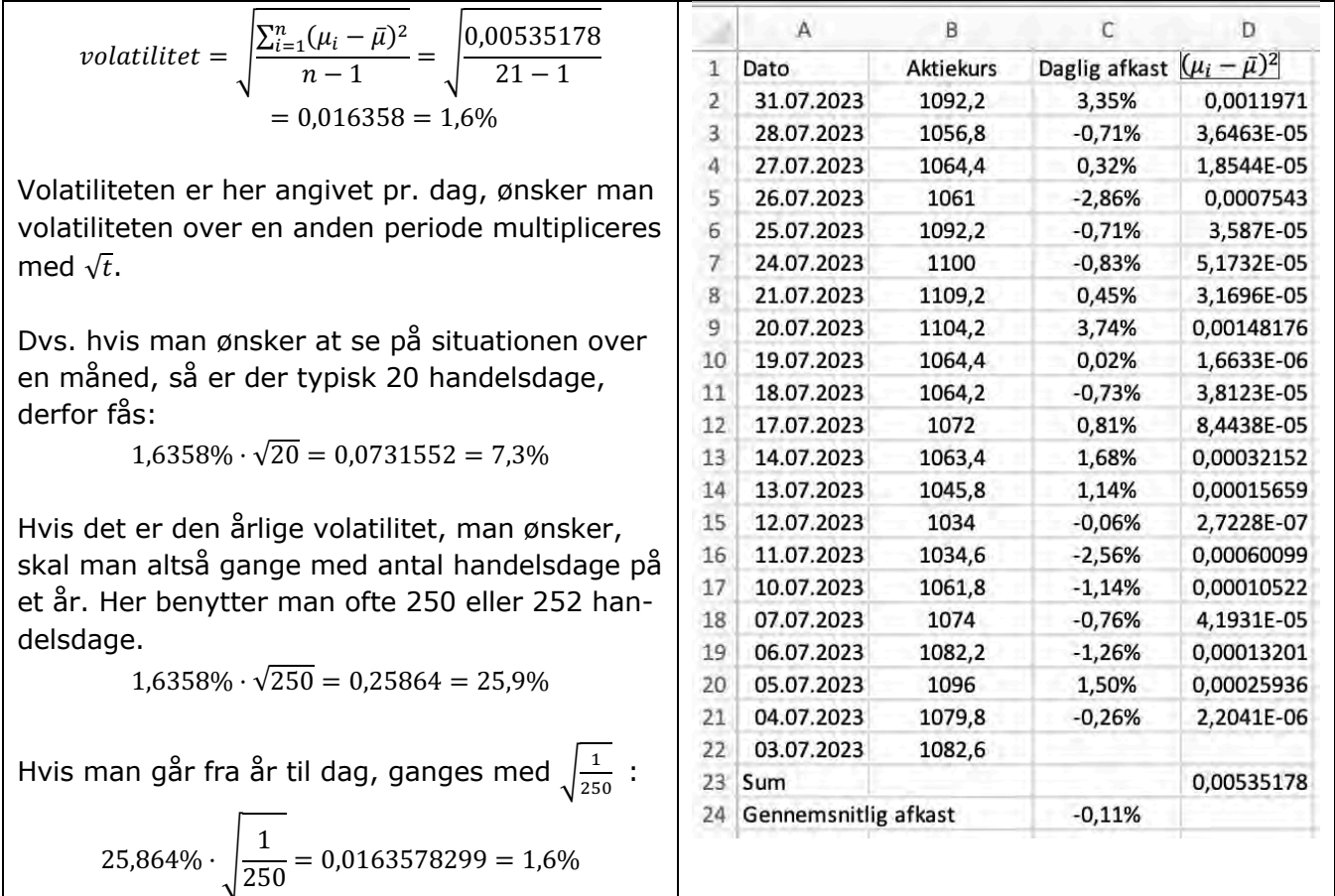

# **Øvelse 7.4**

Tag en selvvalgt aktie og bestem volatiliteten. Benyt evt. nedenstående link til at finde historiske aktiekurser <https://www.nasdaqomxnordic.com/aktier/historiskepriser?languageId=5> Projektet **Træk virksomhederne ind i undervisningen**  fortæller, hvordan matematik er uundværlig for avancerede virksomheder i et moderne samfund. I filmene besøger Casper og Nicoline 12 forskellige virksomheder og lærer noget om den matematik, de anvender.

Casper og Nicoline møder ansatte, der er med helt i front af det matematiske arbejde: statistikere, ingeniører, matematikøkonomer eller epidemiologer m.fl. Alle har uddannelser med et betydelig matematisk indhold.

Til hver film kan du downloade undervisningsmaterialer. Her finder du øvelser, opgaveforløb, projekter og oplæg til studieretningsprojekter. Materialerne er opdelt i tre niveauer af sværhedsgrad fra 9 kl til 3 g. Emnerne er inspireret af filmen om virksomheden og den anvendte matematik, men man kan arbejde med materialet uden at have filmen kørende.

Hæftet om Matematikken bag pensionssystemerne hos PFA og Edlund knytter sig til filmen af samme navn.

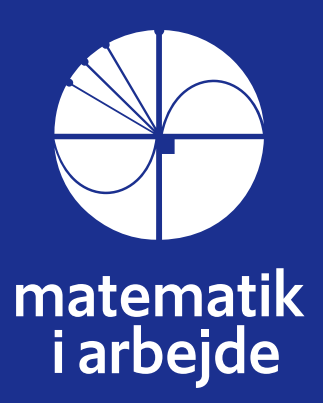